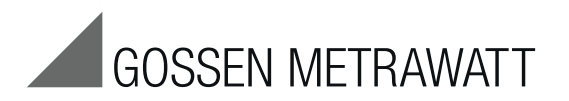

# METRAHIT ISO und METRAHIT COIL

TRMS-Multimeter mit Isolations- und Windungsschlussmessung (nur METRAHIT COIL)

3-349-416-01 16/4.18

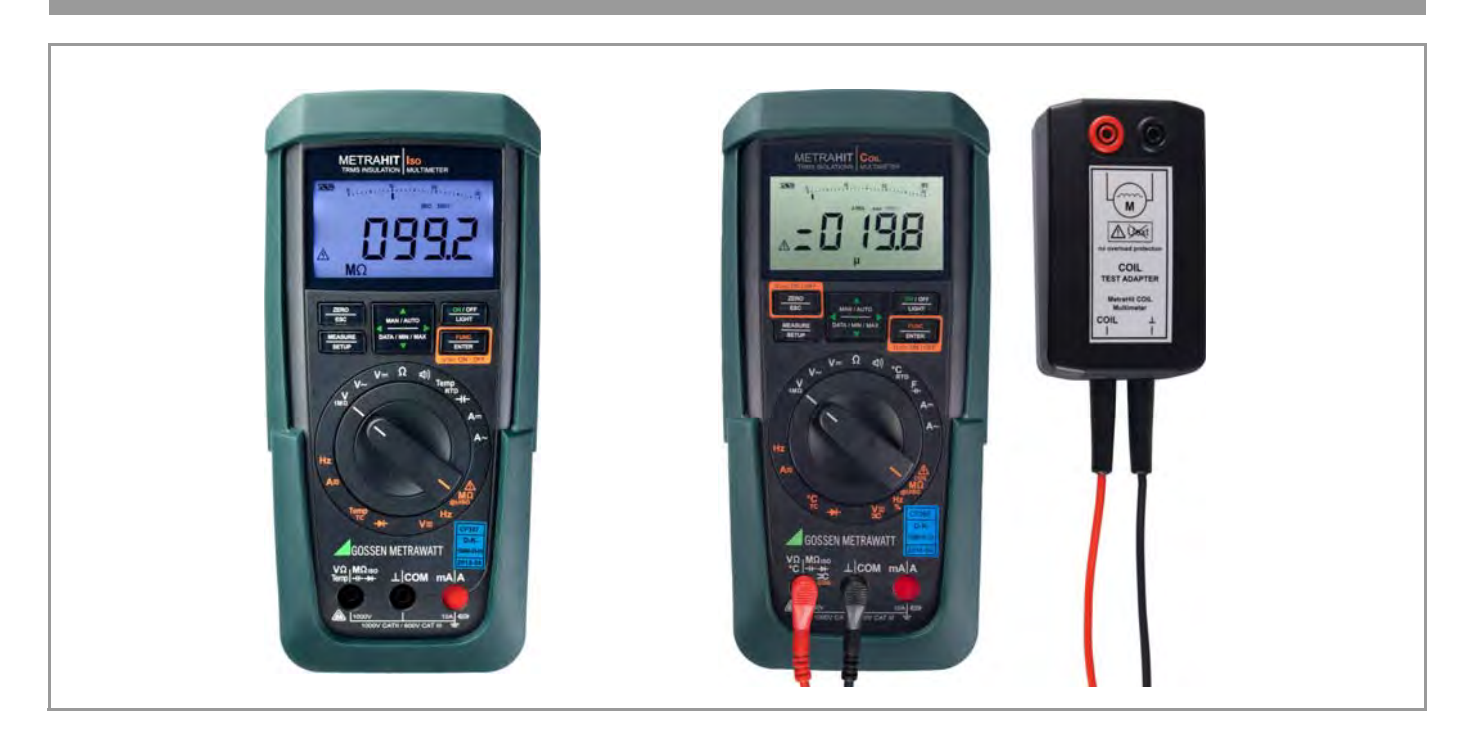

# Lieferumfang METRAHIT ISO

- 1 Isolations-Multimeter
- 1 Gummischutzhülle
- 1 Kabelset KS17-2
- 1 DAkkS-Kalibrierschein
- 2 Batterien 1,5 V, Typ AA im Gerät eingesetzt
- 1 Kurzbedienungsanleitung \*

# Lieferumfang METRAHIT COIL

- 1 Isolations-Multimeter
- 1 Gummischutzhülle
- 1 Kabelset KS17-2
- 1 DAkkS-Kalibrierschein
- 2 Batterien 1,5 V, Typ AA im Gerät eingesetzt
- 1 COIL TEST ADAPTER für die Windungsschlussmessung
- 1 Kurzbedienungsanleitung \*
- \* Eine ausführliche Bedienungsanleitung finden Sie im Internet zum Download unter www.gossenmetrawatt.com.

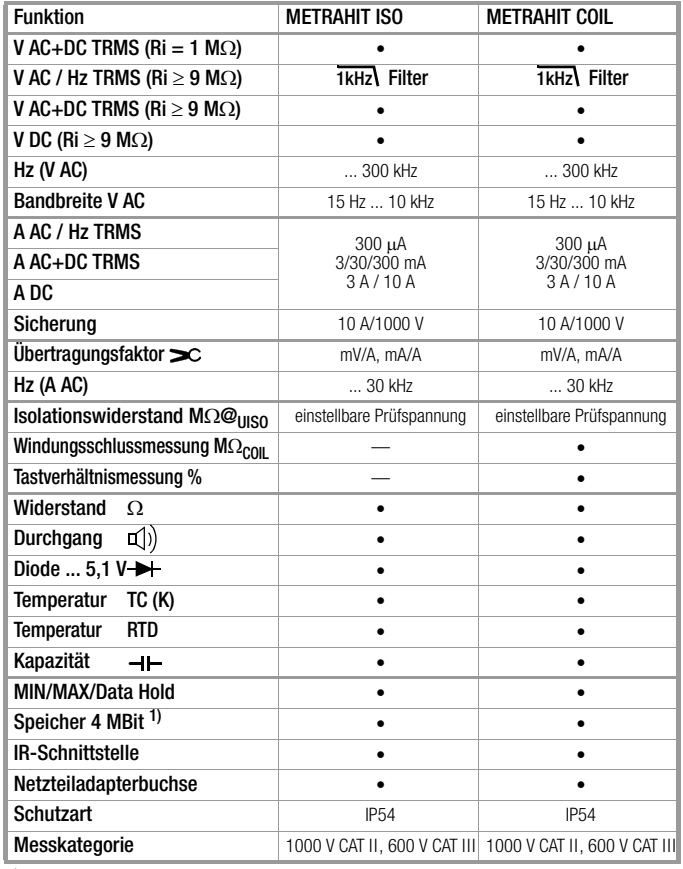

1) für 15000 Messwerte, Speicherrate einstellbar zwischen 0,1 s und 9 h

#### Zubehör (Sensoren, Steckereinsätze, Adapter, Verbrauchsmaterial)

Das für Ihr Messgerät erhältliche Zubehör wird regelmäßig auf die Konformität mit den derzeit gültigen Sicherheitsnormen überprüft und bei Bedarf für neue Einsatzzwecke erweitert. Sie finden das für Ihr Messgerät geeignete aktuelle Zubehör mit Bild, Bestell-Nr., Beschreibung sowie je nach Umfang des Zubehörs mit Datenblatt und Bedienungsanleitung im Internet unter www.gossenmetrawatt.com

Siehe auch [Kap. 10 auf Seite 72.](#page-71-0)

#### Produktsupport

Technische Anfragen (Anwendung, Bedienung, Softwareregistrierung) Bitte wenden Sie sich im Bedarfsfall an:

GMC-I Messtechnik GmbH Hotline Produktsupport Telefon D 0900 1 8602-00 A/CH +49 911 8602-0 Telefax +49 911 8602-709 E-Mail support@gossenmetrawatt.com

#### Softwarefreischaltung METRAwin 10

GMC-I Messtechnik GmbH Front Office Telefon +49 911 8602-111 Telefax +49 911 8602-777 E-Mail info@gossenmetrawatt.com

#### Schulung

Schulungen in Nürnberg, Schulungen vor Ort beim Kunden (Termine, Preise, Anmeldung, Anreise, Unterkunft)

Bitte wenden Sie sich im Bedarfsfall an:

GMC-I Messtechnik GmbH Bereich Schulung Telefon +49 911 8602-935 Telefax +49 911 8602-724 E-Mail training@gossenmetrawatt.com

# Rekalibrier-Service

In unserem Service-Center kalibrieren und rekalibrieren wir (z. B. nach einem Jahr im Rahmen Ihrer Prüfmittelüberwachung, vor Einsatz ...) alle Geräte der GMC-I Messtechnik GmbH und anderer Hersteller und bieten Ihnen ein kostenloses Prüfmittelmanagement. Siehe auch [Kap. 9.6.](#page-70-0)

# Reparatur- und Ersatzteil-Service Kalibrierzentrum\* und Mietgeräteservice

Bitte wenden Sie sich im Bedarfsfall an:

GMC-I Service GmbH Service-Center Beuthener Straße 41 90471 Nürnberg · Germany Telefon +49 911 817718-0 Telefax +49 911 817718-253 E-Mail service@gossenmetrawatt.com www.gmci-service.com

Diese Anschrift gilt nur für Deutschland. Im Ausland stehen Ihnen unsere jeweiligen Vertretungen oder Niederlassungen zur Verfügung.

#### \* DAkkS-Kalibrierlaboratorium für elektrische Messgrößen D-K-15080-01-01 akkreditiert nach DIN EN ISO/IEC 17 025

Akkreditierte Messgrößen: Gleichspannung, Gleichstromstärke, Gleichstromwiderstand, Wechselspannung, Wechselstromstärke, Wechselstrom-Wirkleistung, Wechselstrom-Scheinleistung, Gleichstromleistung, Kapazität, Frequenz, Temperatur

#### Kompetenter Partner

Die GMC-I Messtechnik GmbH ist zertifiziert nach DIN EN ISO 9001.

Unser DAkkS-Kalibrierlabor ist nach DIN EN ISO/IEC 17025 bei der Deutschen Akkreditierungsstelle GmbH unter der Nummer D-K-15080-01-01 akkreditiert.

Vom Prüfprotokoll über den Werks-Kalibrierschein bis hin zum DAkkS-Kalibrierschein reicht unsere messtechnische Kompetenz.

Ein kostenloses Prüfmittelmanagement rundet unsere Angebotspalette ab.

Als Kalibrierlabor kalibrieren wir natürlich herstellerunabhängig.

# Servicedienste

- Hol- und Bringdienst
- Express-Dienste (sofort, 24h, weekend)
- Inbetriebnahme und Abrufdienst
- Geräte- bzw. Software-Updates auf aktuelle Normen
- Ersatzteile und Instandsetzung
- Helpdesk
- DAkkS-Kalibrierlabor nach DIN EN ISO/IEC 17025
- Serviceverträge und Prüfmittelmanagement
- Mietgeräteservice
- Altgeräte-Rücknahme

# Inhaltsverzeichnis

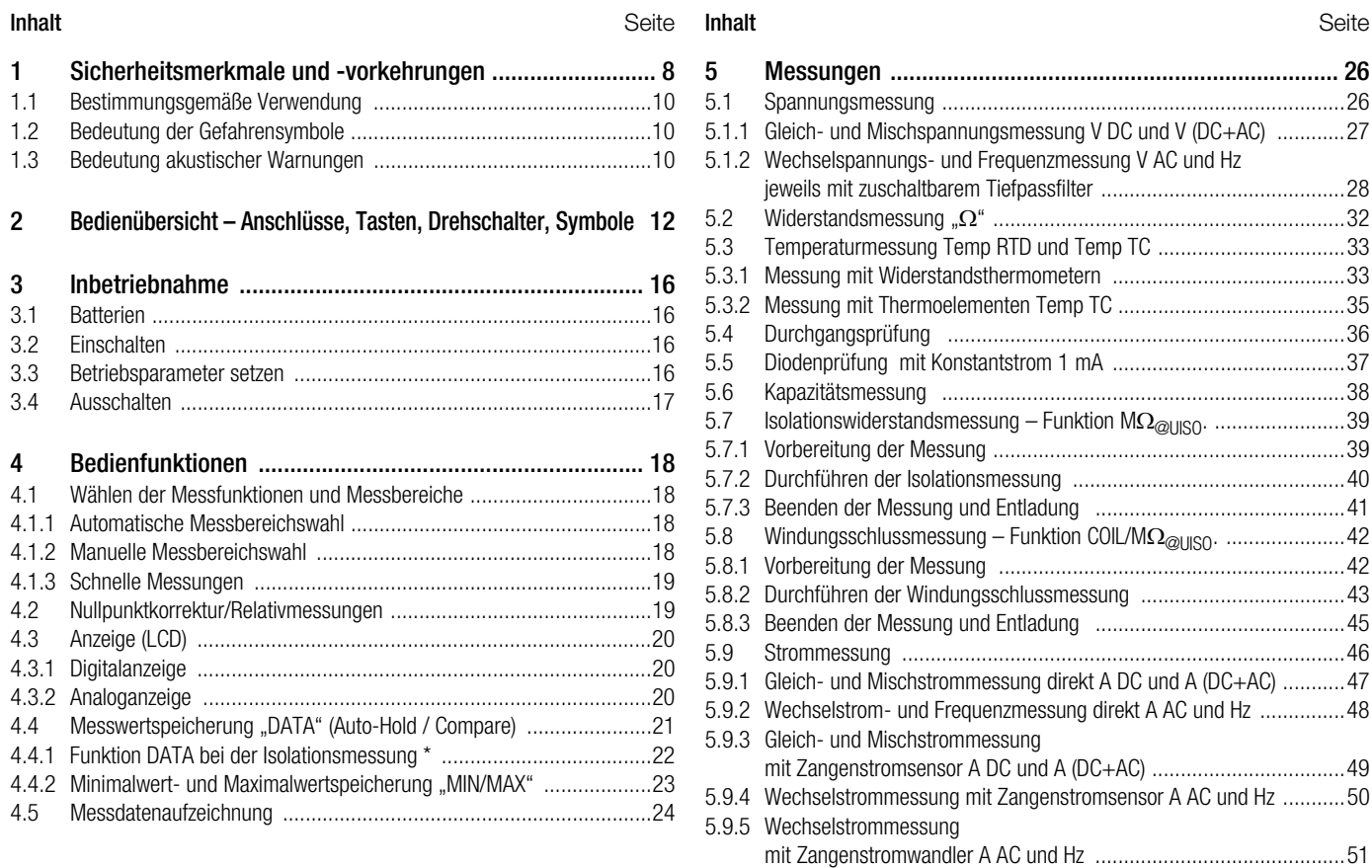

# Inhaltsverzeichnis

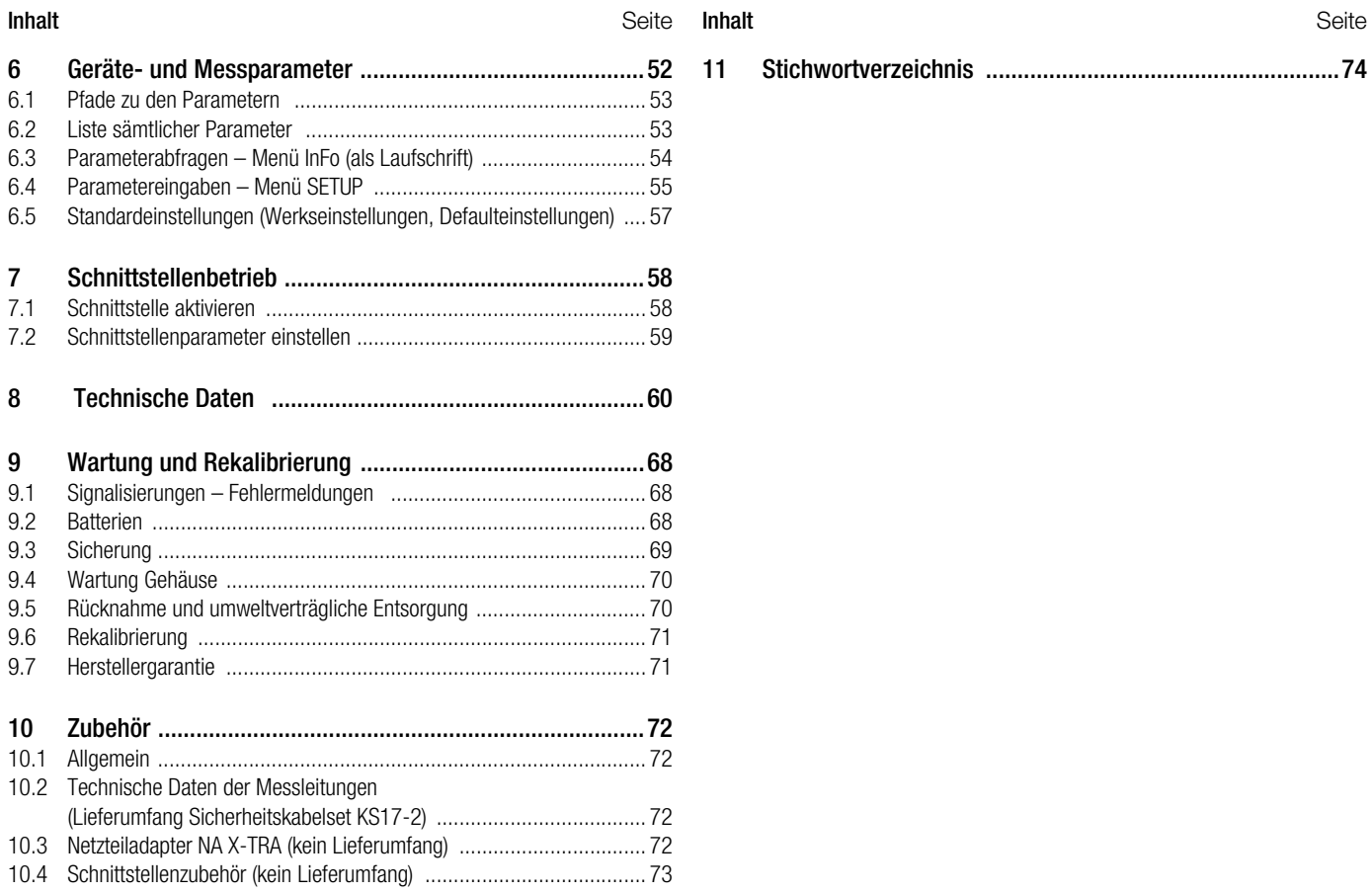

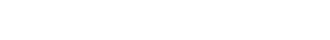

# <span id="page-7-0"></span>1 Sicherheitsmerkmale und -vorkehrungen

Sie haben sich für ein Gerät entschieden, welches Ihnen ein sehr hohes Maß an Sicherheit bietet.

Dieses Gerät erfüllt die Anforderungen der geltenden EU-Richtlinien und nationalen Vorschriften. Dies bestätigen wir durch die CE-Kennzeichnung. Die entsprechende Konformitätserklärung kann von GMC-I Messtechnik GmbH angefordert werden.

Das TRMS Digital Multimeter ist entsprechend den Sicherheitsbestimmungen

IEC 61010–1:2010 / DIN EN 61010–1:2011 / VDE 0411–1:2011 gebaut und geprüft. Bei bestimmungsgemäßer Verwendung (siehe [Seite 10\)](#page-9-0) gewährleistet es sowohl die Sicherheit der bedienenden Person als auch die des Gerätes. Deren Sicherheit ist jedoch nicht garantiert, wenn das Gerät unsachgemäß bedient oder unachtsam behandelt wird.

Um den sicherheitstechnisch einwandfreien Zustand zu erhalten und die gefahrlose Verwendung sicherzustellen, ist es unerlässlich, dass Sie vor dem Einsatz Ihres Gerätes die Bedienungsanleitung sorgfältig und vollständig lesen und sie in allen Punkten befolgen.

Für Ihre Sicherheit und zum Schutz Ihres Multimeters ist dieses mit einer automatischen Buchsenverriegelung ausgerüstet. Sie ist mit dem Drehschalter gekoppelt und gibt jeweils nur die Buchsen frei, die für die gewählte Funktion benötigt werden. Sie blockiert außerdem bei gesteckten Messleitungen das Schalten in unerlaubte Funktionen.

# <span id="page-7-2"></span><span id="page-7-1"></span>Messkategorien und ihre Bedeutung nach IEC 61010-1

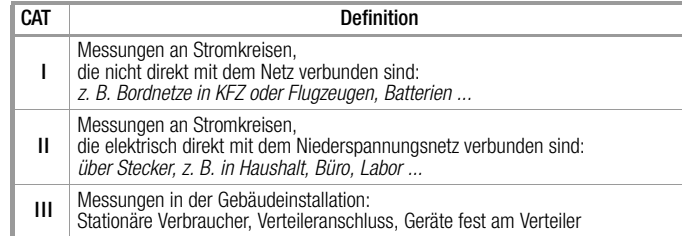

Für Ihr vorliegendes Messgerät gilt die Messkategorie und zugeordnete maximale Bemessungsspannung, z. B. 600 V CAT III bzw. 1000 V CAT II, die auf dem Gerät aufgedruckt sind.

Für die Anwendung der Messleitungen siehe [Kap. 10.2.](#page-71-5)

# Beachten Sie folgende Sicherheitsvorkehrungen:

- Das Multimeter darf nicht in Ex-Bereichen eingesetzt werden.
- Das Multimeter darf nur von Personen bedient werden, die in der Lage sind, Berührungsgefahren zu erkennen und Sicherheitsvorkehrungen zu treffen. Berührungsgefahr lt. Norm besteht überall dort, wo Spannungen auftreten können, die größer sind als 33 V (Effektivwert) bzw. 70 V DC. Wenn Sie Messungen durchführen, bei denen Berührungsgefahr besteht, dann vermeiden Sie es, alleine zu arbeiten. Ziehen Sie eine zweite Person hinzu.

# • Die maximal zulässige Spannung

zwischen den Spannungsmessanschlüssen bzw. allen Anschlüssen gegen Erde beträgt 1000 V in der Messkategorie II bzw. 600 V in der Messkategorie III.

- Rechnen Sie damit, dass an Messobjekten (z. B. an defekten Geräten) unvorhergesehene Spannungen auftreten können. Kondensatoren können z. B. gefährlich geladen sein.
- Versichern Sie sich, dass die Messleitungen in einwandfreiem Zustand sind, z. B. unbeschädigte Isolation, keine Unterbrechung in Leitungen und Steckern usw.
- In Stromkreisen mit Koronaentladung (Hochspannung) dürfen Sie mit diesem Gerät keine Messungen durchführen.
- Besondere Vorsicht ist geboten, wenn Sie in HF-Stromkreisen messen. Dort können gefährliche Mischspannungen vorhanden sein.
- Messungen bei feuchten Umgebungsbedingungen sind nicht zulässig.
- Achten Sie unbedingt darauf, dass Sie die Messbereiche nicht mehr als zulässig überlasten. Die Grenzwerte finden Sie im [Kap. 8 "Technische Daten"](#page-59-1) in der Tabelle "Messfunktionen und Messbereiche" in der Spalte "Überlastbarkeit".
- Betreiben Sie das Multimeter nur mit eingelegten Batterien oder Akkus. Gefährliche Ströme oder Spannungen werden sonst nicht signalisiert und Ihr Gerät kann beschädigt werden.
- Das Gerät darf nicht mit entferntem Sicherungs- oder Batteriefachdeckel oder geöffnetem Gehäuse betrieben werden.
- Der Eingang der Strommessbereiche ist mit einer Schmelzsicherung ausgerüstet.

Die maximal zulässige Spannung des Messstromkreises (= Nennspannung der Sicherung) beträgt 1000 V AC/DC. Achten Sie unbedingt darauf, dass Sie nur die vorgeschriebene Sicherung einsetzen, siehe [Seite 65!](#page-64-0) Die Sicherung muss ein Mindestabschaltvermögen von 30 kA haben.

# Öffnen des Gerätes / Reparatur

Das Gerät darf nur durch autorisierte Fachkräfte geöffnet werden, damit der einwandfreie und sichere Betrieb des Gerätes gewährleistet ist und die Garantie erhalten bleibt.

Auch Originalersatzteile dürfen nur durch autorisierte Fachkräfte eingebaut werden.

Falls feststellbar ist, dass das Gerät durch unautorisiertes Personal geöffnet wurde, werden keinerlei Gewährleistungsansprüche betreffend Personensicherheit, Messgenauigkeit, Konformität mit den geltenden Schutzmaßnahmen oder jegliche Folgeschäden durch den Hersteller gewährt.

# Instandsetzung und Austausch von Teilen durch autorisierte Fachkräfte

Beim Öffnen des Gerätes können spannungsführende Teile freigelegt werden. Vor einer Instandsetzung oder einem Austausch von Teilen muss das Gerät vom Messkreis getrennt werden. Wenn danach eine Reparatur am geöffneten Gerät unter Spannung unvermeidlich ist, so darf dies nur durch eine Fachkraft geschehen, die mit den damit verbundenen Gefahren vertraut ist.

# Fehler und außergewöhnliche Beanspruchungen

Wenn Sie annehmen müssen, dass das Gerät nicht mehr gefahrlos verwendet werden kann, dann müssen Sie es außer Betrieb setzen und gegen unabsichtlichen Einsatz sichern.

Mit einer gefahrlosen Verwendung können Sie nicht mehr rechnen,

- wenn das Gerät sichtbare Beschädigungen aufweist.
- wenn das Gerät nicht mehr arbeitet oder Funktionsstörungen auftreten,
- nach längerer Lagerung unter ungünstigen Verhältnissen (z. B. Feuchtigkeit, Staub, Temperatur), siehe ["Umgebungsbedin](#page-63-0)[gungen" auf Seite 64.](#page-63-0)
- <span id="page-9-0"></span>1.1 Bestimmungsgemäße Verwendung
- Das vorliegende Multimeter ist ein tragbares Gerät, das während der Messungen in der Hand gehalten werden kann.
- Mit dem Messgerät werden ausschließlich solche Messungen durchgeführt, wie im [Kap. 5](#page-25-2) beschrieben.
- Das Messgerät einschließlich der Messkabel und aufsteckbarer Prüfspitzen wird nur innerhalb der angegebenen Messkategorie eingesetzt, siehe [Seite 65](#page-64-1) und zur Bedeutung die Tabelle auf [Seite 8.](#page-7-1)
- Die Grenzen der Überlastbarkeit werden nicht überschritten. Überlastwerte und Überlastzeiten siehe Technische Daten auf [Seite 60](#page-59-1).
- Die Messungen werden nur innerhalb der angegebenen Umgebungsbedingungen durchgeführt. Arbeitstemperaturbereich und relative Luftfeuchte siehe [Seite 64](#page-63-0).
- Das Messgerät wird nur entsprechend der angegebenen Schutzart (IP-Code) eingesetzt, siehe [Seite 66](#page-65-0).

# <span id="page-9-3"></span><span id="page-9-1"></span>1.2 Bedeutung der Gefahrensymbole

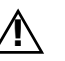

Warnung vor einer Gefahrenstelle (Achtung, Dokumentation beachten!)

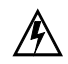

Warnung vor gefährlicher Spannung am Messeingang:  $U > 15$  V AC oder  $U > 25$  V DC

<span id="page-9-2"></span>1.3 Bedeutung akustischer Warnungen

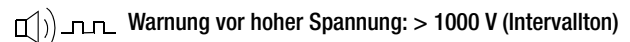

Warnung vor hohem Strom: > 11 A (Dauerton) 띠

<span id="page-11-0"></span>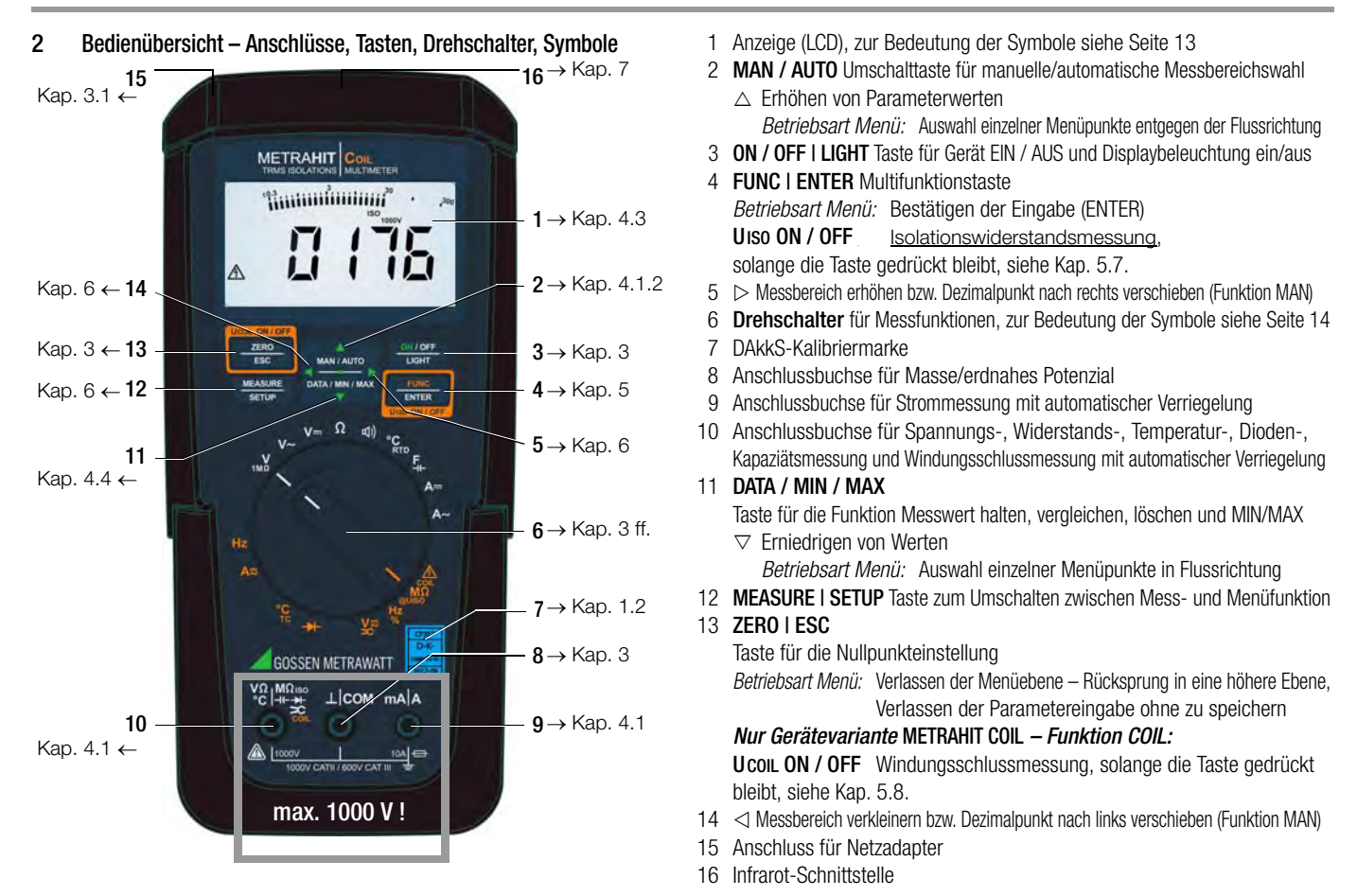

#### <span id="page-12-1"></span><span id="page-12-0"></span>Symbole der Digitalanzeige

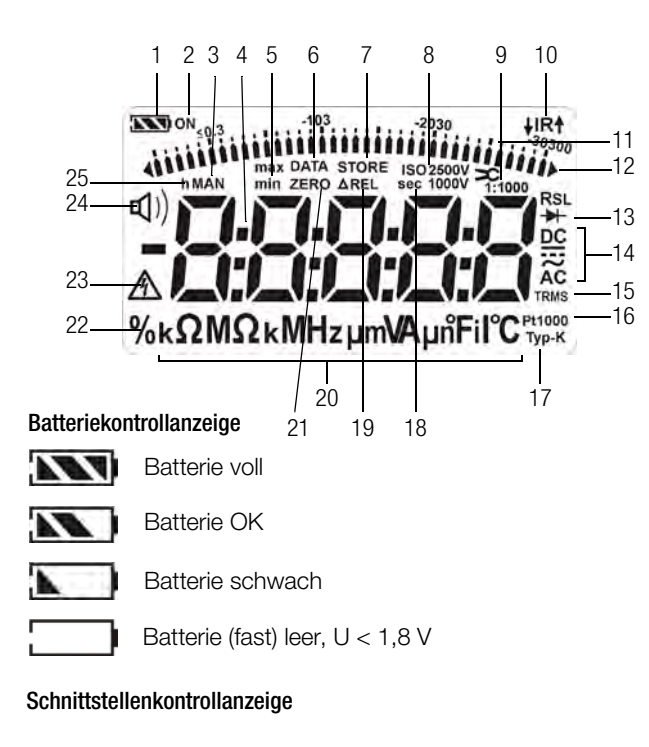

- **↓IR** Datenübertragung  $\downarrow$  zum /  $\uparrow$  vom Multimeter aktiv
- IR. IR-Schnittstelle im Stand-By-Betrieb aktiv (bereit zum Empfang von Einschaltbefehlen)
- 1 Batteriekontrollanzeige
- 2 ON: Dauerbetrieb (automatische Abschaltung deaktiviert)
- 3 MAN: manuelle Messbereichsumschaltung aktiv
- 4 Digitalanzeige mit Komma- und Polaritätsanzeige
- 5 max/min: MIN/MAX-Speicherung
- 6 DATA: Anzeigespeicher, "Messwert halten"
- 7 STORE: Speicherbetrieb aktiv
- 8 ISO: Isolationswiderstandsmessung aktiv / gewählte Prüfspannung
- 9 1:x Zangenstromfaktor (Übersetzungsverhältnis)
- 10 IR: Infrarot-Schnittstellenkontrollanzeige
- 11 Skala für Analoganzeige
- 12 Zeiger für Analoganzeige, Pointer eingeblendetes Dreieck: Anzeige für Messbereichsüberschreitung
- 13 Diodenmessung gewählt
- 14 gewählte Stromart
- 15 TRMS: Echteffektivwertmessung
- 16 Pt100(0): gewähltes Platinwiderstandsthermometer mit automatischer Erkennung Pt100/Pt1000
- 17 Typ-K: Temperaturmessung mit Thermoelement Fühlertyp K (NiCr-Ni)
- 18 sec (seconds): Zeiteinheit Sekunden
- 19 AREL: Relativmessung bezogen auf eingestellten Offset
- 20 Messeinheit
- 21 ZERO: Nullpunkteinstellung aktiv
- 22 %: Tastverhältnismessung
	- (Funktion nur bei kundenspezifischer Variante verfügbar)
- 23 Warnung vor gefährlicher Spannung: U > 15 V AC oder U > 25 V DC
- $24 \Box$ ) Durchgangsprüfung mit Signalton aktiv
- 25 h (hours): Zeiteinheit Stunden

# Symbole der Drehschalterpositionen

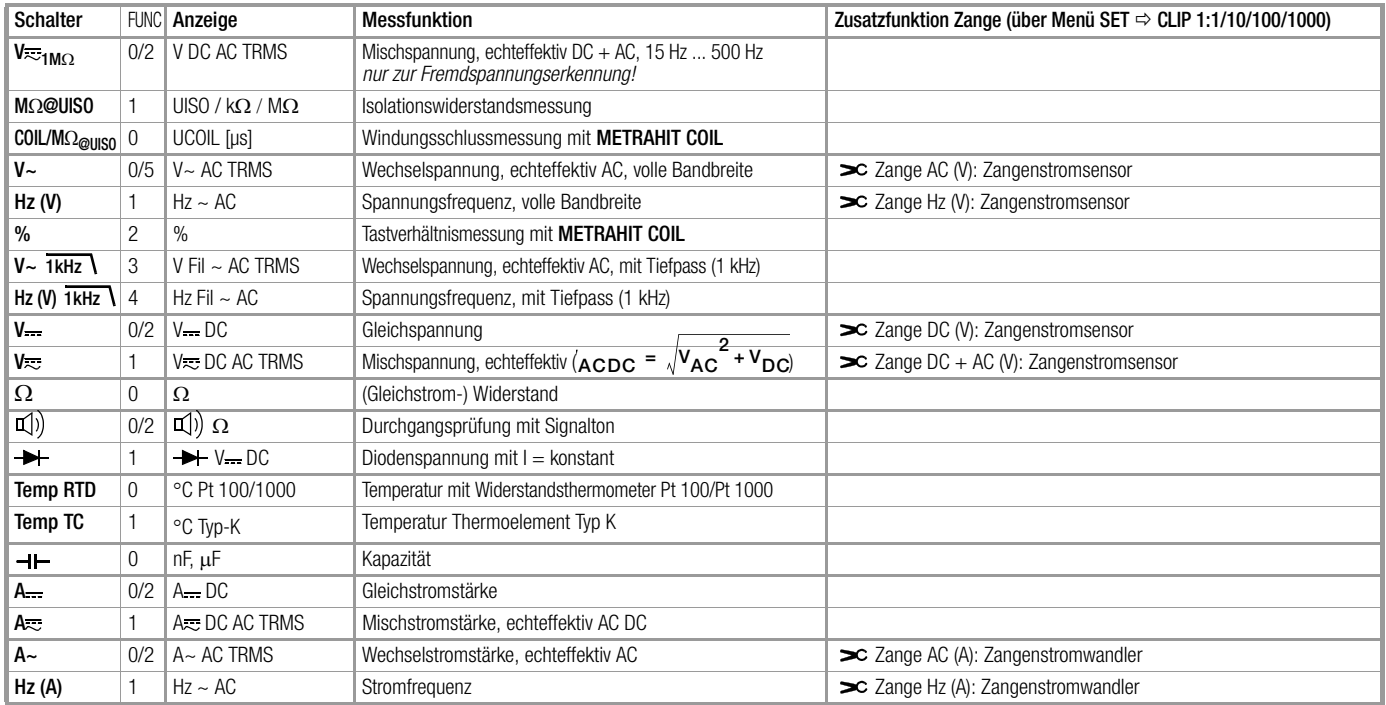

# Bedienübersicht – Anschlüsse, Tasten, Drehschalter, Symbole

#### Symbole der Bedienerführung in den folgenden Kapiteln

- $\triangleright$  ...  $\triangleright$  im Hauptmenü blättern
- $\nabla \dots \nabla$  im Untermenü blättern (scrollen)
- Dezimalpunkt auswählen
- $\wedge \nabla$  Wert erhöhen/verkleinern
- **b**  $nE$  Untermenü/Parameter (Sieben-Segment-Schrift)
- 1nFo Hauptmenü (Sieben-Segment-Schrift, Darstellung fett)

#### Symbole auf dem Gerät

Erde

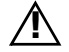

Warnung vor einer Gefahrenstelle (Achtung, Dokumentation beachten!)

CAT II / III Gerät der Messkategorie II bzw. III, siehe auch ["Messkate](#page-7-2)[gorien und ihre Bedeutung nach IEC 61010-1" auf Seite 8](#page-7-2) Durchgängige doppelte oder verstärkte Isolierung

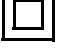

CE

- EG-Konformitätskennzeichnung
- ▲ IR ▼ Lage der Infrarot-Schnittstelle, Fenster auf dem Gerätekopf

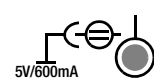

Lage der Netzteiladapterbuchse, siehe auch [Kap. 3.1](#page-15-5)

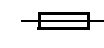

Sicherung für die Strommessbereiche, siehe [Kap. 9.3](#page-68-1)

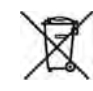

Das Gerät darf nicht mit dem Hausmüll entsorgt werden. Weitere Informationen zur WEEE-Kennzeichnung finden Sie im Internet bei www.gossenmetrawatt.com unter dem Suchbegriff WEEE, siehe auch [Kap. 9.5](#page-69-2).

Kalibriermarke (blaues Siegel):

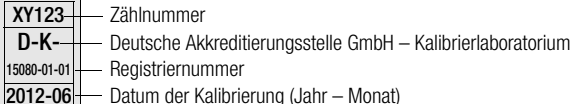

Datum der Kalibrierung (Jahr – Monat)

siehe auch ["Rekalibrierung" auf Seite 71](#page-70-0)

# <span id="page-15-4"></span><span id="page-15-0"></span>3 Inbetriebnahme

#### <span id="page-15-5"></span><span id="page-15-1"></span>3.1 Batterien

Beachten Sie zum richtigen Einsetzen der Batterien unbedingt das [Kap. 9.2](#page-67-3)!

Die aktuelle Batteriespannung kann im Menü Info abgefragt werden, siehe [Kap. 6.3.](#page-53-1)

# Achtuna!

Trennen Sie das Gerät vom Messkreis bevor Sie zum Batterieaustausch den Batteriefachdeckel öffnen!

# Betrieb mit Netzteiladapter (nicht im Lieferumfang siehe [Kap. 10.3](#page-71-6))

Bei Stromversorgung durch den Netzteiladapter NA X-TRA werden die eingesetzten Batterien elektronisch abgeschaltet, sodass diese im Gerät verbleiben können.

Werden Akkus verwendet, müssen diese extern geladen werden. Bei Ausschalten der externen Versorgung schaltet das Gerät unterbrechungsfrei auf Batteriebetrieb um.

# <span id="page-15-2"></span>3.2 Einschalten

#### Gerät manuell einschalten

➭ Drücken Sie die Taste ON / OFF | LIGHT bis die Anzeige erscheint. Das Einschalten wird durch einen kurzen Signalton quittiert. Solange Sie die Taste in gedrückter Stellung halten, werden alle Segmente der Flüssigkristallanzeige (LCD) dargestellt. Die LCD ist auf der [Seite 13](#page-12-1) abgebildet.

Nach dem Loslassen der Taste ist das Gerät messbereit.

# Anzeigenbeleuchtung

Bei eingeschaltetem Gerät können Sie durch kurzes Drücken der Taste ON / OFF | LIGHT die Hintergrundbeleuchtung aktivieren. Durch erneutes Drücken oder nach ca. 1 Minute automatisch wird diese wieder ausgeschaltet.

# Gerät über PC einschalten

Nach Übertragung eines Datenblocks durch den PC schaltet sich das Multimeter ein, vorausgesetzt der Parameter " r5tb " ist auf "*ron* " gesetzt (siehe [Kap. 6.4\)](#page-54-1).

Wir empfehlen jedoch den Stromsparmodus "ir off ".

# **Let Hinweis**

Elektrische Entladungen und Hochfrequenzstörungen können falsche Anzeigen verursachen und den Messablauf blockieren.

Trennen Sie das Gerät vom Messkreis. Schalten Sie das Gerät aus und wieder ein; dann ist es zurückgesetzt. Sollte der Versuch erfolglos sein, dann trennen Sie die Batterie kurzzeitig von den Anschlusskontakten, siehe auch [Kap. 9.2.](#page-67-3)

# <span id="page-15-3"></span>3.3 Betriebsparameter setzen

#### Einstellen von Uhrzeit und Datum

Siehe Parameter " $t \cdot \sqrt{E}$  " und  $d$ RE " im [Kap. 6.4.](#page-54-1)

# Darstellungsarten der Digitalanzeige

Hier können Sie zwei Darstellungsarten wählen, siehe Parameter  $, 0.4$ ,  $5P$  " im [Kap. 6.4](#page-54-1).

# <span id="page-16-0"></span>3.4 Ausschalten

# Gerät manuell ausschalten

➭ Drücken Sie die Taste ON / OFF | LIGHT so lange, bis die Anzeige 0FF erscheint.

Das Ausschalten wird durch einen kurzen Signalton quittiert.

# Automatische Abschaltung

Ihr Gerät schaltet sich automatisch aus, wenn der Messwert lange konstant ist (maximale Messwertschwankung ca. 0,8% vom Messbereich pro Minute bzw. 1 °C oder 1 °F pro Minute) und während einer Vorgabezeit in Minuten weder eine Taste noch der Drehschalter betätigt wurde, siehe Parameter "RPoFF" [Seite 56.](#page-55-0) Das Ausschalten wird durch einen kurzen Signalton quittiert. Ausnahmen sind:

Sende- oder Speichermodus, Dauerbetrieb oder sofern eine gefährliche Spannung (U > 15 V AC oder U > 25 V DC) am Eingang anliegt.

# Verhindern der automatischen Abschaltung

Sie können Ihr Gerät auch "DAUERND EIN" schalten.

➭ Drücken Sie dazu beim Einschalten gleichzeitig die Tasten

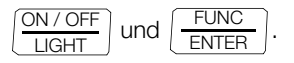

Die Funktion "DAUERND EIN" wird auf der Anzeige mit dem Symbol **ON** rechts vom Batteriesymbol signalisiert.

Die Einstellung  $\infty$  für "DAUERND EIN" kann über Parameteränderung rückgängig gemacht werden oder durch manuelles Ausschalten. In diesem Fall wird der Parameter auf 10 min zurückgesetzt, siehe  $H^P$ off " [Seite 56.](#page-55-0)

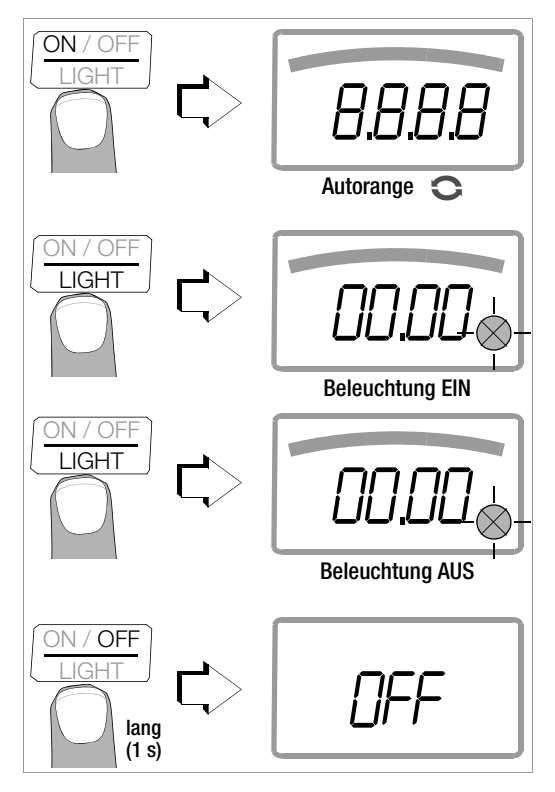

# <span id="page-17-0"></span>**Bedienfunktionen**

# <span id="page-17-4"></span><span id="page-17-1"></span>4.1 Wählen der Messfunktionen und Messbereiche

# <span id="page-17-2"></span>4.1.1 Automatische Messbereichswahl

Das Multimeter hat eine Messbereichsautomatik für alle Messfunktionen, ausgenommen Temperaturmessung, Diodentest und Durchgangsprüfung. Die Automatik ist nach dem Einschalten des Gerätes in Funktion. Das Gerät wählt entsprechen d der anliegenden Messgröße automatisch den Messbereich, der die beste Auflösung ermöglicht. Bei der Umschaltung auf Frequenzmessung bleibt der vorher eingestellte Spannungsmessbereich erhalten.

# AUTO-Range Funktion

Das Multimeter schaltet automatisch in den nächsthöheren Bereich bei  $\pm$ (3099 D + 1 D  $\rightarrow$  03 IO D) und in den nächst niedrigen Bereich bei  $\pm$ (280 D - 1 D  $\rightarrow$  2799 D).

Bei hoher Auflösung (Funktion nur bei kundenspezifischer Variante verfügbar) schaltet das Multimeter automatisch in den nächsthöheren Bereich bei  $\pm$ (30999 D + 1 D  $\rightarrow$  03 IOO D) und in den nächst niedrigen Bereich bei  $\pm$ (2800 D - 1 D  $\rightarrow$  27999 D).

# <span id="page-17-5"></span><span id="page-17-3"></span>4.1.2 Manuelle Messbereichswahl

Sie können die Messbereichsautomatik abschalten und die Bereiche entsprechend der folgenden Tabelle manuell wählen und fixieren, indem Sie die Taste MAN / AUTO drücken.

Anschließend können Sie den gewünschten Messbereich über die Cursortaste  $\triangleleft$  oder  $\triangleright$  einstellen.

Sie kehren zur automatischen Bereichswahl zurück, wenn Sie die Taste MAN / AUTO drücken, wenn Sie den Drehschalter betätigen oder wenn Sie das Gerät aus- und wieder einschalten.

# Übersicht Bereichsautomatik und manuelle Bereichswahl

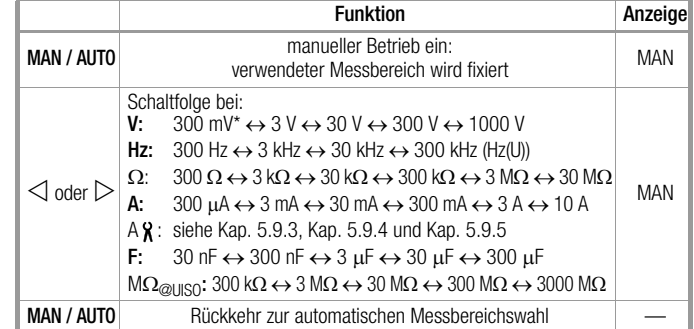

\* nur über manuelle Bereichswahl

Das Multimeter wird im eingestellten Messbereich gehalten. Wird die Bereichsgrenze überschritten, wird  $\Omega$ L angezeigt. Über die  $C$ ursortaste  $\triangleright$  sollten Sie dann in den nächsthöheren Messbereich schalten.

#### <span id="page-18-0"></span>4.1.3 Schnelle Messungen

Soll schneller gemessen werden, als dies bei der automatischen Messbereichswahl möglich ist, so muss der geeignete Messbereich fixiert werden. Eine schnelle Messung ist durch die folgenden zwei Funktionen gewährleistet:

• durch manuelle Messbereichswahl, d. h. durch Wahl des Messbereichs mit der besten Auflösung, siehe [Kap. 4.1.2](#page-17-3).

oder

• über die Funktion DATA, siehe [Kap. 4.4.](#page-20-0) Hier wird nach der ersten Messung automatisch der passende Messbereich fixiert, so dass ab dem zweiten Messwert schneller gemessen wird.

Bei beiden Funktionen bleibt der fixierte Messbereich für die darauf folgenden Serienmessungen eingestellt.

#### <span id="page-18-2"></span><span id="page-18-1"></span>4.2 Nullpunktkorrektur/Relativmessungen

Je nach Abweichung vom Nullpunkt kann eine Nullpunkteinstellung oder ein Referenzwert für Relativmessungen abgespeichert werden:

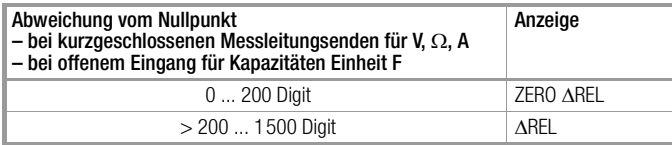

Individuell für die jeweilige Messfunktion wird der betreffende Referenz- oder Korrekturwert als Offset von allen zukünftigen Messungen abgezogen und bleibt solange gespeichert, bis er wieder gelöscht oder das Multimeter ausgeschaltet wird.

Die Nullpunkt- oder Referenzwerteinstellung ist sowohl bei der automatischen Messbereichswahl als auch für den jeweils manuell gewählten Messbereich möglich.

Hinweis: In der Schalterstellung MQ@UISO steht die Nullpunktkorrektur nicht zur Verfügung.

#### Nullpunkt einstellen

- ➭ Schließen Sie die Messleitungen an das Gerät an und verbinden Sie die freien Enden, außer bei der Kapazitätsmessung und Strommessung hier bleiben die Leitungsenden offen.
- ➭ Drücken Sie kurz die Taste ZERO | ESC.

Das Gerät quittiert die Nullpunkteinstellung mit einem Signalton, auf der LCD wird das Symbol "ZERO AREL" angezeigt. Der im Augenblick des Drückens gemessene Wert dient als Referenzwert.

➭ Die Nullpunkteinstellung können Sie löschen, indem Sie erneut die Taste ZERO | ESC drücken.

# **IFF** Hinweis

Bedingt durch die TRMS-Effektivwertmessung, zeigt das Multimeter bei kurzgeschlossenen Messleitungen im Nullpunkt der V AC/I AC bzw. V(AC+DC)/I (AC+DC)-Messung einen Restwert von 1...10/35 Digit an (Unlinearität des TRMS-Wandlers). Dieser hat keinen Einfluss auf die spezifizierte Genauigkeit oberhalb 1% des Messbereiches (bzw. 3% in den mV, V(AC+DC)-Bereichen).

#### Referenzwert festlegen

➭ Schließen Sie die Messleitungen an das Gerät an und messen Sie einen Referenzwert (max. 1500 Digit).

➭ Drücken Sie kurz die Taste ZERO | ESC.

Das Gerät quittiert die Referenzwertspeicherung mit einem Sianalton, auf der LCD werden die Symbole "ZERO ΔREL" oder "AREL" angezeigt. Der im Augenblick des Drückens gemessene Wert dient als Referenzwert.

➭ Den Referenzwert können Sie löschen, indem Sie erneut die Taste ZERO | ESC drücken.

# Hinweise zur Relativmessung

- Die Relativmessung bezieht sich nur auf die Digitalanzeige. Die Analoganzeige zeigt weiterhin den Original-Messwert an.
- $\bullet$  Bei Relativmessungen können auch bei  $\Omega$ -/F- oder AC-Messgrößen negative Werte entstehen.
- <span id="page-19-3"></span><span id="page-19-0"></span>4.3 Anzeige (LCD)
- <span id="page-19-1"></span>4.3.1 Digitalanzeige

# Messwert, Messeinheit, Stromart, Polarität

Die Digitalanzeige zeigt den Messwert komma- und vorzeichenrichtig an. Dazu werden die gewählte Messeinheit und die Stromart eingeblendet. Bei der Messung von Gleichgrößen erscheint ein Minuszeichen vor den Ziffern, wenn der positive Pol der Messgröße am "L"-Eingang anliegt.

Über den Parameter " $0. d_1 5P$ " kann eingestellt werden, ob bei der Messwertanzeige führende Nullen ein- oder ausgeblendet werden sollen, siehe [Kap. 6.4](#page-54-1).

# Messbereichsüberschreitung

Bei Überschreiten des Messbereichsendwertes d. h. ab 3100 Digit wird "DL" (OverLoad) angezeigt. Ausnahmen: bei Spannungsmessung im 1000 V-Bereich erfolgt die Anzeige "DL" ab 1000,0 V, bei der Diodenmessung ab 5,100 V, im 10 A-Bereich ab 11,00 A.

# <span id="page-19-2"></span>4.3.2 Analoganzeige

#### Messwert, Polarität

Die Analoganzeige hat das dynamische Verhalten eines Drehspulmesswerkes. Sie ist besonders vorteilhaft bei der Beobachtung von Messwertschwankungen und bei Abgleichvorgängen. Darstellung als Pointer: Zeiger, der den aktuellen Messwert in Echtzeit markiert.

Bei Gleichgrößenmessungen blendet die Analogskala einen Negativbereich von 5 Skalenteilen ein, sodass Sie Messwertschwankungen um "null" herum genau beobachten können. Überschreitet der Messwert den Negativbereich von 5 Skalenteilen, dann wird die Polarität der Analoganzeige umgeschaltet.

Die Skalierung der Analogskala erfolgt automatisch. Für die manuelle Messbereichswahl ist dies sehr hilfreich.

# Messbereichsüberschreitung

Die Messbereichsüberschreitung im positiven Bereich wird durch das rechte Dreieck angezeigt.

# **Anzeigerefresh**

Die Analoganzeige wird 40 mal pro Sekunde aktualisiert.

# <span id="page-20-1"></span><span id="page-20-0"></span>4.4 Messwertspeicherung "DATA" (Auto-Hold / Compare)

Mit der Funktion DATA (Auto-Hold) können Sie einen einzelnen Messwert automatisch "festhalten". Dies ist z. B. dann besonders nützlich, wenn das Abtasten der Messstelle mit den Prüfspitzen Ihre ganze Aufmerksamkeit erfordert. Nach dem Anliegen des Messsignals und der Stabilisierung des Messwertes entsprechend der "Bedingung" in der folgenden Tabelle hält das Gerät den Messwert in der Digitalanzeige fest und gibt ein akustisches Signal. Sie können nun die Prüfspitzen von der Messstelle abnehmen und den Messwert auf der Digitalanzeige ablesen. Wenn das Messsignal dabei den in der Tabelle genannten Grenzwert unterschreitet, wird die Funktion für eine neue Speicherung reaktiviert.

#### Messwertvergleich (DATA Compare)

Weicht der aktuelle, festgehaltene Wert vom ersten gespeicherten Wert um weniger als 100 Digit ab, dann ertönt das Signal zweimal. Ist die Abweichung größer 100 Digit ertönt nur ein kurzes Signal.

# **Let Hinweis**

DATA beeinflusst die Analoganzeige nicht. Sie können dort weiterhin den aktuellen Messwert ablesen. Beachten Sie jedoch, dass sich bei "festgehaltener" Digitalanzeige auch die Kommastelle nicht mehr ändert (Messbereich fixiert, Symbol MAN).

Solange die Funktion DATA aktiv ist, sollten Sie die Messbereiche nicht manuell verändern.

Die Funktion DATA wird ausgeschaltet, wenn Sie die Taste DATA/ MIN/MAX "lang" (ca. 1 s) drücken, wenn Sie die Messfunktion wechseln oder wenn Sie das Gerät aus- und wieder einschalten.

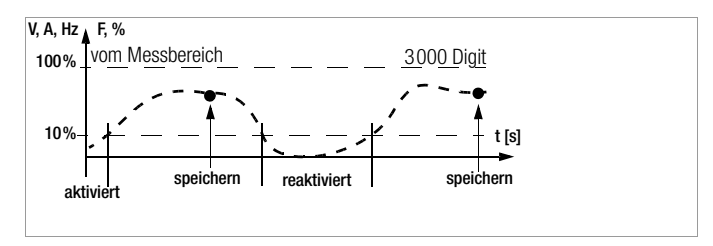

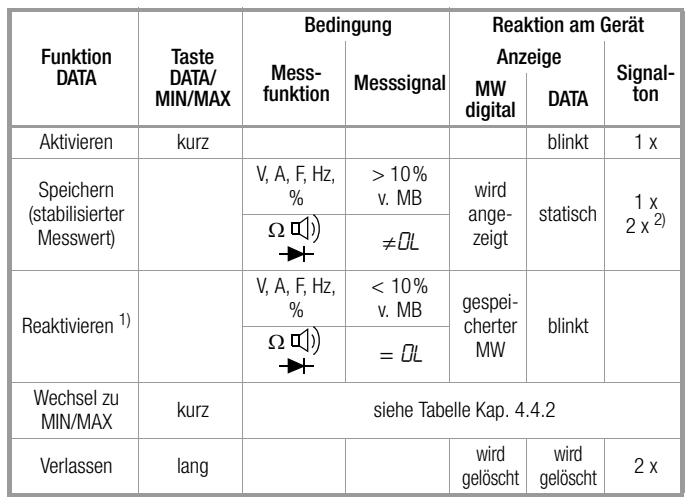

1) Reaktivieren durch Unterschreiten der angegebenen Messwertgrenzen

2) Beim ersten Speichern eines Messwertes als Referenzwert 2x Signalton. Bei anschließendem Festhalten nur dann 2x, wenn der aktuelle, festgehaltene Wert vom ersten gespeicherten Wert um weniger als 100 Digit abweicht. Legende: MW = Messwert, v. MB = vom Messbereich

# Bedienfunktionen

# Beispiel

Der Spannungsmessbereich ist manuell auf 30 V eingestellt. Der erste Messwert ist 5 V und wird abgespeichert, da er größer als 10 % vom Messbereich (= 3 V) ist und damit sicher oberhalb vom Grundrauschen liegt. Sobald der Messwert unter 10 % vom Messbereich fällt, d. h. kleiner als 3 V ist, was ein Abnehmen der Prüfspitzen von der Messstelle entspricht, ist das Gerät für eine neue Speicherung bereit.

# <span id="page-21-0"></span>4.4.1 Funktion DATA bei der Isolationsmessung \*

Diese DATA-Funktion unterscheidet sich von der Standard DATA-Compare-Funktion.

In der Funktion Fremd-Spannungsmessung V(ac+dc)1M $\Omega$  wird durch Drücken der Taste DATA die spezielle DATA-Funktion für die Isolationsmessung aktiviert – DATA blinkt in der Anzeige. Während der Fremd-Spannungsmessung werden noch keine DATA-Werte ermittelt oder gespeichert. Durch kurzes Drücken der Taste FUNC I ENTER wird die Isolationsmessung aktiviert und die Prüfspannung aufgeschaltet. Ein Intervallton signalisiert dem Anwender, dass die Prüfspannung anliegt (gleichzeitiges Blinken des ISO-Symbols im Display). Nach Anlegen der Prüfspitzen wird geprüft, ob ein gültiger Messwert anliegt. Sobald ein stabiler Messwert in der Anzeige steht, wird der DATA-Wert gespeichert (in der Anzeige eingefroren). Ein langer Signalton signalisiert das Beenden der Messung. Die Prüfspannung wird wieder abgeschaltet und DATA blinkt nicht mehr. Der Anwender kann denn Messwert ablesen und notieren. Durch wiederholtes Drücken der Taste FUNC | ENTER wird die Prüfspannung erneut aufgeschaltet und DATA aktiviert (DATA blinkt in der Anzeige).

Wird kein DATA-Wert ermittelt oder steht OL in der Anzeige, dann wird die Prüfspannung automatisch nach ca. 10 Sekunden abgeschaltet. Um die DATA-Funktion zu beenden, muss die Taste FUNC I ENTER lang gedrückt werden.

\* diese Funktion ist speziell für die Gerätevariante METRAHIT ISO AERO verfügbar, andere Gerätevarianten ab Firmwareversion 1.18

# <span id="page-22-0"></span>4.4.2 Minimalwert- und Maximalwertspeicherung "MIN/MAX"

Mit der Funktion MIN/MAX können Sie den minimalen und den maximalen Messwert "festhalten", der in der Zeit nach dem Aktivieren von MIN/MAX am Eingang des Messgerätes vorhanden war. Die wichtigste Anwendung ist die Ermittlung des Minimalund des Maximalwertes bei der Langzeitbeobachtung von Messgrößen.

Die Funktion MIN/MAX kann in allen Messfunktionen aktiviert werden.

MIN/MAX beeinflusst die Analoganzeige nicht; Sie können dort weiterhin den aktuellen Messwert ablesen.

Legen Sie die Messgröße an das Gerät an und fixieren Sie den Messbereich über die Taste MAN / AUTO bevor Sie die Funktion MIN/MAX aktivieren.

Die Funktion MIN/MAX wird ausgeschaltet, wenn Sie die Taste DATA/MIN/MAX "lang" (ca. 1 s) drücken, wenn Sie die Messfunktion wechseln oder wenn Sie das Gerät aus- und wieder einschalten.

# **Let Hinweis**

Im Gegensatz zur Funktion DATA ist die Funktion MIN/MAX auch bei der Temperaturmessung anwendbar.

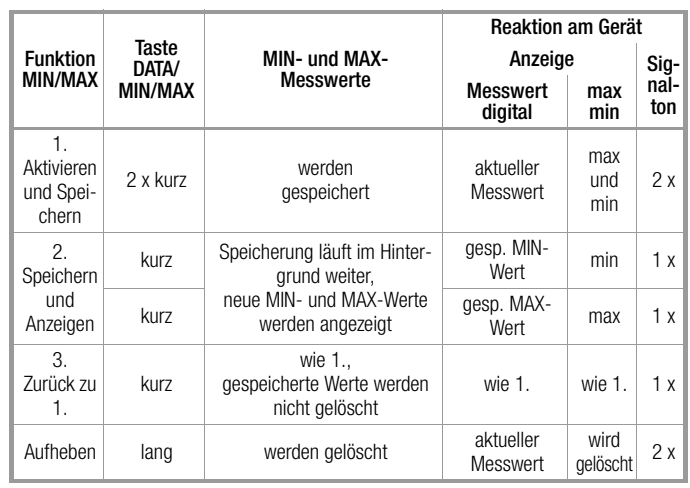

#### <span id="page-23-0"></span>4.5 Messdatenaufzeichnung

Das Multimeter bietet die Möglichkeit, die Messdaten mit einstellbaren Abtastraten über längere Zeiträume als Messreihen aufzuzeichnen. Die Daten werden in einem batteriegepufferten Speicher abgelegt und bleiben auch nach Ausschalten des Multimeters erhalten. Das System erfasst die Messwerte dabei relativ zur Echtzeit.

Die gespeicherten Messwerte können über das PC-Programm METRAwin 10 ausgelesen werden. Voraussetzung ist ein PC, der über ein USB-Schnittstellenkabel mit dem bidirektionalen Schnittstellenadapter USB X-TRA, aufgesteckt auf ein Isolations-Multi-meter, verbunden ist. Siehe auch [Kap. 7 "Schnittstellenbetrieb".](#page-57-2)

# Übersicht über die Speicherparameter

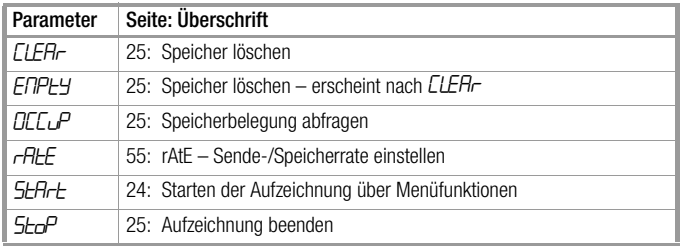

# Menüfunktion STORE

- ➭ Stellen Sie erst die Abtastrate für den Speicherbetrieb ein (siehe [Kap. 6.4](#page-54-1) Parameter "rALE") und starten Sie dann den Speicherbetrieb.
- ➭ Wählen Sie zunächst die gewünschte Messfunktion und einen sinnvollen Messbereich.
- ➭ Prüfen Sie vor längeren Messwertaufnahmen den Ladezustand der Batterien bzw. Akkus, siehe [Kap. 6.3.](#page-53-1) Schließen Sie ggf. den Netzteiladapter NA X-TRA an.

#### <span id="page-23-1"></span>Starten der Aufzeichnung über Menüfunktionen

➭ Wechseln Sie in die Betriebsart "SET " durch Drücken von MEA-**SURE | SETUP** und wählen Sie dort das Hauptmenü "**StorE**" aus.

$$
\boxed{\underbrace{\text{MEASURE}}_\text{ENTER}} \quad \textit{If $c$} \triangleright ... \triangleright \textit{Set} \underbrace{-\text{Func}}_\text{ENTER} \quad \textit{OD0.0 } \textit{W} \triangleright \textit{Self-et}
$$

- ➭ Durch Bestätigen mit FUNC | ENTER wird der Speicherbetrieb gestartet. STORE wird unterhalb der Analoganzeige eingeblendet und signalisiert, dass der Speicherbetrieb eingeschaltet ist. In der Digitalanzeige erscheint "5toP".
- ➭ Mit MEASURE | SETUP kehren Sie zurück zur Messfunktion.

#### Während der Aufzeichnung

Während des Speicherbetriebs, STORE wird unterhalb der Analoganzeige eingeblendet, können Sie die Speicherbelegung kontrollieren:

# $5 - P > 000.7 \%$

Sobald der Speicher voll ist, erscheint die Meldung " IDD.D %". Um die Messwerte während der Speicherung beobachten zu können, wechseln Sie zur Messfunktion durch Betätigen von MEASURE | SETUP. Durch erneutes Drücken von MEASURE | SETUP gelangen Sie zurück zum Speichermenü.

Bei der Wahl einer anderen Messfunktion durch Betätigen des Drehschalters oder der Taste FUNC | ENTER wird ein neuer Speicherblock angelegt. Die Speicherung läuft dann automatisch weiter.

# <span id="page-24-2"></span>Aufzeichnung beenden

 Nach Drücken der Taste MEASURE I SETUP erscheint "5to<sup>p</sup>" in der Anzeige.

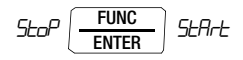

- $\Rightarrow$  Bestätigen Sie die Anzeige "Sto<sup>p</sup> " durch FUNC | ENTER. Die Anzeige STORE wird gelöscht und signalisiert das Ende der Aufzeichnung.
- ➭ Mit MEASURE | SETUP kehren Sie zurück zur Messfunktion.
- ➭ Alternativ wird der Speicherbetrieb durch Ausschalten des Multimeters beendet.

# <span id="page-24-1"></span>Speicherbelegung abfragen

Innerhalb des Menüs "Irfo " können Sie die Speicherbelegung auch während des Speichervorgangs abrufen, siehe auch [Kap.](#page-53-1)  [6.3](#page-53-1)

Bereich der Speicherbelegung: DDD. 1 % ... D99.9 %.

$$
\begin{array}{c|c|c} \hline \text{MEASURE} \\ \hline \text{SETUP} \end{array} \quad \textit{lrFo} \begin{array}{|c|c|c|c|c|} \hline \text{FUNC} \\ \hline \text{ENTER} \end{array} \quad \textit{bHLL:} \ \nabla \text{ ... } \nabla \text{ DCL} \quad \textit{L}^{\rho} \% \text{ : } \textit{D17.4 \%} \end{array}
$$

Über das Menü "StorE" können Sie die Speicherbelegung vor Beginn des Speichervorgangs abrufen.

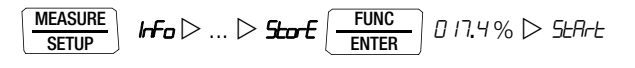

# <span id="page-24-0"></span>Speicher löschen

Diese Funktion löscht alle gespeicherten Messwerte! Während des Speicherbetriebs kann diese Funktion nicht ausgeführt werden.

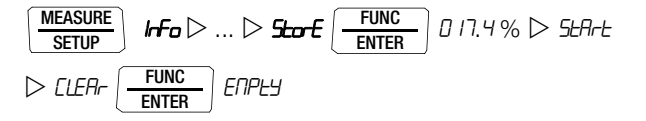

# <span id="page-25-2"></span><span id="page-25-0"></span>5 Messungen

# <span id="page-25-1"></span>5.1 Spannungsmessung

Hinweise zur Spannungsmessung

- Betreiben Sie das Multimeter nur mit eingelegten Batterien. Gefährliche Spannungen werden sonst nicht signalisiert und Ihr Gerät kann beschädigt werden.
- Das Multimeter darf nur von Personen bedient werden, die in der Lage sind, Berührungsgefahren zu erkennen und Sicherheitsvorkehrungen zu treffen. Berührungsgefahr besteht überall dort, wo Spannungen auftreten können, die größer sind als 33 V (Effektivwert).

Fassen Sie die Prüfspitzen beim Prüfen nur hinter dem Fingerschutz an. Berühren Sie keinesfalls die metallischen Prüfspitzen.

- Wenn Sie Messungen durchführen, bei denen Berührungsgefahr besteht, dann vermeiden Sie es, alleine zu arbeiten. Ziehen Sie eine zweite Person hinzu.
- Die maximal zulässige Spannung

zwischen den Anschlüssen (9) bzw. (10) und Erde (8) beträgt 1000 V in der Messkategorie II bzw. 600 V in der Messkategorie III

- Rechnen Sie damit, dass an Messobjekten (z. B. an defekten Geräten) unvorhergesehene Spannungen auftreten können. Kondensatoren können z. B. gefährlich geladen sein.
- In Stromkreisen mit Koronaentladung (Hochspannung) dürfen Sie mit diesem Gerät keine Messungen durchführen.
- Besondere Vorsicht ist geboten, wenn Sie in HF-Stromkreisen messen. Dort können gefährliche Mischspannungen vorhanden sein.
- Beachten Sie, dass bei der Messung mit Tiefpassfilter gefährliche Spannungsspitzen ausgeblendet werden. Wir empfehlen, die Spannung zunächst ohne Tiefpassfilter zu messen, um mögliche gefährliche Spannungen zu erkennen.
- Achten Sie unbedingt darauf, dass Sie die Messbereiche nicht mehr als zulässig überlasten. Die Grenzwerte finden Sie im [Kap. 8 "Technische Daten"](#page-59-1) in der Tabelle "Messfunktionen und Messbereiche" in der Spalte "Überlastbarkeit".

# **Hinweis**

Die Schalterstellung "V 1M $\Omega$  / M $\Omega_{\odot}$ ung " steht für Fremdspannungserkennung während der Isolationswiderstandsmessung zur Verfügung.

Für genaue Spannungsmessungen führen Sie diese in der Schalterstellung  $V \sim$ ,  $V = \text{oder } V = \text{ durch}.$ 

#### <span id="page-26-0"></span>5.1.1 Gleich- und Mischspannungsmessung V DC und V (DC+AC)

➭ Stellen Sie im Setup-Menü Stromzange den Parameter CL iP auf 0FF. Ansonsten werden sämtliche Messwerte in A und korrigiert um das gewählte Übersetzungsverhältnis für einen angeschlossenen Zangenstromsensor angezeigt.

1nFo ... SET rAtE ... CL IP 1 / 10/100/1000 / 0ff MEASURE SETUP FUNC ENTER FUNC ENTER FUNC ENTER

- ➭ Stellen Sie den Drehschalter entsprechend der zu messenden Spannung auf  $V = bzw. V =$ .
- ➭ Schließen Sie die Messleitungen wie abgebildet an. Die Anschlussbuchse "L" sollte dabei an möglichst erdnahem Potenzial liegen.

# **Hinweis**

Im Bereich 1000 V warnt Sie ein Intervallton, wenn der Messwert den Messbereichsendwert überschreitet.

Vergewissern Sie sich, dass kein Strommessbereich ("A") eingeschaltet ist, wenn Sie Ihr Multimeter zur Spannungsmessung anschließen! Werden die Abschaltgrenzwerte der Sicherungen bei Fehlbedienung überschritten, dann besteht Gefahr für Sie und Ihr Gerät!

Das Multimeter befindet sich nach dem Einschalten in der Schalterstellung V immer im Messbereich 3 V. Sobald die Taste MAN / AUTO gedrückt wird und der gemessene Wert < 280 mV ist, schaltet das Multimeter in den mV-Messbereich.

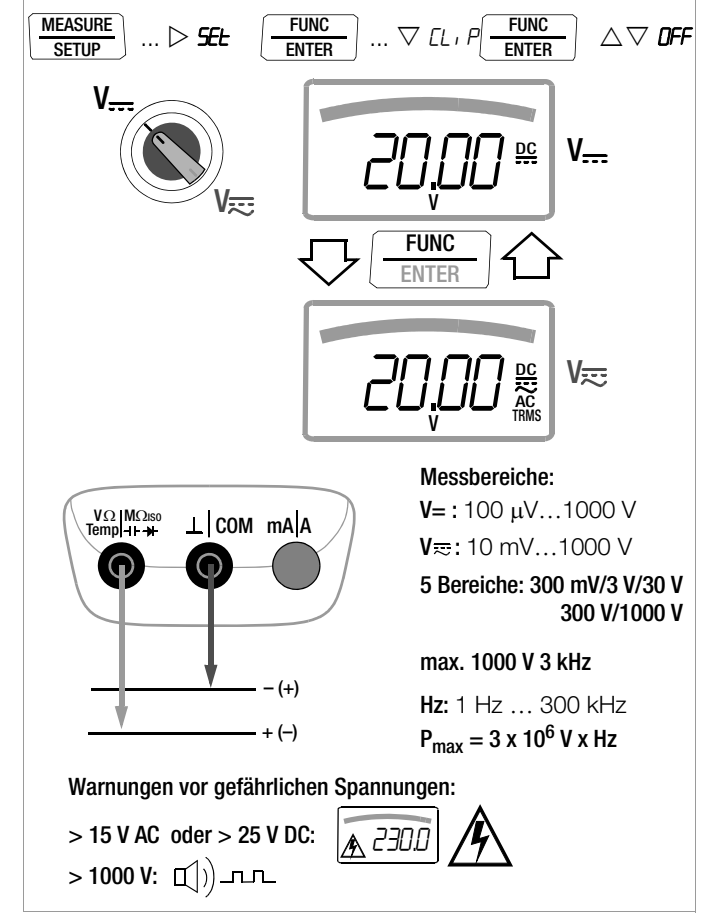

<span id="page-27-0"></span>5.1.2 Wechselspannungs- und Frequenzmessung V AC und Hz jeweils mit zuschaltbarem Tiefpassfilter

➭ Stellen Sie im Setup-Menü Stromzange den Parameter CL iP auf 0FF. Ansonsten werden sämtliche Messwerte in A und korrigiert um das gewählte Übersetzungsverhältnis für einen angeschlossenen Zangenstromsensor angezeigt.

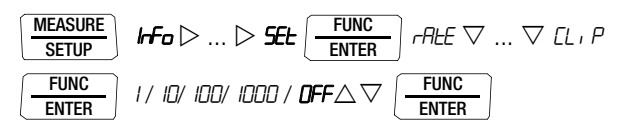

- ➭ Stellen Sie den Drehschalter entsprechend der zu messenden Spannung bzw. Frequenz auf V~ bzw. Hz/%.
- ➭ Schließen Sie die Messleitungen wie abgebildet an. Die Anschlussbuchse "L" sollte dabei an möglichst erdnahem Potenzial liegen.

# Spannungsmessung

# **IF Hinweis**

Im Bereich 1000 V warnt Sie ein Intervallton, wenn der Messwert den Messbereichsendwert überschreitet.

Vergewissern Sie sich, dass kein Strommessbereich ("A") eingeschaltet ist, wenn Sie Ihr Multimeter zur Spannungsmessung anschließen! Werden die Abschaltgrenzwerte der Sicherungen bei Fehlbedienung überschritten, dann besteht Gefahr für Sie und Ihr Gerät!

- ➭ Sie können zwischen Spannungsmessung ohne und mit Tiefpassfilter umschalten.
- ➭ Drücken Sie sooft die Multifunktionstaste FUNC | ENTER, bis die Einheit V bzw. V/Fil in der Anzeige erscheint.

# Frequenzmessung

- ➭ Legen Sie die Messgröße wie zur Spannungsmessung an.
- ➭ Wählen Sie manuell den Messbereich für die Spannungsamplitude aus. Bei der Umschaltung auf Frequenzmessung bleibt der vorher eingestellte Spannungsmessbereich erhalten.
- ➭ Sie können zwischen Frequenzmessung ohne und mit Tiefpassfilter umschalten.

Drücken Sie sooft die Multifunktionstaste FUNC | ENTER, bis die Einheit Hz bzw. Hz/Fil in der Anzeige erscheint.

Die niedrigsten messbaren Frequenzen und die maximal zuläs-sigen Spannungen finden Sie im [Kap. 8 "Technische Daten".](#page-59-1)

# Messung mit Tiefpassfilter

# $/$ ! Achtung!

Beachten Sie, dass bei dieser Messung gefährliche Spannungsspitzen ausgeblendet werden, siehe auch Spannungskomparator.

Wir empfehlen, die Spannung zunächst ohne Tiefpassfilter zu messen, um mögliche gefährliche Spannungen zu erkennen.

Bei Bedarf kann ein 1 kHz/-3dB-Tiefpassfilter zugeschaltet werden, um bei Messungen z. B. an Kabeln kapazitiv eingekoppelte hochfrequente Impulse > 1 kHz auszufiltern, d.h. unerwünschte Spannungen oberhalb von 1 kHz auszublenden.

Das jeweils eingeschaltete Tiefpassfilter wird durch Einblenden von Fil signalisiert. Das Multimeter schaltet automatisch zur manuellen Messbereichswahl.

Mit eingeschaltetem Filter und bei Signalen > 500 Hz wird die spezifizierte Messgenauigkeit nicht erreicht.

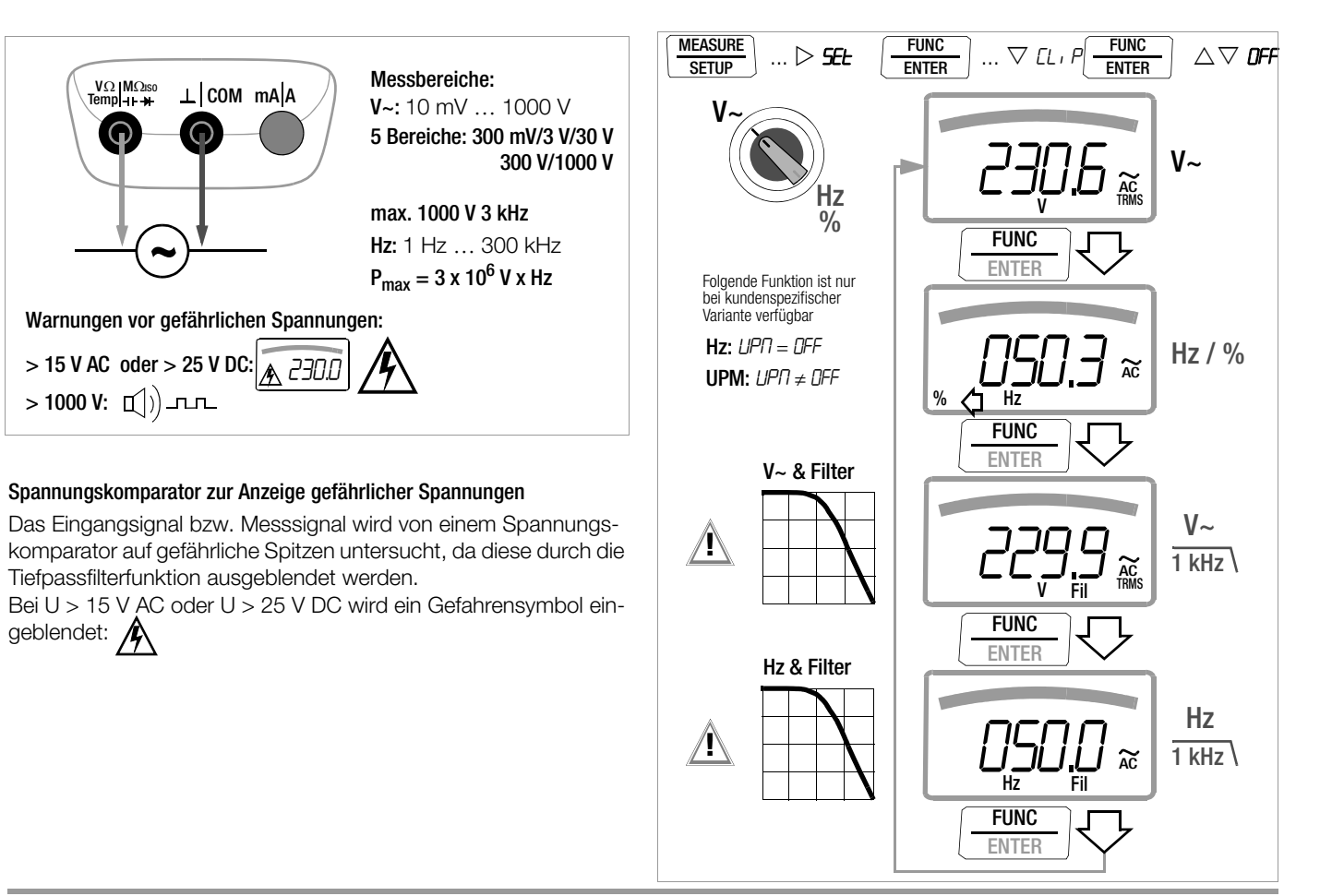

# Tastverhältnismessung (Funktion nicht bei METRAHIT ISO)

- ➭ Stellen Sie den Drehschalter auf V~.
- ➭ Drücken Sie sooft die Multifunktionstaste FUNC | ENTER, bis die Einheit % in der Anzeige erscheint.
- ➭ Schließen Sie die Messleitungen wie abgebildet an.

Vergewissern Sie sich, dass kein Strommessbereich ("A") eingeschaltet ist, wenn Sie Ihr Multimeter für die Frequenz- oder Tastverhältnismessung anschließen!

Hier wird bei periodischen Rechtecksignalen das Verhältnis von Impulsdauer zu Pulsperiodendauer gemessen und in Prozent angezeigt.

Tastverhältnis (%) =  $\frac{\text{Pulsdauer (t<sub>E</sub>)}}{\text{Periodendauer (t<sub>P</sub>)}}$  • 100

# **Les Hinweis**

Die anliegende Frequenz muss während der Tastverhältnismessung konstant sein.

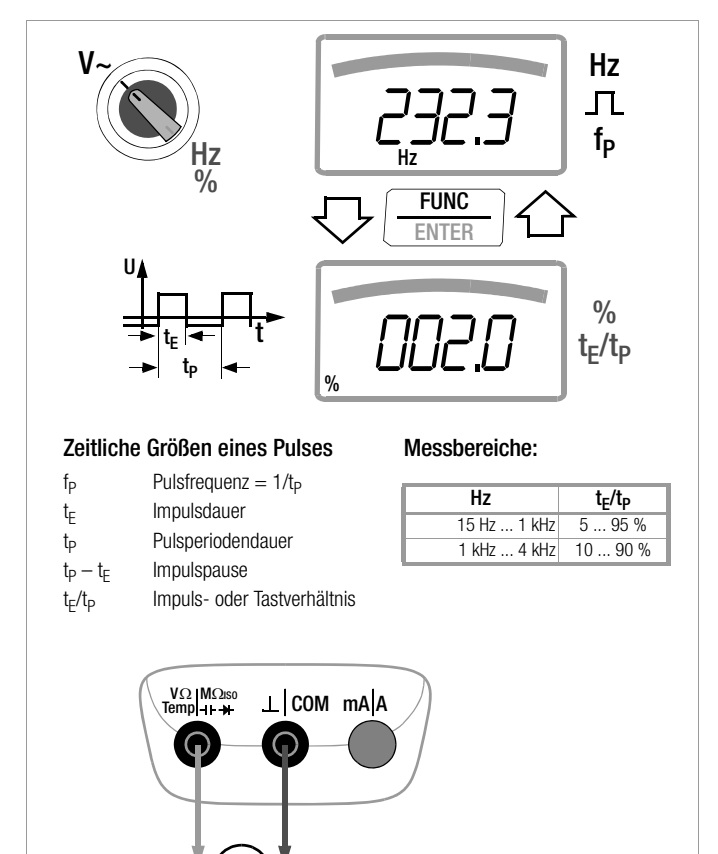

Drehzahlmessung (Funktion nur bei kundenspezifischer Variante verfügbar)

Die Messung der Drehzahl (wird auch mit Umdrehungsfrequenz bezeichnet) erfolgt durch Erfassen von Impulsen. Voraussetzung hierfür ist, dass die Anzahl der messbaren Impulse pro Umdrehung im Einstellmenü UPM zuvor eingestellt wird (UPT $\neq$  OFF) siehe unten.

- ➭ Stellen Sie den Drehschalter auf V~.
- ➭ Drücken Sie sooft die Multifunktionstaste FUNC | ENTER, bis die Einheit UPM kurz eingeblendet wird. Anschließend erscheint der Messwert: z. B. "u 244,3" in Umdrehungen pro Minute.

 $\textsf{UPM} = \Big(\frac{\textsf{Umdrehungen}}{\textsf{min}} / \frac{\textsf{Impulse}}{\textsf{Umdrehung}}\Big) \text{x} \frac{\textsf{60s}}{\textsf{s}}$ 

Messwert UPM = Umdrehungen pro Minute (U/min) Parameter  $LPT =$  Impulse pro Umdrehung

#### Einstellmenü Impulse pro Umdrehung

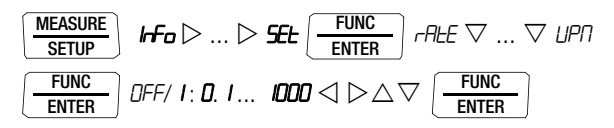

# <span id="page-31-0"></span>5.2 Widerstandsmessung  $\Omega^u$

- ➭ Trennen Sie die Stromversorgung vom Stromkreis des zu messenden Geräts und entladen Sie alle Hochspannungskondensatoren.
- ➭ Überzeugen Sie sich, dass das Messobjekt spannungsfrei ist. Fremdspannungen verfälschen das Messergebnis! Prüfung die Spannungsfreiheit mithilfe der Gleichspannungsmessung, siehe [Kap. 5.1.1](#page-26-0).
- $\Rightarrow$  Stellen Sie den Drehschalter auf ...  $\Omega^{\alpha}$ .
- ➭ Schließen Sie den Prüfling wie abgebildet an.

# **Hinweis**

Verwenden Sie bei hochohmigen Widerständen kurze oder abgeschirmte Messleitungen.

# Verbesserung der Genauigkeit durch Nullpunkteinstellung

In allen Messbereichen können Sie den Widerstand der Zuleitungen und Übergangswiderstände durch Nullpunkteinstellung eliminieren, siehe [Kap. 4.2](#page-18-2).

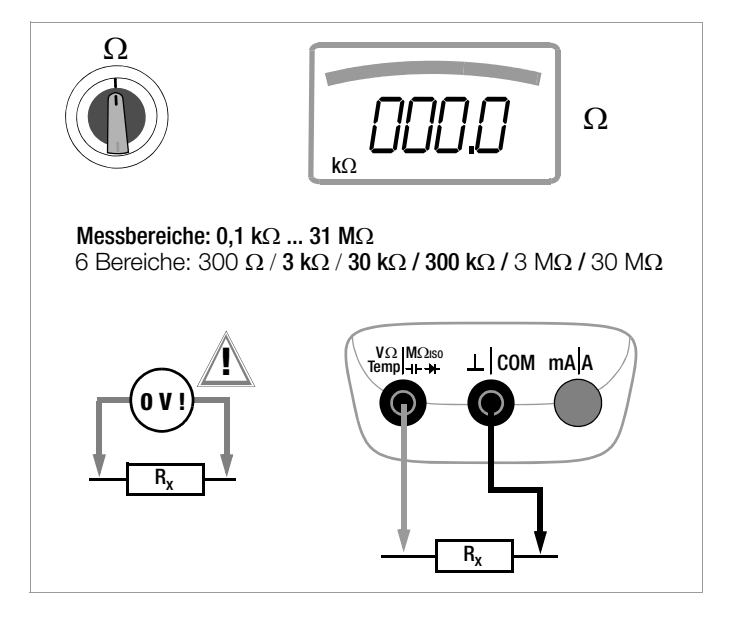

# <span id="page-32-0"></span>5.3 Temperaturmessung Temp RTD und Temp TC

Die Temperaturmessung erfolgt über Widerstandsthermometer vom Typ Pt100 oder Pt1000 und Thermoelement Typ K (Zubehör, kein Lieferumfang), das an den Spannungseingang angeschlossen wird.

#### Wahl der Temperatureinheit

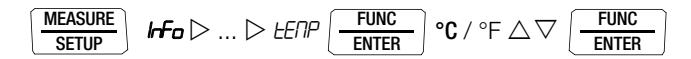

(°C = Standardwert/Werkseinstellung)

# <span id="page-32-1"></span>5.3.1 Messung mit Widerstandsthermometern

 $\Rightarrow$  Stellen Sie den Drehschalter auf "Temp<sub>RTD</sub>".

Wechsel in die andere Messfunktion durch FUNC | ENTER.

Der Typ Pt100 oder Pt1000 wird automatisch erkannt und eingeblendet. Es bestehen zwei Möglichkeiten, den Zuleitungswiderstand zu kompensieren:

#### Automatische Kompensation

➭ Betätigen Sie die Taste ZERO | ESC. Die Anzeige "Short leads" erscheint.

Sofern Sie den Zuleitungswiderstand direkt eingeben wollen, können Sie die folgende Eingabeaufforderung überspringen.

➭ Schließen Sie die Anschlussleitungen des Messgeräts kurz. Die Anzeige "000.0" erscheint. Mit Drücken der Taste FUNC I ENTER erfolgt eine automatische Kompensation des Widerstands der Anschlussleitungen bei zukünftigen Messungen. Sie können jetzt den Kurzschluss entfernen, das Gerät ist messbereit.

# Zuleitungswiderstand eingeben

- ➭ Im Menü automatische Kompensation müssen Sie nochmals die Taste ZERO I ESC betätigen.
- ➭ Geben Sie den bekannten Widerstand der Anschlussleitungen über die Cursortasten ein:

Über die Tasten  $\triangleleft$   $\triangleright$  wählen Sie die Dekade, d. h. die Position der Ziffer, die Sie ändern wollen und über die Tasten  $\nabla \Delta$  stellen Sie die jeweilige Ziffer ein. Der Defaultwert ist 0,43  $\Omega$ . Die Eingabegrenzen liegen zwischen 0 und 50  $\Omega$ .

 $\Rightarrow$  Mit Drücken von FUNC | ENTER wird der eingestellte Wert übernommen und Sie gelangen zurück zur Messung. Der Zuleitungswiderstand bleibt auch bei ausgeschaltetem Gerät gespeichert.

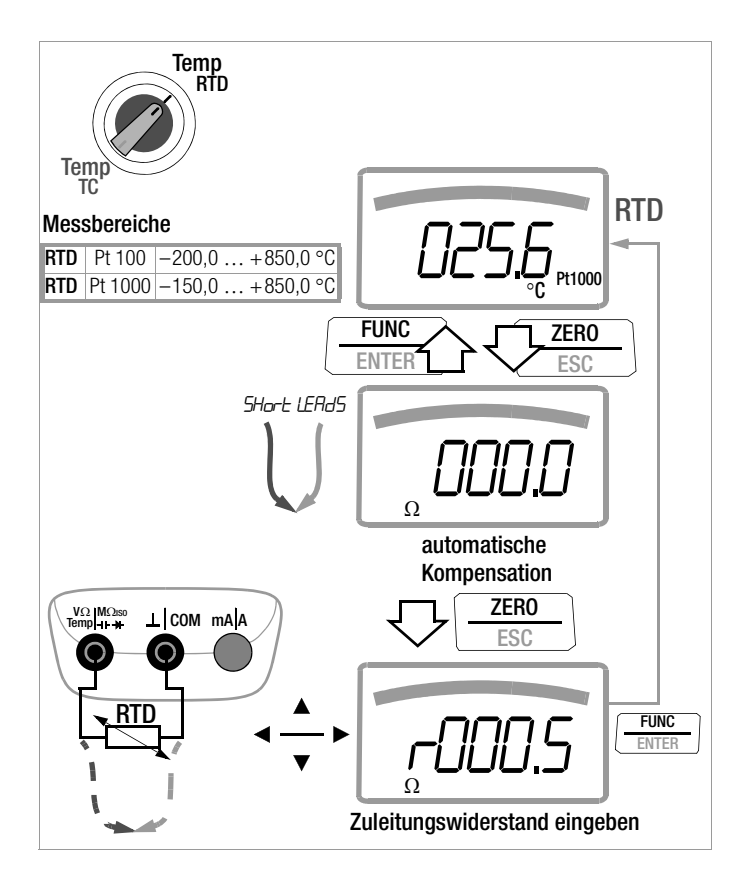

#### <span id="page-34-0"></span>5.3.2 Messung mit Thermoelementen Temp TC

 $\Rightarrow$  Stellen Sie den Drehschalter auf "Temp<sub>prn</sub>".

# **Hinweis**

Die zuletzt ausgewählte Temperaturmessung bzw. der zuletzt eingestellte Temperatursensor Typ-K oder Pt100/ Pt1000 bleibt gespeichert und wird entsprechend angezeigt. Wechsel in die jeweils andere Messfunktion durch FUNC | ENTER.

➭ Die Referenztemperatur wird über die interne Vergleichsstelle gemessen, zur Abfrage siehe Parameter " IEENP " im [Seite 54](#page-53-2).

# **Les Hinweis**

Die interne Referenztemperatur (interne Vergleichsstellentemperatur) wird mit einem Temperaturfühler im Gerät gemessen. Durch interne Erwärmung oder durch Wechsel von warmer in kalte Umgebung oder umgekehrt kann diese etwas über der Raumtemperatur liegen.

➭ Schließen Sie den Fühler an den beiden freigegebenen Buchsen an. Das Gerät zeigt die gemessene Temperatur in der gewählten Einheit an.

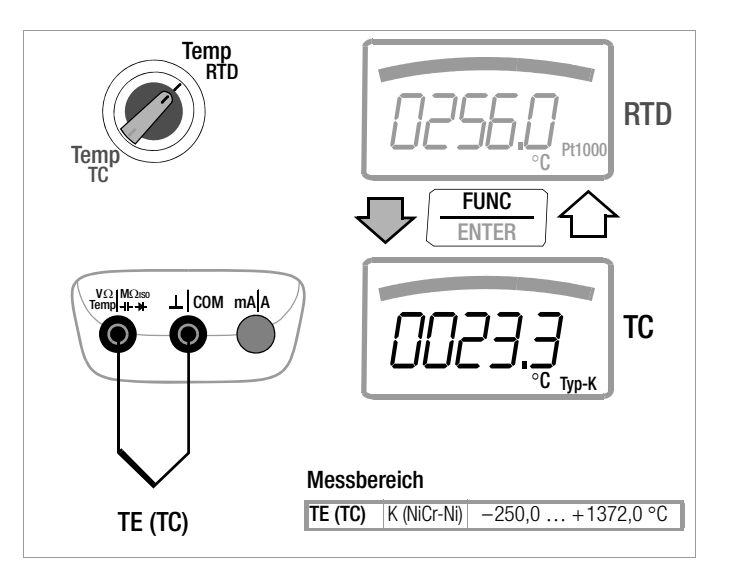

# Messungen V/Hz –  $\Omega$  –  $\sigma$ (i)) – Temp (°C/°F) –  $\neg$  –  $\Box$  M $\Omega_{\odot}$ uso – COIL/M $\Omega_{\odot}$ uso – A/Hz

# <span id="page-35-0"></span>5.4 Durchgangsprüfung  $\Pi$ )

- ➭ Trennen Sie die Stromversorgung vom Stromkreis des zu messenden Geräts und entladen Sie alle Hochspannungskondensatoren.
- ➭ Überzeugen Sie sich, dass das Messobjekt spannungsfrei ist. Fremdspannungen verfälschen das Messergebnis!
- $\Rightarrow$  Stellen Sie den Drehschalter auf ... [1]) ".
- ➭ Ein Lautsprechersymbol erscheint in der Anzeige.
- ➭ Schließen Sie die zu prüfende Durchgangsstelle wie abgebildet an.

In Abhängigkeit vom eingestellten Grenzwert gibt das Multimeter bei Durchgang bzw. Kurzschluss, d. h. bei einem Wert kleiner als dem Grenzwert, einen Dauerton ab.

Bei offenen Anschlüssen wird "DL" eingeblendet.

Der Grenzwert kann im Menü "**SEL**" eingestellt werden, siehe auch [Kap. 6.4:](#page-54-1)

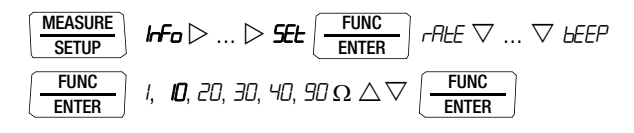

(10 = Standardwert/Werkseinstellung)

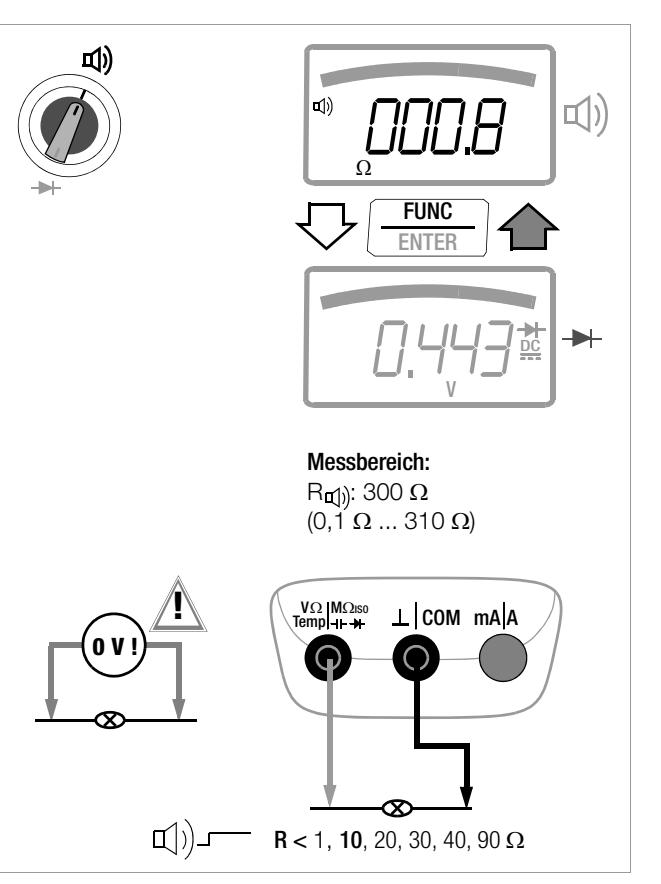
## 5.5 Diodenprüfung - mit Konstantstrom 1 mA

- ➭ Trennen Sie die Stromversorgung vom Stromkreis des zu messenden Geräts und entladen Sie alle Hochspannungskondensatoren.
- ➭ Überzeugen Sie sich, dass das Messobjekt spannungsfrei ist. Fremdspannungen verfälschen das Messergebnis! Prüfung die Spannungsfreiheit mithilfe der Gleichspannungsmessung, siehe [Kap. 5.1.1](#page-26-0).
- $\Rightarrow$  Stellen Sie den Drehschalter auf " $\Pi$ )".
- ➭ Betätigen Sie die Taste FUNC | ENTER, das Diodensymbol erscheint in der Anzeige.
- ➭ Schließen Sie den Prüfling wie abgebildet an.

## Durchlassrichtung bzw. Kurzschluss

Das Messgerät zeigt die Durchlassspannung in Volt an (Anzeige: 4 Stellen). Solange der Spannungsabfall den max. Anzeigewert von 5,1 V nicht überschreitet, können Sie auch mehrere in Reihe geschaltete Elemente oder auch Referenzdioden mit kleiner Referenzspannung sowie Z-Dioden und LEDs prüfen.

## Sperrrichtung oder Unterbrechung

Das Messgerät zeigt Überlauf .0L an.

## ∭<del>∰</del> Hinweis Parallel zur Diode liegende Widerstände und Halbleiterstrecken verfälschen das Messergebnis!

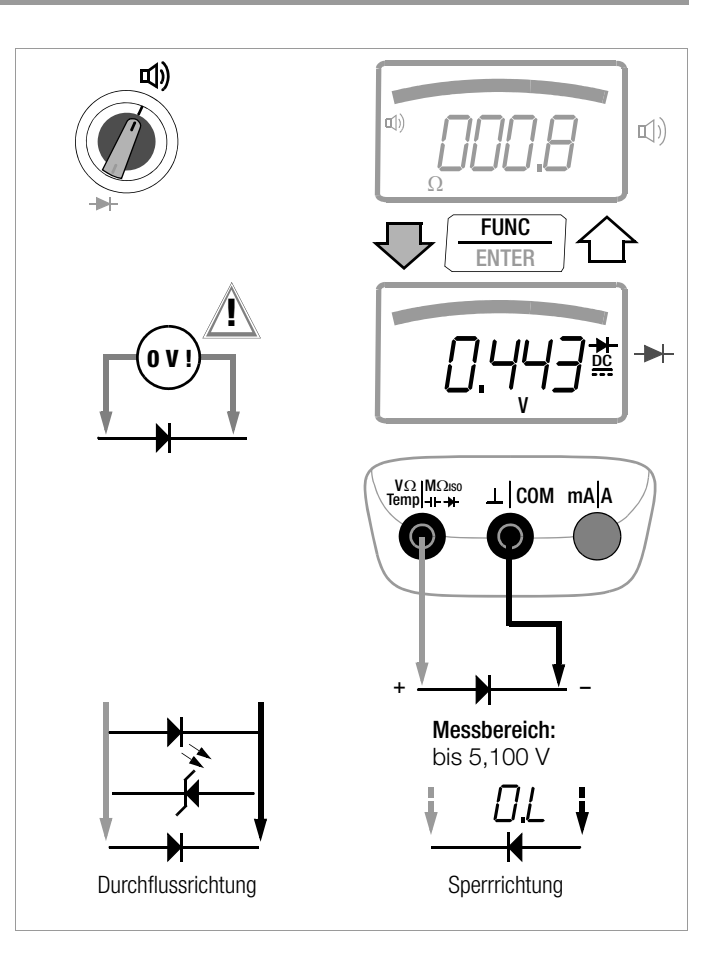

### 5.6 Kapazitätsmessung

- ➭ Trennen Sie die Stromversorgung vom Stromkreis des zu messenden Geräts und entladen Sie alle Hochspannungskondensatoren.
- ➭ Überzeugen Sie sich, dass das Messobjekt spannungsfrei ist. Kondensatoren müssen zur Messung immer entladen sein. Fremdspannungen verfälschen das Messergebnis! Prüfung der Spannungsfreiheit mithilfe der Gleichspannungsmessung, siehe [Kap. 5.1.1](#page-26-0).
- ➭ Stellen Sie den Drehschalter auf " ".
- ➭ Schließen Sie den (entladenen!) Prüfling über Messleitungen an die Buchsen wie abgebildet an.

## **Let Hinweis**

Polarisierte Kondensatoren sind mit dem "-" Pol an der Buchse "L" anzuschließen.

Parallel zum Kondensator liegende Widerstände und Halbleiterstrecken verfälschen das Messergebnis!

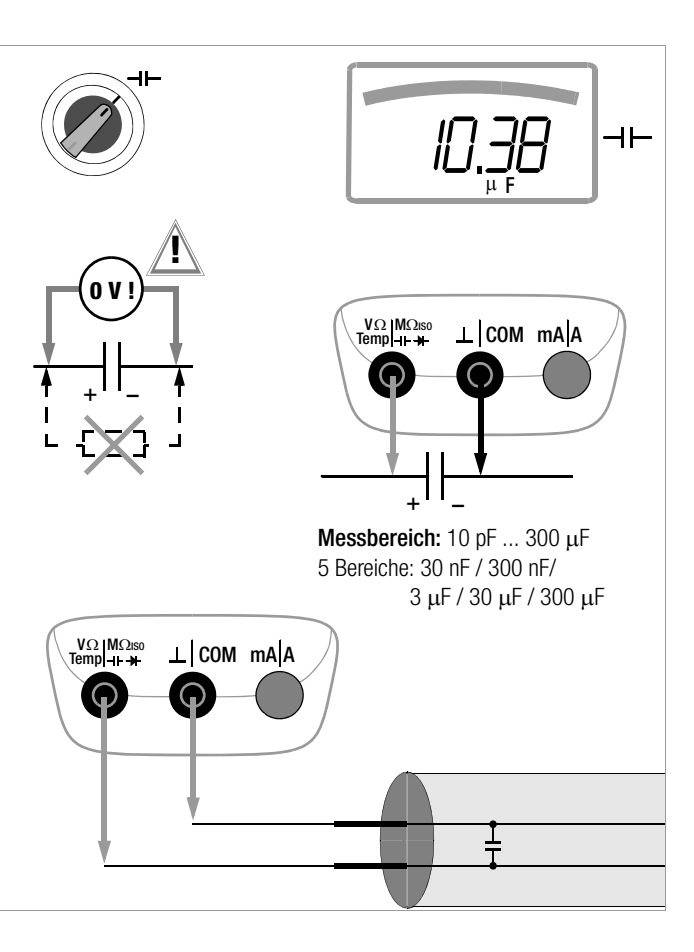

## 5.7 Isolationswiderstandsmessung – Funktion  $\mathsf{M}\Omega_{\varpi\mathsf{HISO}}$

## 5.7.1 Vorbereitung der Messung

## **Reserve Hinweis**

## Überprüfen der Messleitungen

Vor der Isolationsmessung sollte in der Schalterstellung  $\Omega$ oder  $\Pi$ ) durch Kurzschließen der Messleitungen an den Prüfspitzen überprüft werden, ob das Gerät nahezu null  $\Omega$ anzeigt. Hierdurch kann ein falscher Anschluss vermieden oder eine Unterbrechung bei den Messleitungen festgestellt werden.

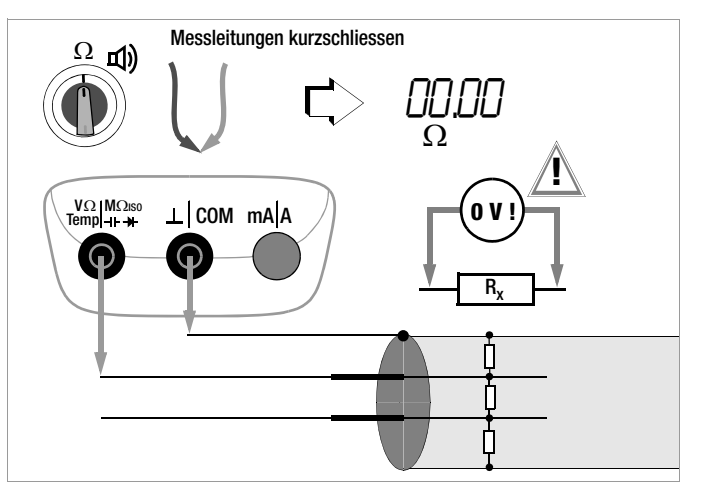

## िल्हे**⊟** Hinweis

Isolationswiderstände dürfen nur an spannungsfreien Objekten gemessen werden. Beim Messen von hochohmigen Isolationswiderständen dürfen sich die Messleitungen nicht berühren.

 $\Rightarrow$  Stellen Sie den Drehschalter auf "M $\Omega_{\omega}$ unso".

- ➭ Schließen Sie die Messleitungen an den beiden freigegebenen Buchsen an.
- ➭ In dieser Schalterstellung erfolgt eine Fremdspannungsmessung V AC+DC TRMS.

Nur wenn das Messobjekt spannungsfrei ist, dürfen Sie zur Isolationsmessung die Taste FUNC | ENTER für UISO ON / OFF drücken.

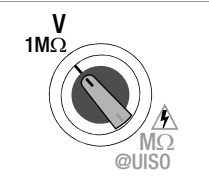

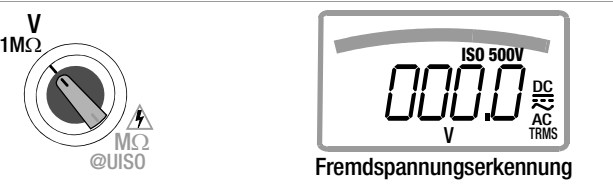

## **Hinweis**

Die Schalterstellung M $\Omega_{\text{@UISO}}$  darf nur zur Isolationswiderstandsmessung und Windungsschlusserkennung (METRAHIT COIL) benutzt werden. Versehentlich anliegende Fremdspannung wird in dieser Schalterstellung jedoch angezeigt. Ist in der Anlage eine Fremdspannung von > 50 V vorhanden, so wird die Isolationswiderstandsmessung blockiert. Auf dem LCD-Anzeigefeld wird weiterhin die Fremdspannung angezeigt. Liegt eine Spannung an, die größer als 1000 V ist, so wird diese zusätzlich akustisch signalisiert.

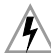

## Achtung Hochspannung!

Berühren Sie nicht die leitenden Enden der Prüfspitzen, wenn das Gerät zur Messung von Isolationswiderständen eingeschaltet ist. Es kann ein Strom von 2,5 mA (im Messgerät begrenzt) über Ihren Körper fließen, der zwar keine lebensgefährlichen Werte erreicht, der elektrische Schlag ist jedoch spürbar. Messen Sie an einem kapazitiven Prüfobjekt, z. B. an einem Kabel, so kann sich dieses bis auf ca.  $\pm$ 1200 V aufladen, je nach eingestellter Prüfspannung. Das Berühren des Prüflings nach dem Messen ist in diesem Fall lebensgefährlich!

## Auswahl der Prüfspannung ( $U_{\text{ISO}} = 50$  ... 1000 V\*)

Die gewünschte Prüfspannung kann im Menü "**SEL**" eingestellt werden, siehe auch [Kap. 6.4](#page-54-0):

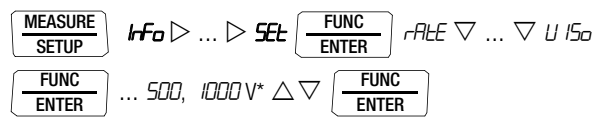

\* Die auswählbaren Prüfspannungen sowie die Werkseinstellung sind abhängig von der Gerätevariante.

Alternativ kann die gewünschte Prüfspannung über die Cursortasten  $\triangle$   $>$  ausgewählt werden. Voraussetzung: das Multimeter befindet sich in der Schalterstellung  $V_{\overline{w}_{1M}}$  und in der AUTO-Range Funktion.

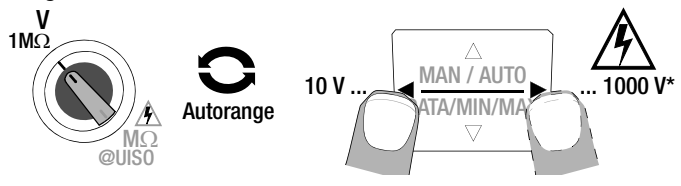

Im Display wird die gewählte Prüfspannung bei der Messung eingeblendet.

## 5.7.2 Durchführen der Isolationsmessung

 $\heartsuit$  Einschalten der Isolationswiderstandsmessung: Halten Sie die Taste UISO ON / OFF zur Isolationswiderstandsmessung so lange gedrückt, bis die Anzeige stabil ist. Mit Loslassen der Taste wird die Isolationswiderstandsmessung beendet.

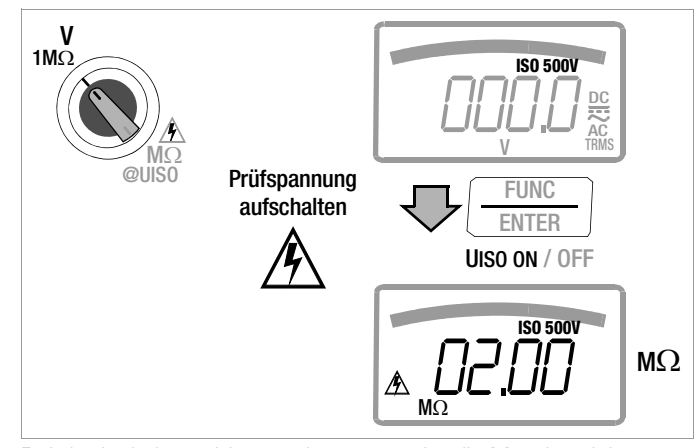

Bei der Isolationswiderstandsmessung ist die Messbereichsautomatik aktiv.

Für das automatische Festhalten von gültigen Messwerten, kann eine speziell für die Isolationsmessung angepasste DATA-Funktion aktiviert werden, siehe [Kap. 4.4.1.](#page-21-0)

Automatisches Erkennen von Fremdspannung während der Isolationsmessung

Erkennt das Gerät während der Isolationsmessung eine Fremdspannung > 15 V AC oder > 25 V DC (Bedingung:  $U_{\text{fremd}} \neq U_{\text{ISO}}$ , z. B.  $\text{Riq}$  < 100 k $\Omega$  @ 100 V, siehe [Seite 62](#page-61-0) Fußnote 1) so wird auf dem LCD-Anzeigefeld kurzzeitig "Error" für Fehler eingeblendet. Anschließend wird automatisch auf Spannungsmessung umgeschaltet und die aktuell gemessene Spannung angezeigt.

## **Let Hinweis**

Bei der automatischen Fremdspannungserkennung während der Isolationsmessung führt eine Totzone zu Fehlmessungen. Diese Totzone liegt zwischen 80% und 120% der eingestellten Prüfspannung. (physikalisches Problem: bei einer Fremdspannung, die vom Betrag her der Messspannung entspricht, neutralisieren sich beide Spannungen).

Auf die Isolationsmessung kann so lange nicht manuell umgeschaltet werden, wie Spannung an den Messklemmen anliegt.

Liegt keine Fremdspannung mehr an, kann die M $\Omega_{\text{QU}}$ <sub>UISO</sub>-Messung über erneutes Drücken der Taste UISO ON / OFF gestartet werden.

# ! Achtung!

Bei Anzeige von "Error" liegt vermutlich eine große kapazitive Aufladung der Leitung (des Prüflings) vor. Abhilfe: Schließen Sie die Leitung (den Prüfling) kurz. Wiederholen Sie anschließend die Messung.

## Sonderfall: Anzeige kleiner Isolationswiderstände bis zum Kurzschluss

Zunächst wird "Error" und anschließend kurz "Short" in der Anzeige eingeblendet und dann der aktuelle Widerstandsmesswert angezeigt.

#### 5.7.3 Beenden der Messung und Entladung

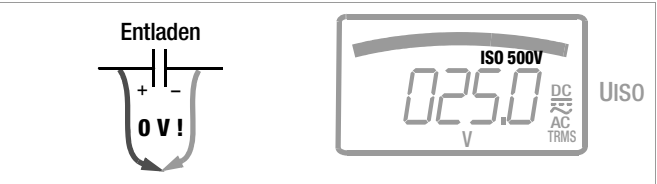

➭ Drücken Sie kurz die Taste UISO ON / OFF.

Nach Beenden der Messung wird eine eventuell noch vorhandene Restspannung angezeigt, die durch Leitungskapazitäten bedingt sein kann. Der Innenwiderstand von 1 MO des Gerätes entfernt die Ladungen schnell. Der Kontakt zum Objekt muss weiterhin bestehen. Das Absinken der Spannung können Sie direkt im LCD-Anzeigefeld verfolgen. Trennen Sie den Anschluss erst, wenn die Spannung < 25 V ist!

## **Hinweis**

Bei der Isolationswiderstandsmessung werden die Batterien des Gerätes stark belastet. Schalten Sie daher die Isolationswiderstandsmessung in den Messpausen ab. Verwenden Sie ausschließlich Alkali-Mangan-Zellen nach IEC 6 LR61.

## **Hinweis**

Die Schalterstellung "V 1M $\Omega$  / M $\Omega_{\omega_{\text{UISO}}}$ " steht für Fremdspannungserkennung während der Isolationswiderstandsmessung zur Verfügung.

Für genaue Spannungsmessungen führen Sie diese in der Schalterstellung  $V \sim$ ,  $V =$  oder  $V =$  durch.

## 5.8 Windungsschlussmessung – Funktion COIL/M $\Omega_{\omega}$ UISO.

Diese Funktionalität ist nur mit der Gerätevariante METRAHIT COIL und nur in Verbindung mit dem COIL TEST ADAPTER möglich.

Bei dieser Messung wird über eine zyklische Entladung mit hoher Spannung nacheinander für jede Motorwicklung bzw. Wicklungskombination ein teilperiodischer Zeitwert proportional zur Induktivität der jeweiligen Wicklung ermittelt. Durch Vergleich der Messergebnisse kann die Symmetrie der Motorwicklungen überprüft, und damit ggf. ein Windungsschluss erkannt werden.

## 5.8.1 Vorbereitung der Messung

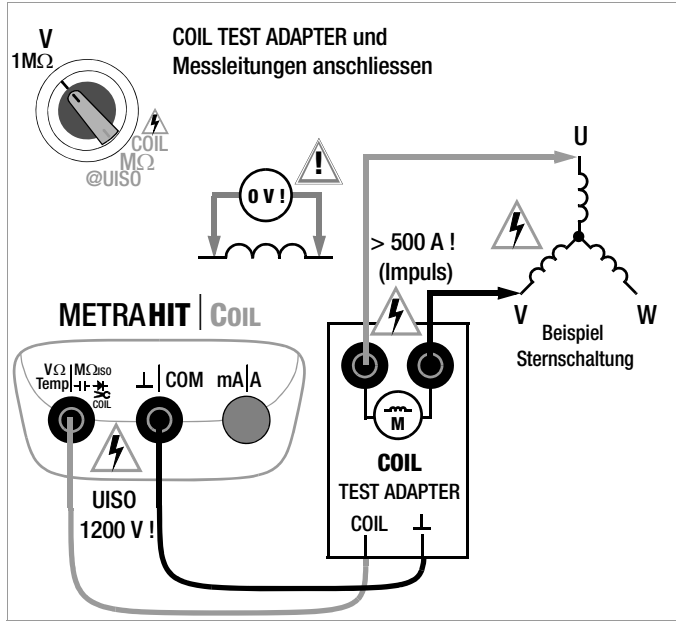

## **Let Hinweis**

Windungsschlussmessungen dürfen nur an spannungsfreien Wicklungen vorgenommen werden.

- ➭ Schließen Sie den COIL TEST ADAPTER über die berührgeschützten Stecker seiner Anschlusskabel an den beiden freigegebenen Buchsen des Multimeters an: die rote Leitung an die Buchse COIL und die schwarze Leitung an die Buchse COM.
- $\Rightarrow$  Stellen Sie den Drehschalter auf "COIL/M $\Omega_{\omega}$ uso".
- ➭ Schließen Sie die beiden Messleitungen an den beiden Buchsen des COIL TEST ADAPTERs (mit Motorsymbol gekennzeichnet) an.
- ➭ Kontaktieren Sie den induktiven Prüfling mit den auf die Prüfspitzen aufgesteckten (Kroko-)Klemmen. Bei Drehstrommotoren kontaktieren Sie z. B. nacheinander die Wicklungsanschlüsse U–V, V–W und U–W.
- ➭ In dieser Schalterstellung erfolgt eine Fremdspannungsmessung V AC+DC TRMS.

Nur wenn das Messobjekt spannungsfrei ist, dürfen Sie zur Windungsschlussmessung die Taste UcolL ON / OFF drücken (und gedrückt halten bis der Messwert stabil ist).

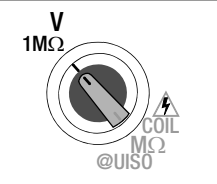

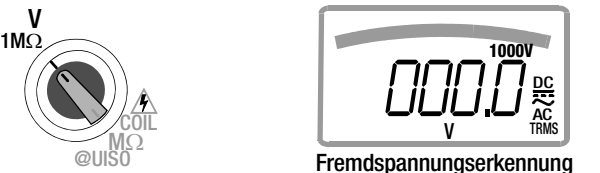

## **Let Hinweis**

Die Schalterstellung COIL/MO<sub>@UISO</sub> darf nur zur Windungsschlussmessung benutzt werden. Versehentlich anliegende Fremdspannung wird in dieser Schalterstellung jedoch angezeigt.

Ist in der Anlage eine Fremdspannung von > 50 V vorhanden, so wird die Windungsschlussmessung blockiert. Auf dem LCD-Anzeigefeld wird weiterhin die Fremdspannung und das Symbol "Achtung Hochspannung" eingeblendet. angezeigt. Liegt eine Spannung an, die größer als 1000 V ist, so wird diese zusätzlich akustisch signalisiert.

## Achtung Hochspannung!

Berühren Sie nicht die leitenden Enden der Prüfspitzen, solange die Taste Ucoll ON / OFF gedrückt bleibt.

Eine Spannung von bis zu 1200 Volt liegt an den beiden freigegebenen Ausgangsbuchsen des Multimeters sowie als gepulste Spannung an den beiden Ausgangsbuchsen des COIL TEST ADAPTERs (mit Motorsymbol gekennzeichnet) an. Multimeter: Es kann ein Strom von 2.5 mA (im Messgerät begrenzt) über Ihren Körper fließen, der zwar keine lebensgefährlichen Werte erreicht, der elektrische Schlag ist jedoch spürbar.

COIL TEST ADAPTER: An den Ausgangsbuchsen können Impulsströme von > 500 A fließen.

Der Prüfling kann sich aufladen: Warten Sie nach jeder Messung, bis sich die Spannung am Prüfling abgebaut hat (Fremdspannungsanzeige). Eine Berührung des Prüflings kann andernfalls lebensgefährlich sein!

Die Prüfspannung der Windungsschlussmessung ist auf 1000 V fest eingestellt und nicht veränderbar. Im Display wird die aktuelle Prüfspannung bei der Messung eingeblendet.

#### 5.8.2 Durchführen der Windungsschlussmessung

➭ Kontaktieren Sie die gewünschte Wicklung (z. B. U–V) zur Prüfung auf Spannungsfreiheit.

# ! Achtung!

Messen Sie nicht freihändig sondern mit einer selbsthaltenden Kontaktierung, z. B. mit Krokodilklemmen. Ein schlechter Kontakt kann Funkenflug verursachen, beim Abrutschen vom Prüfling besteht Lebensgefahr!

### $\Diamond$  Windungsschlussmessung aktivieren:

Halten Sie die Taste Ucoll ON / OFF zur Messung so lange gedrückt, bis die Anzeige des Zeitwerts stabil ist. Im Display blinkt die Prüfspannung 1000 V.

- ➭ Lesen Sie den Zahlenwert ab (Angabe in μsec) und notieren Sie diesen zusammen mit der kontaktierten Wicklung.
- ➭ Mit Loslassen der Taste UCOIL ON / OFF wird die Messung beendet.

## Prüfspannung ( $U_{\text{ISO}} = 1000 \text{ V}$ )

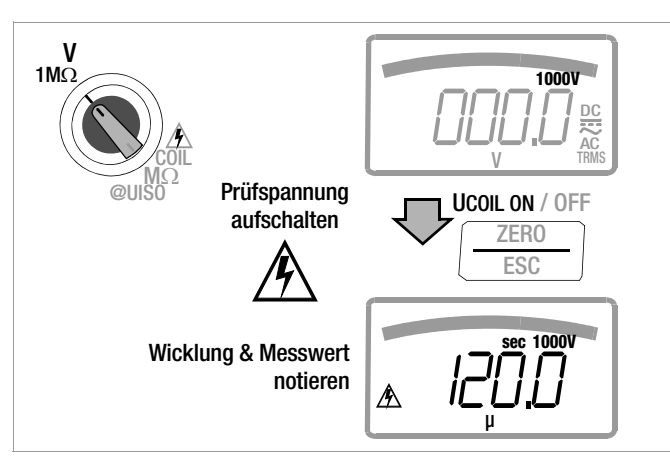

- ➭ Lassen Sie die Wicklung erst über das Multimeter entladen, bevor Sie die Kontaktierung entfernen, siehe [Kap. 5.8.3](#page-44-0).
- ➭ Schließen Sie die nächste Wicklung (z. B. V–W) an und wiederholen Sie den obigen Messvorgang.

## Signalisierung des Messfortschritts

Zu Ihrer besseren Orientierung werden die ersten 3 Prüf- $\frac{1}{\sqrt{2}}$  or  $\frac{1}{\sqrt{2}}$  and  $\frac{1}{\sqrt{2}}$  or  $\frac{1}{\sqrt{2}}$  or  $\frac{1}{\sqrt{2}}$  or  $\frac{1}{\sqrt{2}}$  or  $\frac{1}{\sqrt{2}}$  or  $\frac{1}{\sqrt{2}}$  or  $\frac{1}{\sqrt{2}}$  or  $\frac{1}{\sqrt{2}}$  or  $\frac{1}{\sqrt{2}}$  or  $\frac{1}{\sqrt{2}}$  or  $\frac{1}{\sqrt{2}}$  or  $\frac{1}{\sqrt{2}}$ kiert.

> Mit dem Start der ersten Messung wird ein (horizontales) Segment links vom Zahlenfeld eingeblendet.

Mit dem Start der zweiten Messung werden zwei Segmente eingeblendet.

Mit dem Start der dritten Messung werden drei Segmente eingeblendet. Ab der vierten Messung werden die drei Segmente zyklisch eingeblendet.

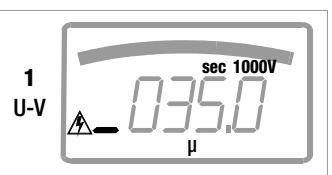

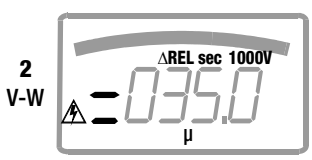

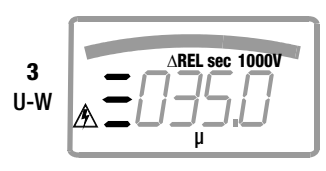

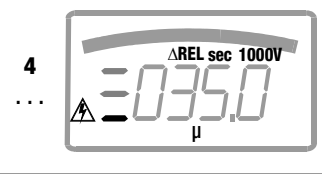

## Automatische Bewertung der Messergebnisse

Mit dem Start der zweiten Messung beginnt die automatische Bewertung der Messergebnisse. Die Analoganzeige\* zeigt die maximale Abweichung in Prozent zu allen jeweils vorangegangenen Messungen in der Messreihe U<sub>COIL</sub> an. Dies ermöglicht einen direkten Vergleich zwischen der ersten und den nachfolgenden Messungen. Dadurch das die dritte Messung wiederum mit dem Ergebnis der beiden vorangegangenen Messungen ins Verhältnis gesetzt wird, erhalten Sie automatisch einen Abschlussvergleich der 3 Messungen.

Alternativ können Sie an allen 3 Motorwicklungen (Stern- oder Dreieckschaltung) messen, die Werte notieren und diese zum Abschluss vergleichen.

Die zulässige Unsymmetrie ist abhängig vom Motortyp: Ein Motor mit Kurzschlussläufer wird keine große Unsymmetrie zeigen (typ. 1 %), ein permanenterregter Motor kann abhängig von der Läuferposition ein gewisses Maß an Unsymmetrie aufweisen. Bei einer Abweichung von > 10 % liegt aber in jedem Fall ein Fehler (z. B. Windungsschluss) des Prüflings vor.

Ist ein Messwert gleich 0, so liegt ein Kurzschluss vor. Findet keine Entladung statt, so ist die gemessene Wicklung offen.

Um eine neue Messreihe zu starten, drücken Sie kurz zweimal die Taste MEASURE | SETUP oder wechseln Sie die Funktion (Drehschalterbetätigung).

die Darstellung der Abweichung erfolgt bei der Funktion COIL als Bargraph (Default-Einstellung), zusätzlich wird AREL eingeblendet

#### <span id="page-44-0"></span>5.8.3 Beenden der Messung und Entladung

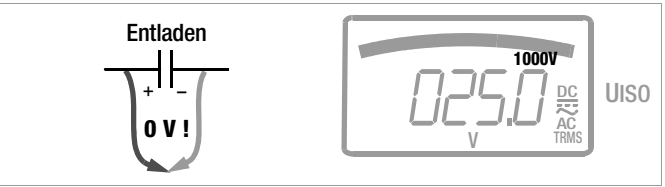

 $\Rightarrow$  Lassen Sie die Taste Hrou ON / OFF los.

Nach Beenden der Messung wird eine eventuell noch vorhandene Restspannung angezeigt, die durch Leitungskapazitäten bedingt sein kann. Der Innenwiderstand von 1 MQ des Gerätes entfernt die Ladungen schnell.

## Der Kontakt zu den Motorwicklungen muss weiterhin bestehen. Das Absinken der Spannung können Sie direkt im LCD-Anzeigefeld verfolgen. Trennen Sie den Anschluss erst, wenn die Spannung < 25 V ist!

## **Hinweis**

Die Schalterstellung "V 1M $\Omega$  / M $\Omega$ <sub>@COII</sub>" steht für Fremdspannungserkennung vor der Windungsschlussmessung zur Verfügung.

Für genaue Spannungsmessungen führen Sie diese in der Schalterstellung  $V \sim$ ,  $V =$  oder  $V =$  durch.

#### 5.9 Strommessung

Hinweise zur Strommessung

- Betreiben Sie das Multimeter nur mit eingelegten Batterien oder Akkus. Gefährliche Ströme werden sonst nicht signalisiert und Ihr Gerät kann beschädigt werden.
- Bauen Sie den Messkreis mechanisch fest auf und sichern Sie ihn gegen zufälliges Öffnen. Legen Sie die Leiterquerschnitte und Verbindungsstellen so aus, dass sie sich nicht unzulässig erwärmen.
- Bei Strömen größer 11 A warnt Sie ein Dauerton.
- Der Eingang der Strommessbereiche ist mit einer Schmelzsicherung ausgerüstet. Die maximal zulässige Spannung des Messstromkreises (= Nennspannung der Sicherung) beträgt 1000 V AC/DC.

Achten Sie unbedingt darauf, dass Sie nur die vorgeschriebene Sicherung einsetzen! Die Sicherung muss ein Mindestabschaltvermögen von 30 kA haben.

- Wenn im aktiven Strommessbereich die Sicherung defekt ist, wird "FuSE" auf der Digitalanzeige eingeblendet, gleichzeitig ertönt ein Signalton im geschalteten Strommessbereich.
- Beseitigen Sie nach dem Ansprechen der Sicherung zuerst die Überlastursache bevor Sie das Gerät wieder betriebsbereit machen!
- Der Austausch der Sicherungen ist im [Kap. 9.3](#page-68-0) beschrieben.
- Achten Sie unbedingt darauf, dass Sie die Messbereiche nicht mehr als zulässig überlasten. Die Grenzwerte finden Sie im [Kap. 8 "Technische Daten"](#page-59-0) in der Tabelle "Messfunktionen und Messbereiche" in der Spalte "Überlastbarkeit".

## Direkte Strommessung – Parameter CLIP = OFF

➭ Stellen Sie im Setup-Menü Stromzange den Parameter CL iP auf 0FF. Ansonsten werden sämtliche Messwerte korrigiert um das gewählte Übersetzungsverhältnis für einen angeschlossenen Zangenstromsensor bzw. Zangenstromwandler angezeigt.

$$
\begin{array}{|l|l|}\hline \text{MEASURE} \\\hline \text{SETUP} \\\hline \text{SETUP} \\\hline \text{ENTER} \\\hline \end{array} \text{ If } \mathbf{F_O} \triangleright ... \triangleright \text{S\#L} \begin{array}{|l|}\hline \text{FUNC} \\\hline \text{ENTER} \\\hline \text{ENTER} \\\hline \text{ENTER} \\\hline \text{ENTER} \\\hline \end{array} \text{ If } \mathbf{F_O} \triangleright ... \triangleright \text{S\#L} \begin{array}{|l|}\hline \text{FUNC} \\\hline \text{ENTER} \\\hline \text{ENTER} \\\hline \end{array}
$$

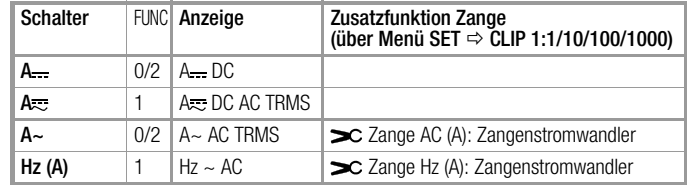

#### 5.9.1 Gleich- und Mischstrommessung direkt A DC und A (DC+AC)

- ➭ Schalten Sie zuerst die Stromversorgung zum Messkreis bzw. zum Verbraucher ab (1) und entladen Sie, sofern vorhanden, alle Kondensatoren.
- ➭ Stellen Sie den Drehschalter entsprechend dem zu messenden Strom auf A  $=$  bzw. A $\overline{z}$ .
- ➭ Wählen Sie die, der Messgröße entsprechende, Stromart jeweils durch kurzes Drücken der Multifunktionstaste FUNC | EN-TER. Bei jedem Drücken der Taste wird abwechselnd zwischen A DC oder A (DC + AC)<sub>TRMS</sub> umgeschaltet und die Umschaltung durch einen Signalton quittiert. Die eingeschaltete Stromart zeigt die Symbole DC oder (DC+AC)<sub>TRMS</sub> auf der LCD an.
- ➭ Schließen Sie das Messgerät sicher (ohne Übergangswiderstand), wie abgebildet, in Reihe zum Verbraucher an (2).
- ➭ Schalten Sie die Stromversorgung des Schaltkreises wieder ein (3).
- ➭ Lesen Sie die Anzeige ab. Notieren Sie den Messwert, falls Sie nicht im Betriebsmodus Speichern oder Senden sind.
- ➭ Schalten Sie die Stromversorgung zum Messkreis bzw. zum Verbraucher wieder ab (1) und entladen Sie, sofern vorhanden, alle Kondensatoren.
- ➭ Entfernen Sie die Messspitzen von der Messstelle und stellen Sie den Normalzustand des Messkreises wieder her.

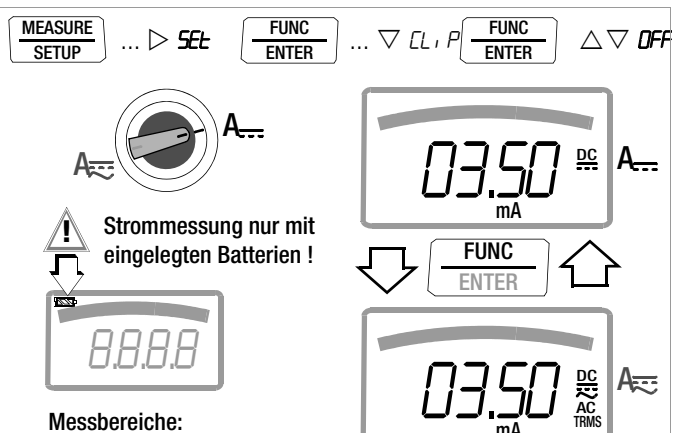

Messbereiche:

 $A = 0.1 \mu A$ ...11 A  $A \equiv : 10 \mu A \ldots 11 A$ 

6 Bereiche: 300 μA / 3 mA / 30 mA / 300 mA / 3 A / 10 A

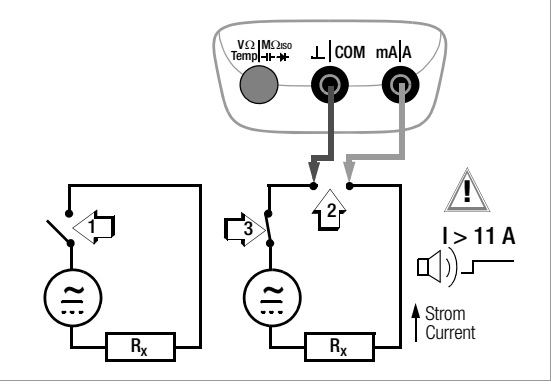

mA

## Messungen V/Hz –  $\Omega$  –  $\sigma$ (i)) – Temp (°C/°F) –  $\neg$  –  $\Box$  M $\Omega_{\odot}$ uso – COIL/M $\Omega_{\odot}$ uso – A/Hz

#### 5.9.2 Wechselstrom- und Frequenzmessung direkt A AC und Hz

- ➭ Schalten Sie zuerst die Stromversorgung zum Messkreis bzw. zum Verbraucher ab (1) und entladen Sie, sofern vorhanden, alle Kondensatoren.
- ➭ Stellen Sie den Drehschalter entsprechend dem zu messenden Strom bzw. der zu messenden Frequenz auf A~ bzw. Hz.
- ➭ Wählen Sie die gewünschte Messgröße jeweils durch kurzes Drücken der Multifunktionstaste FUNC | ENTER. Bei jedem Drücken der Taste wird abwechselnd zwischen  $AC_{TRMS}$  bzw. Hz umgeschaltet und die Umschaltung durch einen Signalton quittiert.
- ➭ Schließen Sie das Messgerät sicher (ohne Übergangswiderstand), wie abgebildet, in Reihe zum Verbraucher an.
- ➭ Schalten Sie die Stromversorgung des Schaltkreises wieder ein (3).
- ➭ Lesen Sie die Anzeige ab. Notieren Sie den Messwert, falls Sie nicht im Betriebsmodus Speichern oder Senden sind.
- ➭ Schalten Sie die Stromversorgung zum Messkreis bzw. zum Verbraucher wieder ab (1) und entladen Sie, sofern vorhanden, alle Kondensatoren.
- ➭ Entfernen Sie die Messspitzen von der Messstelle und stellen Sie den Normalzustand des Messkreises wieder her.

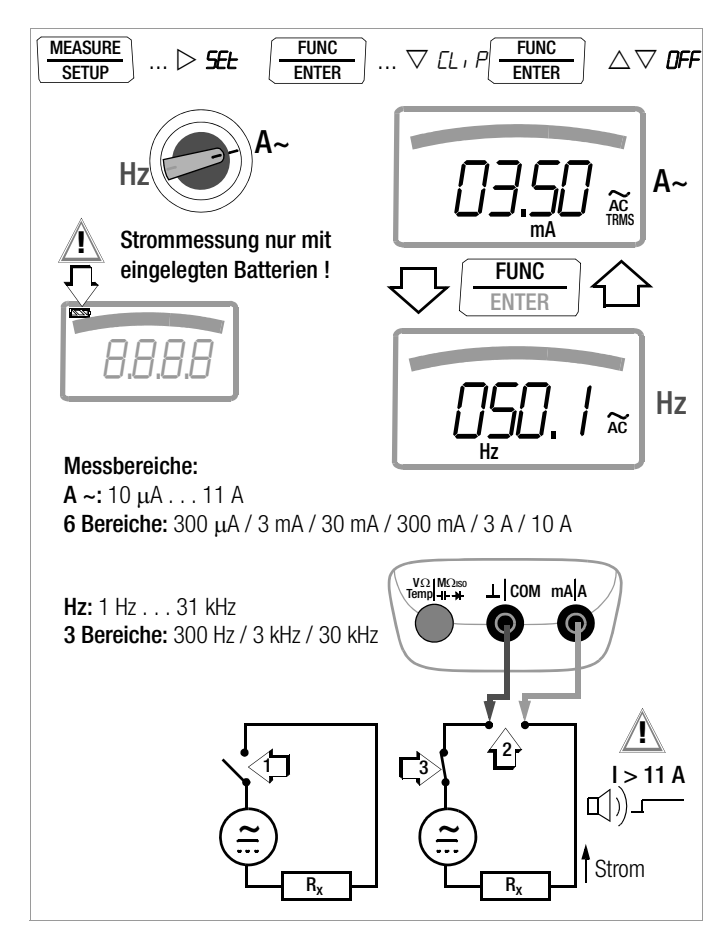

#### <span id="page-48-0"></span>5.9.3 Gleich- und Mischstrommessung mit Zangenstromsensor A DC und A (DC+AC)

#### Wandlerausgang Spannung/Strom

Bei Anschluss eines Zangenstromsensors an das Multimeter (V-Eingang) werden sämtliche Stromanzeigen entsprechend dem eingestellten Übersetzungsverhältnis mit dem richtigen Wert dargestellt. Voraussetzung hierfür ist, dass der Stromsensor mindestens eins der u. a. Übersetzungsverhältnisse hat und dies im folgenden Menü zuvor eingestellt wird ( $CL \cdot P \neq IFF$ ).

#### Einstellmenü Stromzange

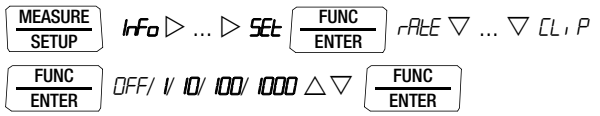

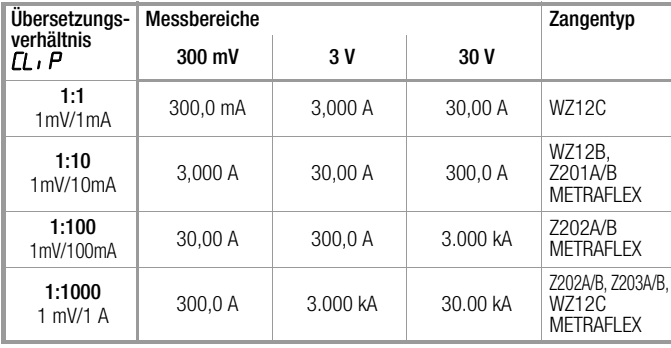

Die maximal zulässige Betriebsspannung ist die Nennspannung des Stromwandlers. Berücksichtigen Sie beim Ablesen des Messwertes den zusätzlichen Fehler durch den Zangenstromsensor.

(Standardwert/Werkeinstellung:  $CL \cdot P = DFF =$  Spannungsanzeige)

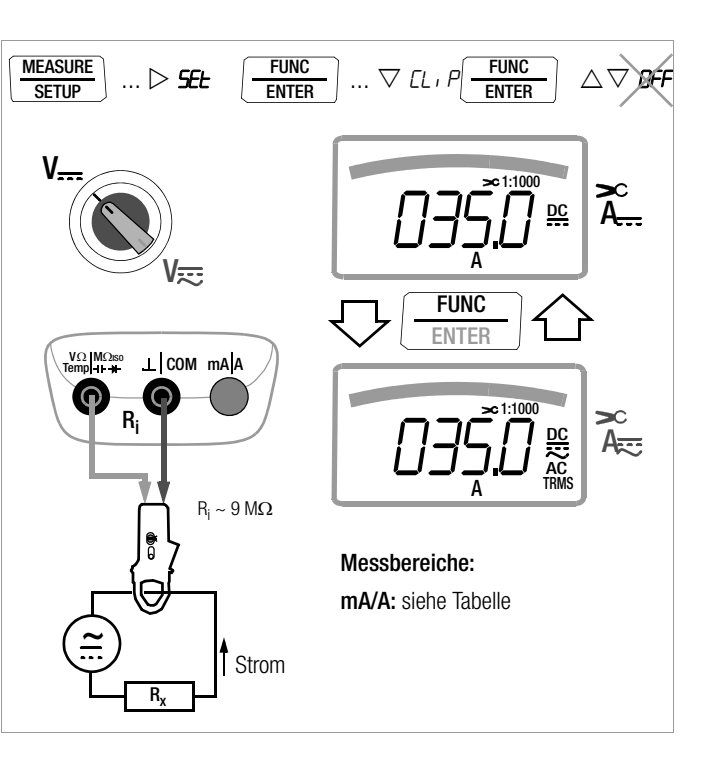

## <span id="page-49-0"></span>5.9.4 Wechselstrommessung mit Zangenstromsensor A AC und Hz

## Wandlerausgang Spannung/Strom

Bei Anschluss eines Zangenstromsensors an das Multimeter (V-Eingang) werden sämtliche Stromanzeigen entsprechend dem eingestellten Übersetzungsverhältnis mit dem richtigen Wert dargestellt. Voraussetzung hierfür ist, dass der Stromsensor mindestens eins der u. a. Übersetzungsverhältnisse hat und dies im folgenden Menü zuvor eingestellt wird ( $CL \cdot P \neq IFF$ ).

## Einstellmenü Stromzange

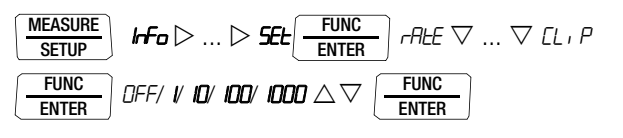

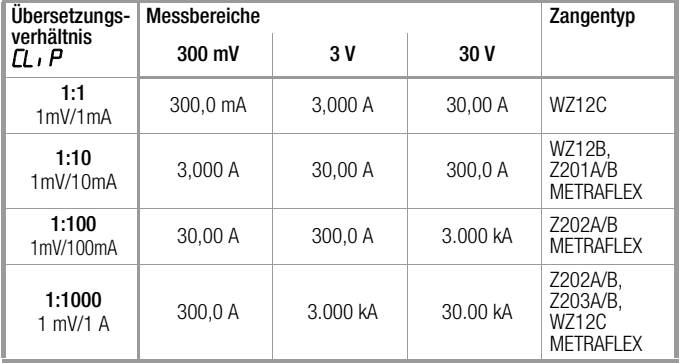

Die maximal zulässige Betriebsspannung ist die Nennspannung des Stromwandlers. Berücksichtigen Sie beim Ablesen des Messwertes den zusätzlichen Fehler durch den Zangenstromsensor. (Standardwert/Werkeinstellung:  $CL \cdot P = DFF =$  Spannungsanzeige)

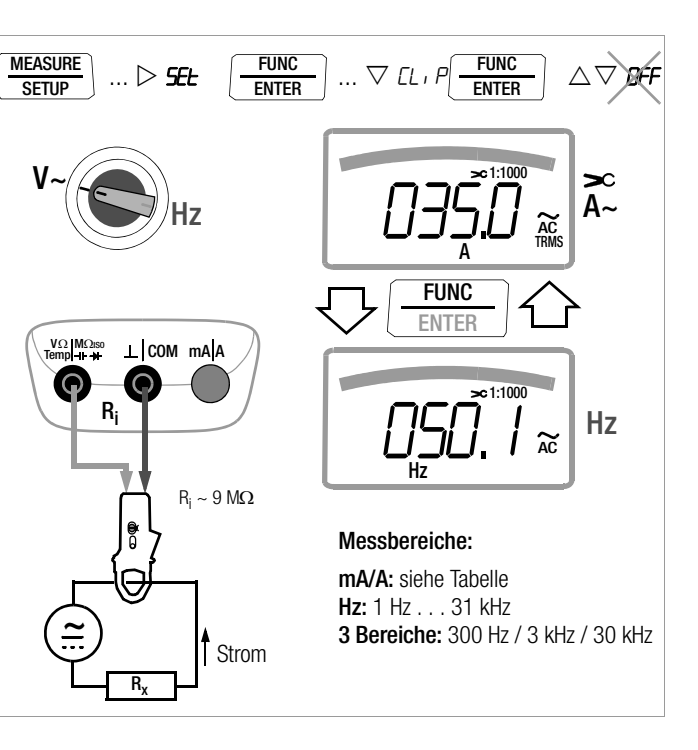

### <span id="page-50-0"></span>5.9.5 Wechselstrommessung mit Zangenstromwandler A AC und Hz

## Wandlerausgang Strom/Strom

Bei Anschluss eines Zangenstromwandlers an das Multimeter (Eingang mA/A) werden sämtliche Stromanzeigen entsprechend dem eingestellten Übertragungsfaktor mit dem richtigen Wert dargestellt. Voraussetzung hierfür ist, dass der Stromwandler mindestens einen der u. a. Übertragungsfaktoren hat und dies im folgenden Menü zuvor eingestellt wurde ( $CL$  i  $P \neq$  DFF).

## Einstellmenü Stromzange

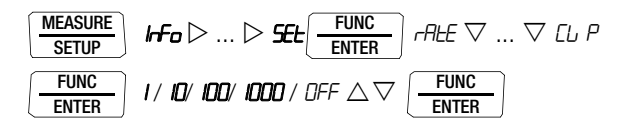

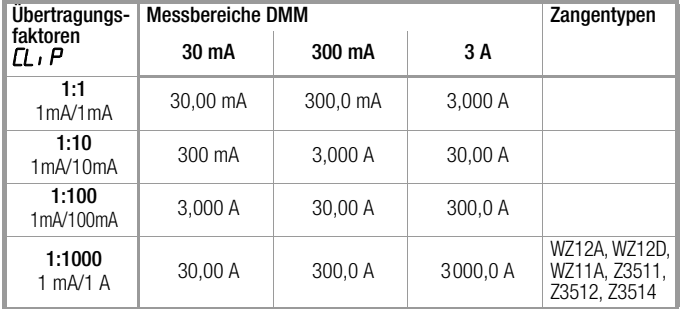

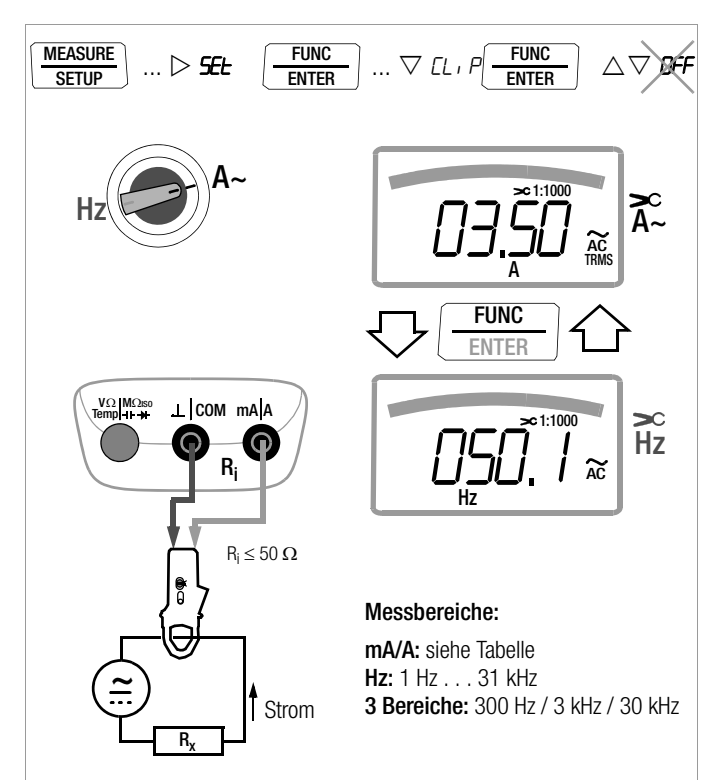

## 6 Geräte- und Messparameter

Die Betriebsart "**SELP**" (Menümodus) Ihres Gerätes ermöglicht die Einstellung von Betriebs- und Messparametern, den Abruf von Informationen sowie die Aktivierung der Schnittstelle.

- ➭ Sie gelangen in den Menümodus, indem Sie die Taste MEASURE | SETUP drücken, sofern Ihr Gerät bereits eingeschaltet und in der Betriebsart "Messen" (Messmodus) ist.
	- " Irfo " erscheint in der Anzeige.
- $\Diamond$  Durch wiederholtes Betätigen der Taste  $\Diamond \triangleright \triangle \triangledown$ (in beliebiger Richtung) gelangen Sie zu den Hauptmenüs "**SEL** " und "LENP " (zusätzlich "**SEnd** " und "StorE ") und wieder zurück nach "InFo ".
- ➭ Sie gelangen nach Anwahl des gewünschten Hauptmenüs in das zugehörige Untermenü durch Betätigen von FUNC | EN-TER.
- $\Diamond$  Durch wiederholtes Betätigen der Taste  $\triangle \nabla$  wählen Sie den gewünschten Parameter aus.
- ➭ Um den Parameter zu prüfen oder zu verändern bestätigen Sie diesen mit FUNC | ENTER.
- $\Rightarrow$  Mit den Tasten  $\triangle$   $\triangleright$  gelangen Sie an die Eingabeposition. Mit den Tasten  $\triangle \nabla$  stellen Sie den Wert ein.
- ➭ Nur durch FUNC | ENTER wird die Änderung übernommen.
- $\Rightarrow$  Mit ZERO I ESC gelangen Sie ohne Änderung zurück ins Untermenü, nach nochmaligem Drücken von ZERO | ESC ins Hauptmenü u.s.w.
- ➭ Sie erreichen den Messmodus aus jeder Menüebene, indem Sie die Taste FUNC | ENTER drücken.

Nach wiederholtem Drücken von MEASURE | SETUP (ohne das Multimeter zuvor auszuschalten) gelangen Sie aus dem Messmodus immer zurück zum zuletzt gewählten Menü oder Parameter.

## Beispiel: Einstellen der Uhrzeit

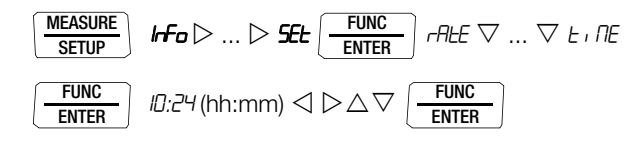

Einstellen von Stunden und Minuten:

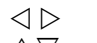

 $\text{1D}$  hiermit gelangen Sie zur gewünschten Eingabeposition.<br>  $\text{2D}$  Ziffern einstellen, die Eingabeposition blinkt: Ziffern einstellen, die Eingabeposition blinkt; zum schnellen Ändern der Ziffern: Taste gedrückt halten. nach Bestätigen der Eingabe wird die Uhrzeit über-

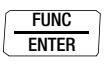

nommen.

## 6.1 Pfade zu den Parametern 6.2 Liste sämtlicher Parameter

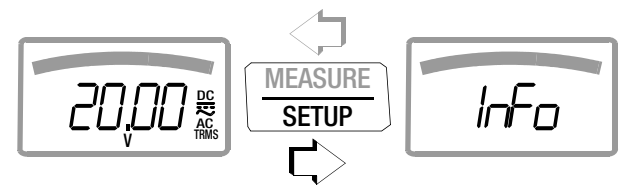

Hauptmenüs  $\rightarrow$ 

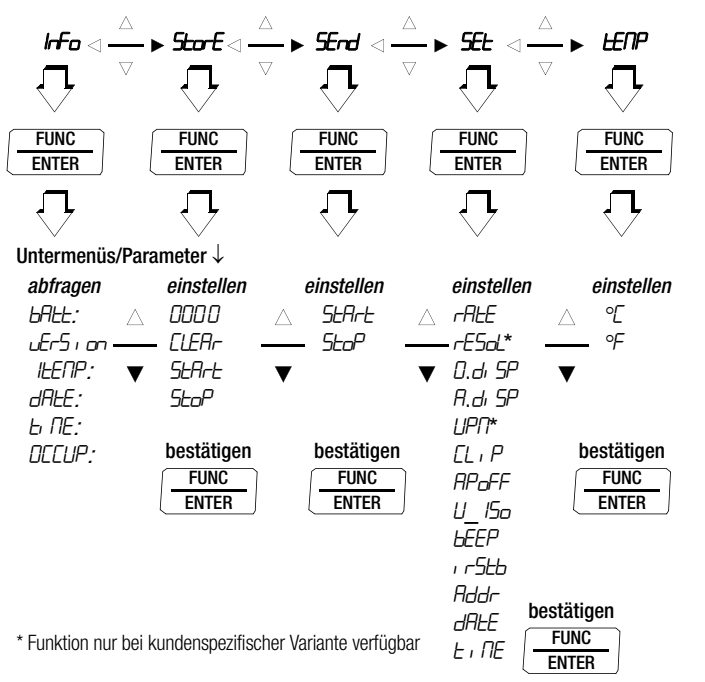

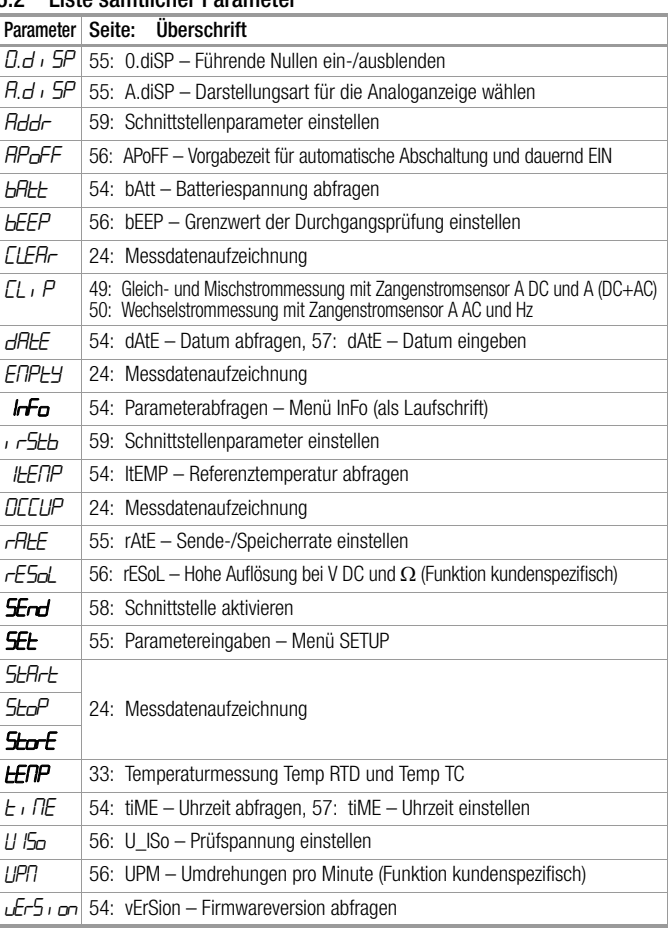

## <span id="page-53-1"></span>6.3 Parameterabfragen – Menü InFo (als Laufschrift)

#### <span id="page-53-4"></span>bAtt – Batteriespannung abfragen

$$
\begin{array}{|l|} \hline \text{MEASURE} \\ \hline \text{SETUP} \end{array} \quad \text{If} \quad \text{F}_\Theta \begin{array}{|l|} \hline \text{FUNC} \\ \hline \text{ENTER} \end{array} \quad \text{bHLE: } \mathcal{C}. \quad \text{TS V.}
$$

<span id="page-53-2"></span>vErSion – Firmwareversion abfragen

1nFo bAtt: uErS ion: 1.00 MEASURE SETUP FUNC ENTER

## ItEMP – Referenztemperatur abfragen

Die Referenztemperatur der internen Vergleichsstelle wird mit einem Temperaturfühler in der Nähe der Eingangsbuchsen gemessen.

$$
\boxed{\text{MEASURE}} \quad \text{hFo} \left( \begin{array}{c} \text{FlUIC} \\ \hline \text{ENTER} \end{array} \right) \text{ bHt: } \nabla \text{ ... } \nabla \text{ } \text{LEHP: } \mathcal{Z} \text{H} \text{ } {}^{\circ}\text{C}
$$

## <span id="page-53-0"></span>dAtE – Datum abfragen

$$
\begin{array}{ll}\n\text{MEASURE} \\
\hline\n\text{SETUP} \\
\hline\nT = Tag, M = Monat, J = Jahr\n\end{array} \quad \text{bH2t: } \nabla \dots \nabla \text{ dH2t: } \exists 1. \quad \text{I2.05 (TT.MM.JJ)}
$$

Datum und Uhrzeit müssen nach einem Batteriewechsel erneut eingegeben werden.

## <span id="page-53-3"></span>tiME – Uhrzeit abfragen

$$
\begin{array}{|c|c|c|c|}\hline \text{MEASURE} \\ \hline \text{SETUP} \\ \text{(hh:mm:ss)}\hline \end{array} \text{If} \text{For} \begin{array}{|c|c|c|}\hline \text{FUNC} \\ \hline \text{ENTER} \\ \hline \end{array} \text{If } \text{B.} \begin{array}{|c|c|c|c|}\hline \text{MEASURE} \\ \hline \text{H.} \end{array} \text{If } \text{B.} \begin{array}{|c|c|c|}\hline \text{HE.} & \text{B.} \end{array} \begin{array}{|c|c|c|}\hline \text{HE.} & \text{B.} \end{array} \begin{array}{|c|c|c|}\hline \text{HE.} & \text{B.} \end{array} \begin{array}{|c|c|c|}\hline \text{HE.} & \text{B.} \end{array} \begin{array}{|c|c|c|}\hline \text{HE.} & \text{B.} \end{array} \begin{array}{|c|c|c|c|}\hline \text{HE.} & \text{B.} \end{array} \begin{array}{|c|c|c|c|}\hline \text{HE.} & \text{B.} \end{array} \begin{array}{|c|c|c|c|}\hline \text{HE.} & \text{B.} \end{array} \begin{array}{|c|c|c|c|}\hline \text{HE.} & \text{B.} \end{array} \begin{array}{|c|c|c|c|}\hline \text{HE.} & \text{B.} \end{array} \begin{array}{|c|c|c|c|}\hline \text{HE.} & \text{B.} \end{array} \begin{array}{|c|c|c|c|}\hline \text{HE.} & \text{B.} \end{array} \begin{array}{|c|c|c|c|}\hline \text{HE.} & \text{B.} \end{array} \begin{array}{|c|c|c|c|}\hline \text{HE.} & \text{B.} \end{array} \begin{array}{|c|c|c|c|c|}\hline \text{HE.} & \text{B.} \end{array} \begin{array}{|c|c|c|c|c|}\hline \text{HE.} & \text{B.} \end{array} \begin{array}{|c|c|c|c|c|}\hline \text{HE.} & \text{B.} \end{array} \begin{array}{|c
$$

h = Stunde, m = Minute, s = Sekunde

Datum und Uhrzeit müssen nach einem Batteriewechsel erneut eingegeben werden.

## OCCUP – Speicherbelegung abfragen

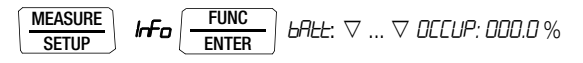

## <span id="page-54-1"></span><span id="page-54-0"></span>6.4 Parametereingaben – Menü SETUP

#### <span id="page-54-2"></span>rAtE – Sende-/Speicherrate einstellen

Die Abtastrate bestimmt das zeitliche Intervall, nach dessen Ablauf der jeweilige Messwert zur Schnittstelle oder zum Messwertspeicher übertragen wird.

Folgende Abtastraten können eingestellt werden:

[mm:ss.z]: 00:00.1, 00:00.2, 00:00.5, 00:01.0, 00:02.0, 00:05.0 [h:mm:ss.z] (h=Stunden, m=Minuten, s=Sekunden, z=Zehntelsek.): 0:00:10, 0:00:20, 0:00:30, 0:00:40, 0:00:50, 0:01:00, 0:02:00, 0:05:00, 0:10:00, 0:20:00, 0:30:00, 0:40:00, 0:50:00, 1:00:00, 2:00:00, 3:00:00, 4:00:00, 5:00:00, 6:00:00, 7:00:00, 8:00:00, 9:00:00

Einstellen der Abtastrate

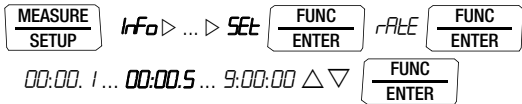

 $(00:00.5 = 0.5 s = Standardwert/Werkseinstellung)$ 

## rESoL – Hohe Auflösung bei V DC und Ohm (Funktion kundenspezifisch)

Bei Gleichspannungs- und Widerstandsmessung können Sie zwischen 3¾ und 4¾ Stellen umschalten.

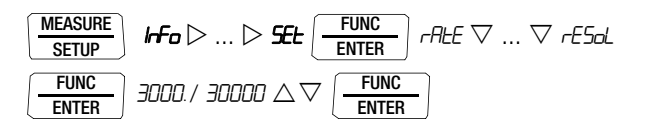

(3000 = Standardwert/Werkseinstellung)

## <span id="page-54-3"></span>0.diSP – Führende Nullen ein-/ausblenden

Hier kann eingestellt werden, ob bei der Messwertanzeige führende Nullen ein- oder ausgeblendet werden sollen.

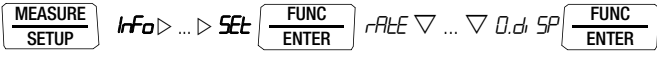

**DODD.0** : mit führenden Nullen (Standardwert/Werkseinstellung) **0.0** : führende Nullen ausgeblendet

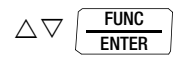

## <span id="page-54-4"></span>A.diSP – Darstellungsart für die Analoganzeige wählen

Für die Analoganzeige können zwei Darstellungsarten gewählt werden:

- **b**Ar-G: Bargraph
- Pa int: Pointer (Zeigerdarstellung)

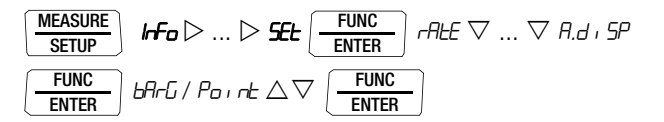

#### CLIP – Zangenstromfaktor einstellen

Siehe [Kap. 5.9.3](#page-48-0), [Kap. 5.9.4](#page-49-0) und [Kap. 5.9.5](#page-50-0).

## <span id="page-55-1"></span>APoFF – Vorgabezeit für automatische Abschaltung und dauernd EIN

Ihr Gerät schaltet sich automatisch aus, wenn der Messwert lange konstant ist und während der Vorgabezeit "BPoFF" in Minuten weder eine Taste noch der Drehschalter betätigt wurde. Sofern Sie die Einstellung on wählen, wird das Multimeter auf dauernd EIN für Langzeitmessungen eingestellt, in der Anzeige erscheint ON rechts vom Batteriesymbol. Das Multimeter kann jetzt nur manuell ausgeschaltet werden. Die Einstellung on für "DAU-ERND EIN" kann über Parameteränderung rückgängig gemacht werden oder durch manuelles Ausschalten. In diesem Fall wird der Parameter auf 10 min zurückgesetzt.

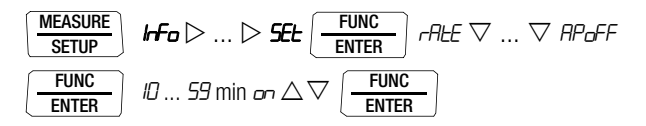

(10 min = Standardwert/Werkseinstellung)

## <span id="page-55-2"></span>U\_ISo – Prüfspannung einstellen

Hier kann die gewünschte Prüfspannung für die Isolationswiderstandsmessung ausgewählt werden:

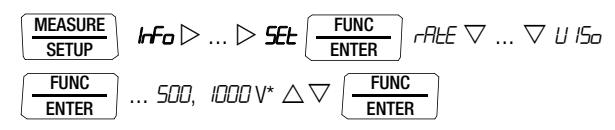

Die auswählbaren Prüfspannungen sowie die Werkseinstellung ist abhängig von der kundenspezifischen Variante.

<span id="page-55-3"></span>UPM – Umdrehungen pro Minute (Funktion kundenspezifisch)

Einstellen siehe [Kap. 5.1.2.](#page-27-0)

<span id="page-55-0"></span>bEEP – Grenzwert der Durchgangsprüfung einstellen

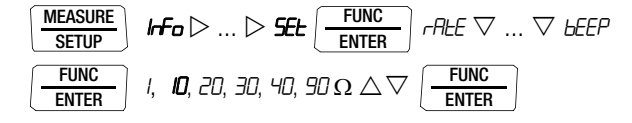

(10  $\Omega$  = Standardwert/Werkseinstellung)

irStb – Zustand des Infrarot-Empfängers im Stand-By-Betrieb

Einstellen siehe [Kap. 7.2 auf Seite 59.](#page-58-0)

#### Addr – Geräteadressen einstellen

Siehe [Kap. 7.2 auf Seite 59.](#page-58-0)

## <span id="page-56-1"></span>dAtE – Datum eingeben

Das aktuelle Datum ermöglicht die Messwerterfassung im Echtzeitbetrieb.

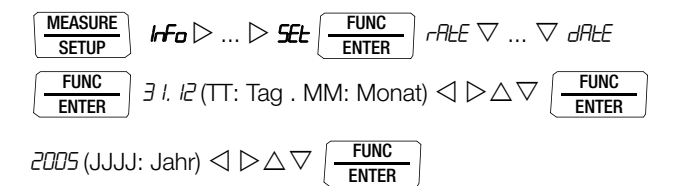

Datum und Uhrzeit müssen nach einem Batteriewechsel erneut eingegeben werden.

## <span id="page-56-0"></span>tiME – Uhrzeit einstellen

Die aktuelle Uhrzeit ermöglicht die Messwerterfassung im Echtzeitbetrieb.

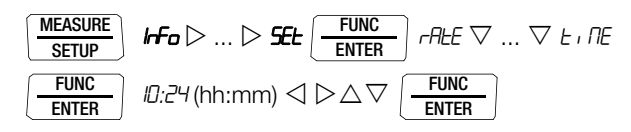

Datum und Uhrzeit müssen nach einem Batteriewechsel erneut eingegeben werden.

## 6.5 Standardeinstellungen (Werkseinstellungen, Defaulteinstellungen)

Sie können Ihre bisher vorgenommenen Änderungen rückgängig machen und die Standardeinstellungen (Werkseinstellungen) wieder aktivieren. Dies kann in folgenden Fällen sinnvoll sein:

- nach Auftreten von Software- oder Hardwareproblemen
- wenn Sie den Eindruck haben, das Multimeter arbeitet falsch
- ➭ Trennen Sie das Gerät vom Messkreis.
- ➭ Klemmen Sie die Batterien kurzzeitig ab, siehe auch [Kap. 9.2](#page-67-0).
- $\Rightarrow$  Betätigen Sie die zwei Tasten  $\frac{2ERU}{\epsilon_{22}}$  und ZERO ESC ON / OFF LIGHT

gleichzeitig, halten diese gedrückt und schließen gleichzeitig die Batterien an.

Eine Signaltonfolge, bestehend aus zwei kurzen unmittelbar aufeinander folgenden Tönen, quittiert den erfolgreichen Reset.

## **Schnittstellenbetrieb**

Das Multimeter ist zur Übertragung von Messdaten zum PC mit einer Infrarot-Schnittstelle ausgerüstet. Die Messwerte werden optisch mit Infrarotlicht durch das Gehäuse auf einen Schnittstellen-Adapter (Zubehör) übertragen, der auf das Multimeter aufgesteckt wird. Die USB-Schnittstelle eines Adapters ermöglicht die Verbindung zum PC über ein Schnittstellenkabel.

Darüber hinaus können Befehle und Parameter vom PC zum Multimeter übertragen werden. Hierzu gehören:

- Einstellen und Auslesen der Messparameter,
- Auswählen von Messfunktion und -bereich,
- Starten der Messung.
- Auslesen der gespeicherten Messwerte.

## <span id="page-57-0"></span>7.1 Schnittstelle aktivieren

Das Aktivieren der Schnittstelle für den Empfangsbetrieb (Multimeter empfängt Daten vom PC) erfolgt automatisch durch Ansprechen vom PC aus, vorausgesetzt der Parameter " FLb" steht auf " $\sqrt{r}$ on", siehe [Kap. 7.2](#page-58-1) oder das Gerät ist bereits eingeschaltet (der erste Befehl weckt das Multimeter, führt aber noch keinen weiteren Befehl aus).

Die Betriebsart "Dauernd senden" wird manuell eingeschaltet wie folgt beschrieben. In dieser Betriebsart überträgt das Gerät ständig die Messdaten über den angeschlossenen Schnittstellenadapter zum PC und können mit einem Terminalprogramm dargestellt werden.

## Starten des Dauersendebetriebs über Menüfunktionen

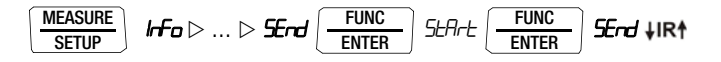

Der Schnittstellenbetrieb wird auf der Anzeige durch Blinken des Symbols **↓IR**<sup>†</sup> signalisiert.

### Stoppen des Dauersendebetriebs über Menüfunktionen

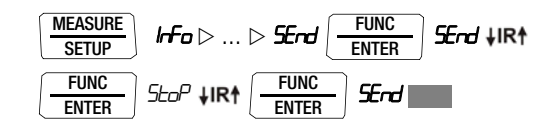

Das Symbol  $\downarrow$ IR<sup>†</sup> erlischt.

## Automatische An- und Abschaltung im Sendebetrieb

Sofern die Übertragungsrate 10 s oder länger ist, schaltet sich die Anzeige zwischen zwei Abtastungen automatisch ab, um die Batterie zu schonen. Einzige Ausnahme ist der Dauerbetrieb. Bei Auftreten eines Ereignisses schaltet sich die Anzeige automatisch wieder ein.

#### <span id="page-58-1"></span><span id="page-58-0"></span>7.2 Schnittstellenparameter einstellen

## irStb – Zustand des Infrarot-Empfängers im Stand-By-Betrieb

Zwei Schaltzustände der Infrarot-Schnittstelle sind bei ausgeschaltetem Multimeter möglich:

- ir on: IR wird im Display eingeblendet, die Infrarot-Schnittstelle ist aktiv, d. h. Signale wie z. B. Einschaltbefehle können empfangen werden, Strom wird auch im abgeschalteten Zustand des Multimeters verbraucht.
- ir off: IR wird im Display nicht eingeblendet, die Infrarot-Schnittstelle ist abgeschaltet, es können keine Signale empfangen werden.

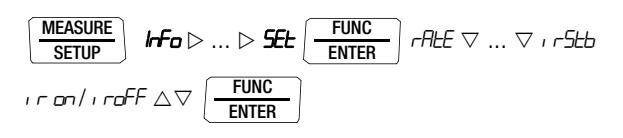

 $(i \tau 5tb = i \tau 0FF = StandardWerkseinstein$ 

## Addr – Adresse

Werden mehrere Multimeter über Schnittstellenadapter an den PC angeschlossen, so kann jedem Gerät eine eigene Adresse zugewiesen werden. Für das erste Gerät sollte die Adresse 1 eingestellt werden, für das zweite Gerät die Adresse 2 usw.

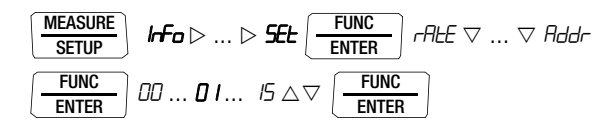

(15 = Standardwert/Werkseinstellung)

## <span id="page-59-0"></span>8 Technische Daten

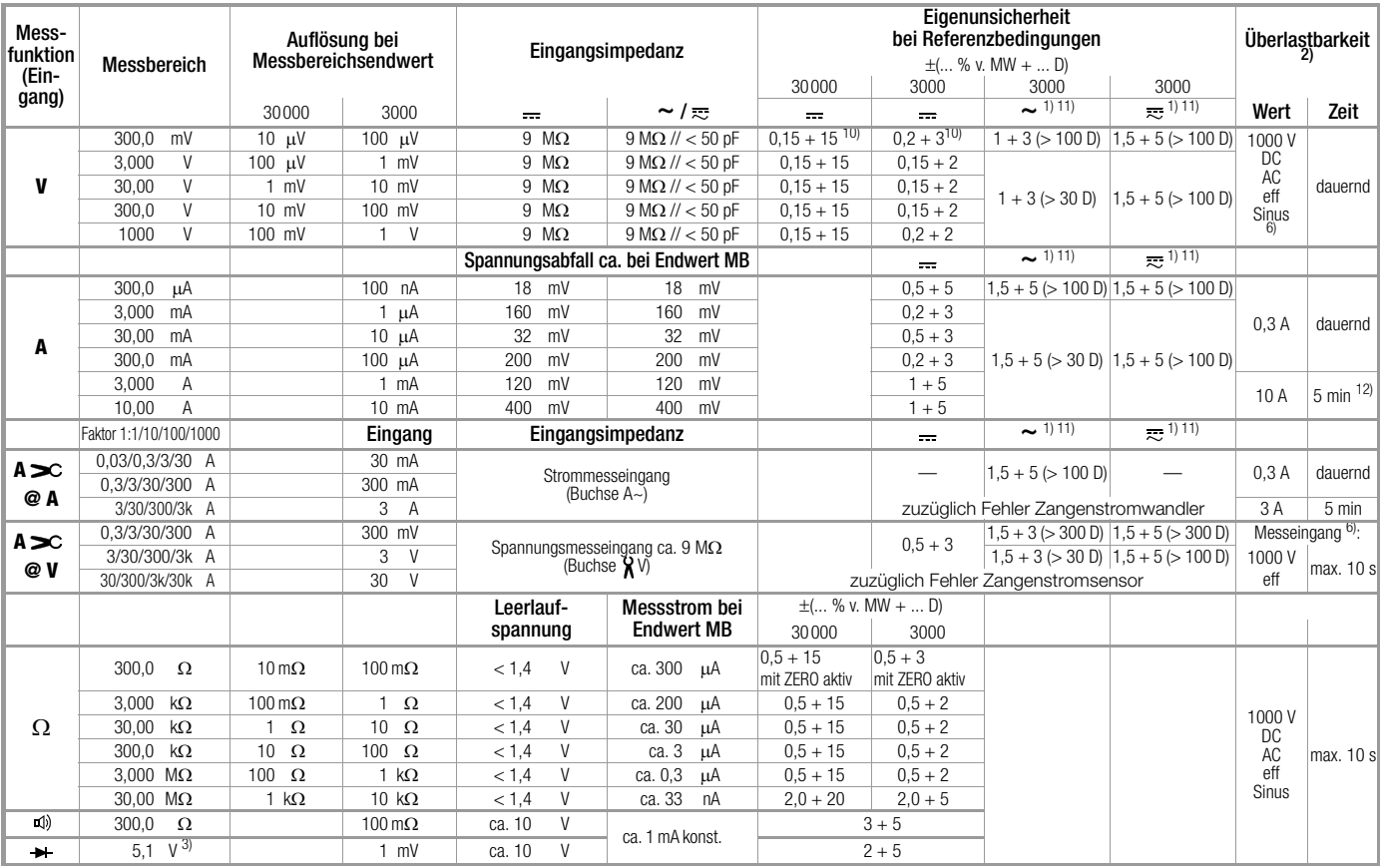

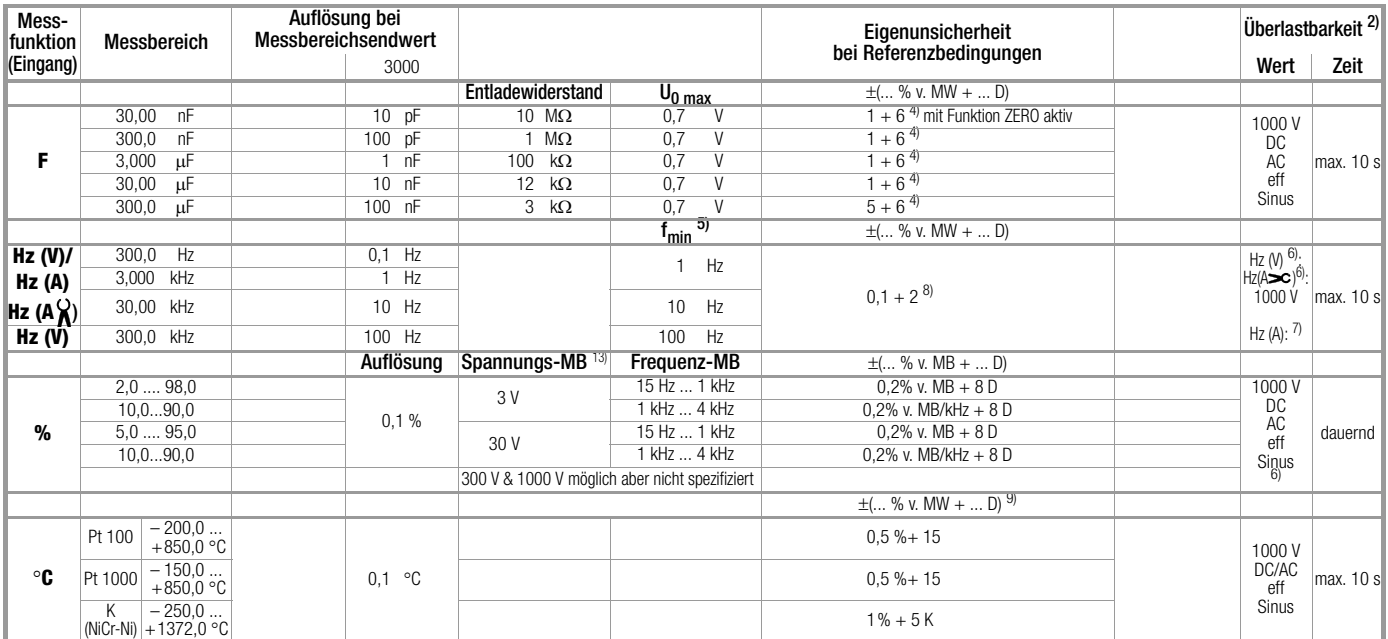

1) 15 ... 45 ... 65 Hz ... 10 (5) kHz Sinus. Einflüsse siehe folgende Seiten 2) bei 0  $^{\circ}$  ... + 40  $^{\circ}$ C

 $3)$  Anzeige bis max. 5,1 V, darüber Überlauf ..OL".

4) Angabe gilt für Messungen an Folienkondensatoren und bei Batteriebetrieb

5) niedrigste messbare Frequenz bei sinusförmigem Messsignal symmetrisch zum Nullpunkt

6) Überlastbarkeit des Spannungs-Messeingangs: Leistungsbegrenzung: Frequenz x Spannung max.  $3 \times 10^6$  V x Hz  $\omega$  U > 100 V

 $7)$  Überlastbarkeit des Strom-Messeingangs: maximale Stromwerte siehe Strommessbereiche

8) Eingangsempfindlichkeit Signal Sinus 10% bis 100% vom Spannungs- oder Strom-

messbereich; Einschränkung: im mV-MB bis 100 kHz 30% v. MB., im 3 A-Messbereich 30 % v. MB, im A<sub>8</sub> -Messbereich gelten die Spannungs-MB mit max. 30 kHz 9) zuzüglich Fühlerabweichung

10)bei Funktion ZERO aktiv

11)bei kurzgeschlossenen Klemmenspitzen Restwert 1 ... 10 D, Ausnahme: mV/μA-Bereich 1 ... 35 D im Nullpunkt bedingt durch TRMS-Wandler

12)Abkühlungszeit 10 min

<sup>13)</sup>erforderlicher Signalbereich 30% bis 100% des Spannungsmessbereichs

**Legende:**  $D =$  Digit,  $MB =$  Messbereich, v.  $MW =$  vom Messwert

## <span id="page-61-0"></span>Isolationsmessung 1)

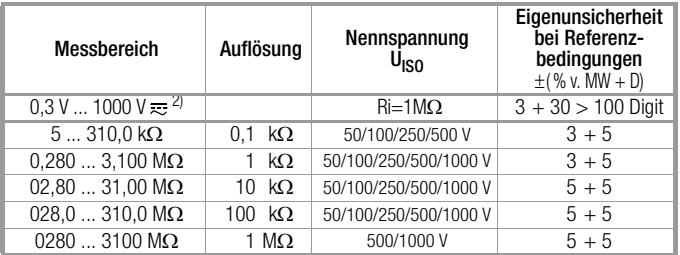

<sup>1)</sup> Während der Isolationsmessung (M $\Omega_{\text{Q(1)SO}}$ ): Bei Einblendung von "Error" >> Grenzen: U<sub>fremd</sub> > 10....20 V und U<sub>fremd</sub> ≠ U<sub>ISO</sub>, Ri < 50 kΩ @ Uiso 50 V,<br>Ri < 100 kΩ @ Uiso 100 V, Ri < 250 kΩ @ Uiso 250 V, Ri < 500 kΩ @ Uiso 500 V,  $\text{Ri}$  < 1000 k $\Omega$  @ Uiso 1000 V

<sup>2)</sup> Fremdspannungsmessung TRMS (V AC + DC) mit 1 M $\Omega$  Eingangswiderstand, Frequenzgang-Breite 15 Hz ... 500 Hz, Genauigkeit 3% + 30 Digit und im 3 V und im 30 V-Bereich werden alle Werte < 0,29 V unterdrückt

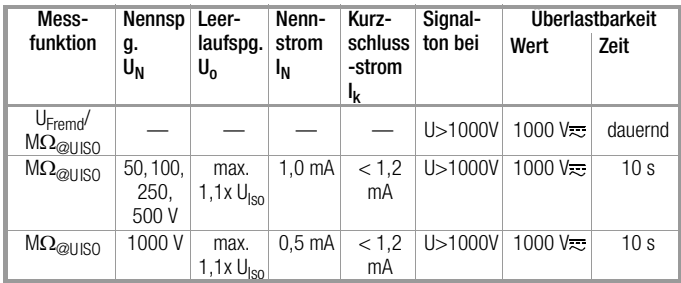

## Windungsschlussmessung (nur METRAHIT COIL)

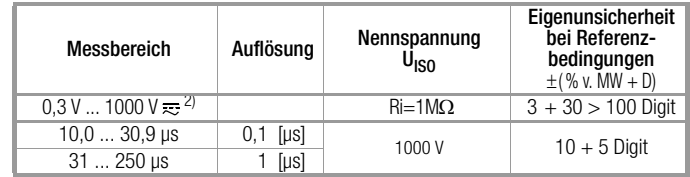

 $\sqrt{2}$ ) Fremdspannungsmessung TRMS (V AC + DC) mit 1 M $\Omega$  Eingangswiderstand, Frequenzgang-Breite 15 Hz ... 500 Hz, Genauigkeit 3% + 30 Digit und im 3 V und im 30 V-Bereich werden alle Werte < 0,29 V unterdrückt

Windungsschlussmessung im Induktivitätsbereich: 10 μH bis 50 mH @ 100 Hz

#### Interne Uhr

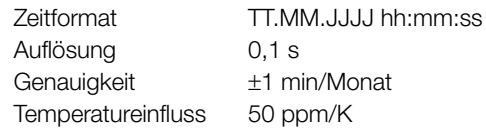

#### Einflussgrößen und Einflusseffekte

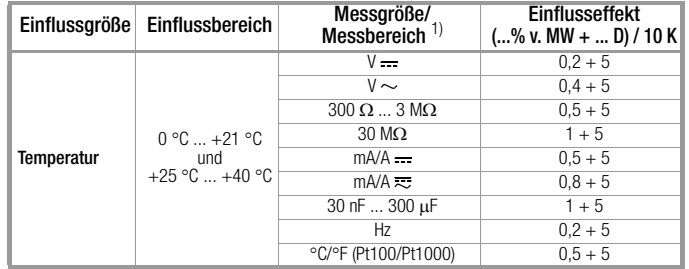

1) Mit Nullpunkteinstellung

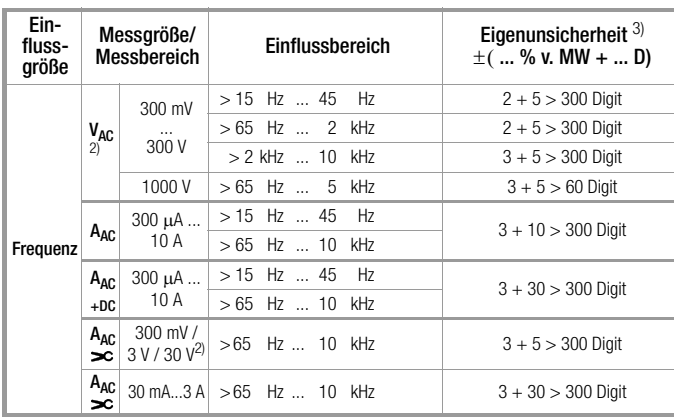

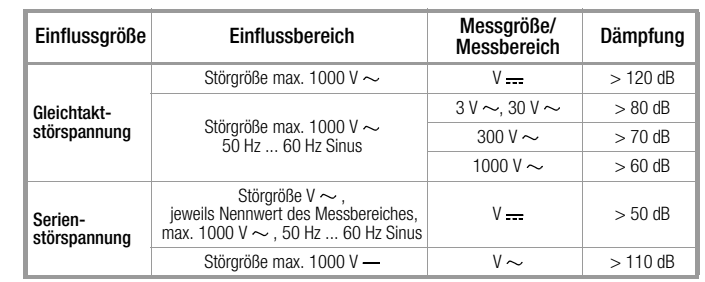

<sup>2)</sup> Leistungsbegrenzung: Frequenz x Spannung max. 3 x 10<sup>6</sup> V x Hz

 $^{3)}$  Für beide Messarten mit dem TRMS-Wandler im AC und (AC+DC) Bereich, gilt die Angabe der Genauigkeit im Frequenzgang ab einer Anzeige von 10% bis 100% des Messbereiches.

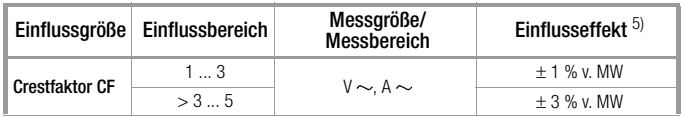

5) Ausgenommen sinusförmige Kurvenform

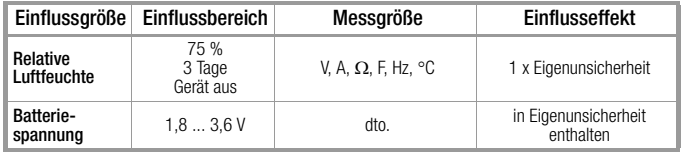

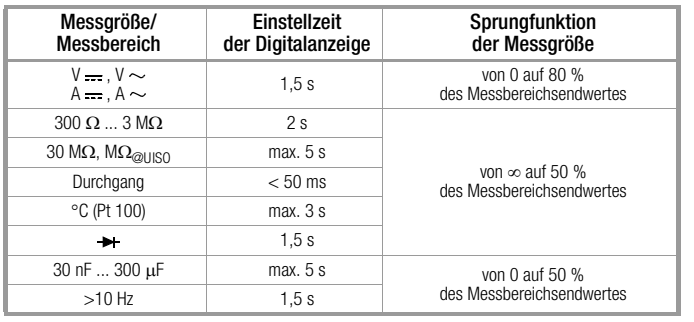

## Einstellzeit (nach manueller Bereichswahl)

## Referenzbedingungen

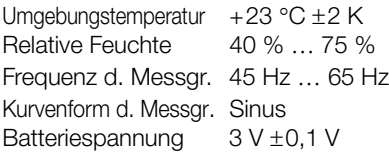

## Umgebungsbedingungen

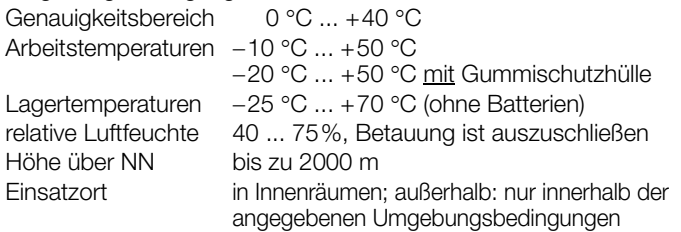

## Anzeige

LCD-Anzeigefeld (65 mm x 36 mm) mit analoger und digitaler Anzeige und mit Anzeige von Messeinheit, Stromart und verschiedenen Sonderfunktionen.

#### Hintergrundbeleuchtung

Die aktivierte Hintergrundbeleuchtung wird nach ca. 1 min automatisch abgeschaltet.

### analog

Anzeige LCD-Skala mit Zeiger Skalierung linear:

## digital

 $\overline{5.5}$  ... 0 ...  $\pm 30$  mit 35 Skalenteilen bei  $\pm$ . 0 ... 30 mit 30 Skalenteilen in allen anderen Bereichen Polaritätsanzeige mit automatischer Umschaltung<br>Überlaufanzeige durch Symbol " $\blacktriangleright$ "

durch Symbol "

Messrate 40 Messungen/s und Anzeigerefresh

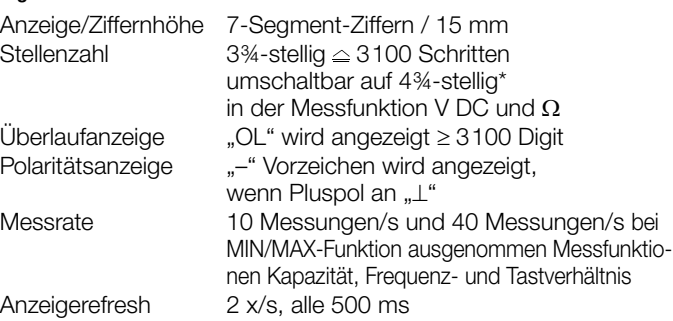

\* Funktion nur bei kundenspezifischer Variante verfügbar

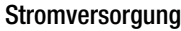

![](_page_64_Picture_246.jpeg)

Eingelegte Akkus müssen extern geladen werden.

![](_page_64_Picture_247.jpeg)

 $\overline{1}$ ) bei Schnittstellenbetrieb Zeiten x 0,7

## Elektrische Sicherheit

![](_page_64_Picture_248.jpeg)

## Sicherung

Schmelzsicherung FF 10 A/1000 V AC/DC; 10 mm x 38 mm; Schaltvermögen 30 kA bei 1000 V AC/DC; schützt den Strommesseingang in den Bereichen 300  $\mu$ A bis 10 A

## Elektromagnetische Verträglichkeit EMV (bei Batteriebetrieb)

![](_page_64_Picture_249.jpeg)

EN 61326-1: 2013 Klasse B EN 61326-1: 2013 EN 61326-2-1: 2013

## Technische Daten

## Datenschnittstelle

![](_page_65_Picture_142.jpeg)

optisch mit Infrarotlicht durch das Gehäuse seriell, bidirektional (nicht IrDa-kompatibel) gerätespezifisch

38400 Baud

- Einstellen/Abfragen von Messfunktionen und Parametern
- Abfragen von aktuellen Messdaten

Durch den aufsteckbaren Schnittstellenadapter USB X-TRA (siehe Zubehör) erfolgt die Adaption an die Rechnerschnittstelle USB.

# Gerätemesswertspeicher<br>Speichergröße 4 M

4 MBit / 540 kB für ca. 15.000 Messwerte mit Datum- und Uhrzeitangabe

## Mechanischer Aufbau

![](_page_65_Picture_143.jpeg)

Tabellenauszug zur Bedeutung des IP-Codes

![](_page_65_Picture_144.jpeg)

## Wartung und Rekalibrierung

# ! Achtung!

Trennen Sie das Gerät vom Messkreis bevor Sie zum Batterieoder Sicherungsaustausch Batterie- oder Sicherungsfachdeckel öffnen!

## 9.1 Signalisierungen – Fehlermeldungen

![](_page_67_Picture_212.jpeg)

## <span id="page-67-0"></span>9.2 Batterien

## िल्हे**न** Hinweis

#### Batterieentnahme in Betriebspausen

Die integrierte Quarzuhr benötigt auch bei ausgeschaltetem Gerät Hilfsenergie und belastet die Batterien. Vor längeren Betriebspausen (z. B. Urlaub) wird daher empfohlen, die Batterien zu entfernen. Hierdurch verhindern Sie Tiefentladung und Auslaufen der Batterien, welches unter ungünstigen Umständen zu Beschädigungen führen kann.

# **Reserve** Hinweis

#### Batteriewechsel

Bei einem Batteriewechsel gehen die gespeicherten Messdaten verloren. Um einem Datenverlust vorzubeugen, empfehlen wir vor einem Batteriewechsel, die Daten mit Hilfe der Software METRAwin 10 auf einem PC zu sichern. Die eingestellten Betriebsparameter bleiben gespeichert, Zeit und Datum müssen neu gesetzt werden.

## Ladezustand

Im Menü "Info " können Sie sich über den aktuellen Ladezustand der Batterien informieren:

![](_page_67_Picture_15.jpeg)

Überzeugen Sie sich vor der ersten Inbetriebnahme oder nach Lagerung Ihres Gerätes, dass die Batterien Ihres Gerätes nicht ausgelaufen sind. Wiederholen Sie diese Kontrolle danach in regelmäßigen kurzen Abständen.

Bei ausgelaufener Batterie müssen Sie, bevor Sie das Gerät wieder in Betrieb nehmen, den Batterie-Elektrolyt sorgfältig mit einem feuchten Tuch vollständig entfernen und eine neue Batterie einsetzen.

Wenn auf der Anzeige das Zeichen " werscheint, dann sollten Sie so bald wie möglich die Batterie wechseln. Sie können zwar noch weiterhin messen, müssen jedoch mit verringerter Messgenauigkeit rechnen.

Das Gerät arbeitet mit zwei 1,5 V-Batterien nach IEC LR 6 (oder mit zwei entsprechenden NiCd-Akkus).

#### Batterien austauschen

![](_page_68_Picture_2.jpeg)

## ! Achtung!

Trennen Sie das Gerät vom Messkreis bevor Sie zum Batterieaustausch den Batteriefachdeckel öffnen!

- ➭ Legen Sie das Gerät auf die Frontseite.
- ➭ Drehen Sie die Schlitzschraube des Deckels mit den Batteriesymbolen entgegen dem Uhrzeigersinn.
- ➭ Heben Sie den Deckel ab und nehmen Sie die Batterien aus dem Batteriefach.
- ➭ Setzen Sie zwei neue 1,5 V-Mignonzellen entsprechend den angegebenen Polaritätssymbolen auf dem Batteriefachdeckel in das Batteriefach ein.
- ➭ Beim Wiedereinsetzen des Batteriefachdeckels muss die Seite mit den Führungshaken zuerst eingesetzt werden. Drehen Sie die Schlitzschraube im Uhrzeigersinn ein.
- ➭ Bitte entsorgen Sie die verbrauchten Batterien umweltgerecht!

## <span id="page-68-0"></span>9.3 Sicherung

## Sicherung testen

Die Sicherung wird automatisch überprüft:

- beim Einschalten des Gerätes in der Drehschalterstellung A
- bei eingeschaltetem Gerät und Anwählen der Drehschalterstellung A
- im aktiven Strommessbereich bei anliegender Spannung

Ist die Sicherung defekt oder nicht eingesetzt, wird "FuSE" auf der Digitalanzeige eingeblendet. Die Sicherung unterbricht die Strommessbereiche. Alle anderen Messbereiche bleiben weiter in Funktion.

![](_page_68_Picture_18.jpeg)

Sicherung defekt

### Sicherung austauschen

Beseitigen Sie nach dem Ansprechen einer Sicherung zuerst die Überlastursache bevor Sie das Gerät wieder betriebsbereit machen!

A

DC

# ! Achtung!

Trennen Sie das Gerät vom Messkreis bevor Sie zum Sicherungsaustausch den Sicherungsfachdeckel öffnen!

- ➭ Legen Sie das Gerät auf die Frontseite.
- ➭ Drehen Sie die Schlitzschraube des Deckels mit dem Sicherungssymbol entgegen dem Uhrzeigersinn.
- ➭ Heben Sie den Deckel ab und hebeln Sie die defekte Sicherung mit der flachen Seite des Sicherungsdeckels heraus.
- ➭ Setzen Sie eine neue Sicherung ein. Achten Sie darauf, dass die Sicherung mittig, d.h. innerhalb der seitlichen Stege fixiert wird.
- ➭ Beim Wiedereinsetzen des Sicherungsdeckels muss die Seite mit den Führungshaken zuerst eingesetzt werden. Drehen Sie die Schlitzschraube im Uhrzeigersinn ein.
- ➭ Entsorgen Sie die defekte Sicherung über den Hausmüll.

# ! Achtung!

Achten Sie unbedingt darauf, dass Sie nur die vorgeschriebene Sicherung einsetzen!

Bei Verwendung einer Sicherung mit anderer Auslösecharakteristik, anderem Nennstrom oder anderem Schaltvermögen besteht Gefahr für Sie und für Schutzdioden, Widerstände oder andere Bauteile.

Die Verwendung geflickter Sicherungen oder Kurzschließen des Sicherungshalters ist unzulässig.

## **Let Hinweis**

## zur Prüfung der Sicherung bei eingeschaltetem Gerät

Nach Einlegen der Sicherung im eingeschalteten Zustand des Gerätes muss das Gerät kurz aus- und wieder eingeschaltet oder kurzzeitig in einen Nicht-Strommessbereich und zurück in den A-Messbereich geschaltet werden. Bei schlechtem Kontakt oder defekter Sicherung erscheint FUSE in der Anzeige.

## 9.4 Wartung Gehäuse

Eine besondere Wartung des Gehäuses ist nicht nötig. Achten Sie auf eine saubere Oberfläche. Verwenden Sie zur Reinigung ein leicht feuchtes Tuch. Vermeiden Sie den Einsatz von Putz-, Scheuer- oder Lösungsmitteln.

## 9.5 Rücknahme und umweltverträgliche Entsorgung

Bei dem Gerät handelt es sich um ein Produkt der Kategorie 9 nach ElektroG (Überwachungs- und Kontrollinstrumente). Dieses Gerät fällt unter die RoHS Richtlinie. Im Übrigen weisen wir darauf hin, dass der aktuelle Stand hierzu im Internet bei www.gossenmetrawatt.com unter dem Suchbegriff WEEE zu finden ist.

Nach WEEE 2012/19/EU und ElektroG kennzeichnen wir unsere Elektro- und Elektronikgeräte mit dem nebenstehenden Symbol nach DIN EN 50419.

![](_page_69_Picture_13.jpeg)

Diese Geräte dürfen nicht mit dem Hausmüll entsorgt werden.

Bezüglich der Altgeräte-Rücknahme wenden Sie sich bitte an unseren Service, Anschrift siehe [Seite 4.](#page-3-0)

Sofern Sie in Ihrem Gerät oder Zubehör Batterien oder Akkus einsetzen, die nicht mehr leistungsfähig sind, müssen diese ordnungsgemäß nach den gültigen nationalen Richtlinien entsorgt werden.

Batterien oder Akkus können Schadstoffe oder Schwermetalle enthalten wie z. B. Blei (PB), Cd (Cadmium) oder Quecksilber (Hg).

Das nebenstehende Symbol weist darauf hin, dass Batterien oder Akkus nicht mit dem Hausmüll entsorgt werden dürfen, sondern bei hierfür eingerichteten Sammelstellen abgegeben werden müssen. Pb Cd Hg

![](_page_69_Picture_19.jpeg)

#### 9.6 Rekalibrierung

Die Messaufgabe und Beanspruchung Ihres Messgeräts beeinflussen die Alterung der Bauelemente und kann zu Abweichungen von der zugesicherten Genauigkeit führen.

Bei hohen Anforderungen an die Messgenauigkeit sowie im Baustelleneinsatz mit häufiger Transportbeanspruchung und großen Temperaturschwankungen, empfehlen wir ein relativ kurzes Kalibrierintervall von 1 Jahr. Wird Ihr Messgerät überwiegend im Laborbetrieb und Innenräumen ohne stärkere klimatische oder mechanische Beanspruchungen eingesetzt, dann reicht in der Regel ein Kalibrierintervall von 2-3 Jahren.

Bei der Rekalibrierung\* in einem akkreditierten Kalibrierlabor (DIN EN ISO/IEC 17025) werden die Abweichungen Ihres Messgeräts zu rückführbaren Normalen gemessen und dokumentiert. Die ermittelten Abweichungen dienen Ihnen bei der anschließenden Anwendung zur Korrektur der abgelesenen Werte.

Gerne erstellen wir für Sie in unserem Kalibrierlabor DAkkS- oder Werkskalibrierungen. Weitere Informationen hierzu finden Sie auf unserer Homepage unter:

www.gossenmetrawatt.com  $\leftrightarrow$  Unternehmen  $\rightarrow$  DAkkS-Kalibrierzentrum oder  $\rightarrow$  FAQs  $\rightarrow$  Fragen und Antworten zur Kalibrierung).

Durch eine regelmäßige Rekalibrierung Ihres Messgerätes erfüllen Sie die Forderungen eines Qualitätsmanagementsystems nach DIN EN ISO 9001.

Prüfung der Spezifikation oder Justierung sind nicht Bestandteil einer Kalibrierung. Bei Produkten aus unserem Hause wird jedoch häufig eine erforderliche Justierung durchgeführt und die Einhaltung der Spezifikation bestätigt.

## 9.7 Herstellergarantie

Der Garantiezeitraum für alle Digitalmultimeter und Kalibriergeräte der Serie METRAHIT beträgt 3 Jahre nach Lieferung. Die Herstellergarantie umfasst Produktions- und Materialfehler, ausgenommen sind Beschädigungen durch nicht bestimmungsgemäßen Gebrauch oder Fehlbedienung und jegliche Folgekosten.

Der Kalibrierschein bestätigt, dass die spezifizierten technischen Daten vom Produkt zum Zeitpunkt der Kalibrierung eingehalten wurden. Die Einhaltung der spezifizierten technischen Daten innerhalb der zulässigen Toleranzen garantieren wir 12 Monate ab Lieferung.

## Zubehör

## 10 Zubehör

#### 10.1 Allgemein

Das für unsere Messgeräte erhältliche umfangreiche Zubehör wird regelmäßig auf die Konformität mit den derzeit gültigen Sicherheitsnormen überprüft und bei Bedarf für neue Einsatzzwecke erweitert. Sie finden das für Ihr Messgerät geeignete aktuelle Zubehör mit Bild, Bestell-Nr., Beschreibung sowie je nach Umfang des Zubehörs mit Datenblatt und Bedienungsanleitung im Internet unter www.gossenmetrawatt.com  $\leftrightarrow$  Produkte  $\rightarrow$  Messtechnik – tragbar  $\rightarrow$  Multimeter  $\rightarrow$  METRAHIT  $\ldots \rightarrow$   $\blacktriangle$  Zubehör).

## 10.2 Technische Daten der Messleitungen (Lieferumfang Sicherheitskabelset KS17-2)

#### Elektrische Sicherheit

![](_page_71_Picture_195.jpeg)

Bitte beachten Sie die Maximalwerte der elektrischen Sicherheit des Messgeräts!

## Umgebungsbedingungen (EN 61010-031)

Temperatur  $-20 °C ... + 50 °C$ <br>relative Luftfeuchte  $-50$  80% relative Luftfeuchte 50 ... 80% Verschmutzungsgrad 2

## Anwendung KS17-2

![](_page_71_Picture_11.jpeg)

## $/$ ! $\backslash$  Achtung!

Nur mit der auf der Prüfspitze der Messleitung aufgesteckten Sicherheitskappe dürfen Sie nach DIN EN 61010-031 in einer Umgebung nach Messkategorie III messen.

Für die Kontaktierung in 4-mm-Buchsen müssen Sie die Sicherheitskappen entfernen, indem Sie mit einem spitzen Gegenstand (z. B. zweite Prüfspitze) den Schnappverschluss der Sicherheitskappe aushebeln.

## 10.3 Netzteiladapter NA X-TRA (kein Lieferumfang)

Verwenden Sie zur Stromversorgung Ihres Geräts nur den Netzteiladapter von GMC-I Messtechnik GmbH. Dieser gewährleistet durch ein hoch isoliertes Kabel Ihre Sicherheit sowie eine sichere elektrische Trennung (Sekundärnenndaten 5 V/600 mA). Bei Stromversorgung durch den Netzadapter werden die eingesetzten Batterien elektronisch abgeschaltet, sodass diese im Gerät verbleiben können.
## <span id="page-72-0"></span>10.4 Schnittstellenzubehör (kein Lieferumfang)

## Bidirektionaler Schnittstellenadapter USB X-TRA

Mit diesem Adapter können Sie das Isolations-Multimeter sowie Multimeter der STARLINE-Generation, die mit einer seriellen IR-Schnittstelle ausgestattet sind, mit der USB-Schnittstelle eines PCs verbinden. Der Adapter ermöglicht die Datenübertragung zwischen Multimeter und PC.

## PC-Auswertesoftware METRAwin 10

Die PC-Software METRAwin 10 ist ein mehrsprachiges Messdatenerfassungs-Programm\* für die zeitbezogene Aufzeichnung, Visualisierung, Auswertung und Protokollierung der Messwerte aus den Multimetern der METRAHIT-Serie.

Die detaillierten Systemvoraussetzungen finden Sie in der Installationsanleitung zur METRAwin 10/METRAwin 45.

lauffähig auf einem IBM-kompatiblen Windows-Betriebssystem

## Stichwortverzeichnis

# 11 Stichwortverzeichnis

#### **Numerics**

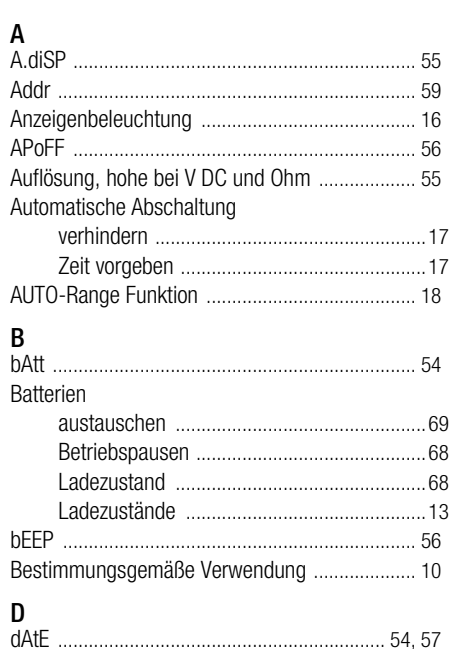

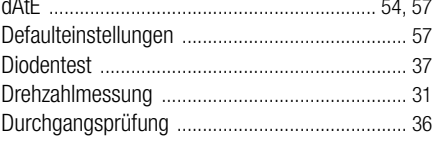

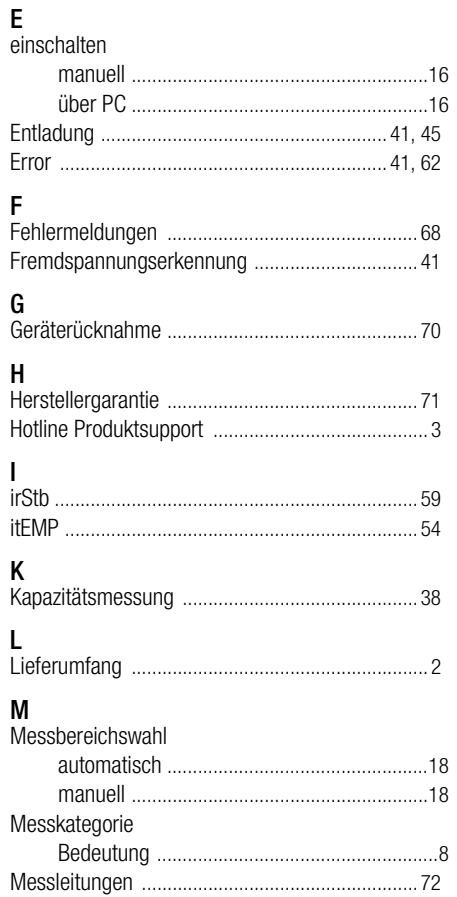

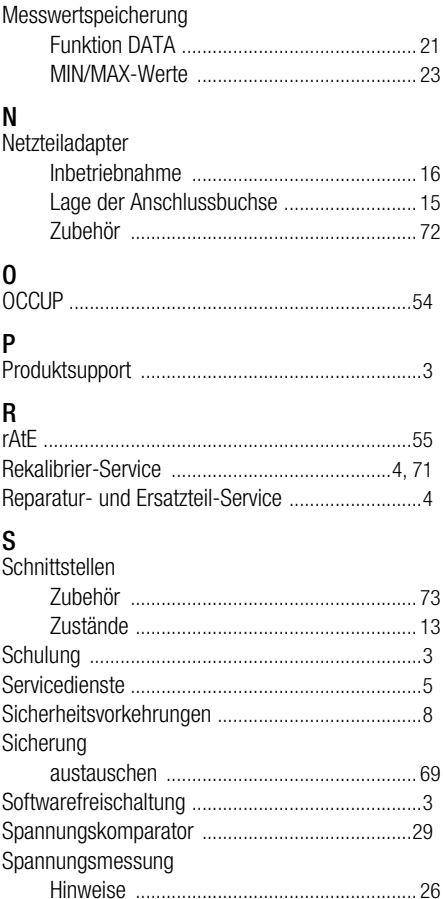

## Speicher

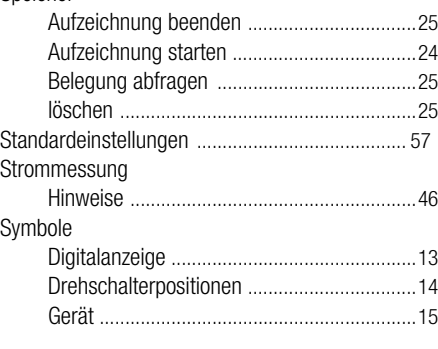

# T

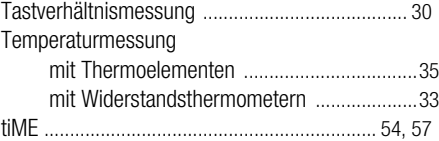

# U

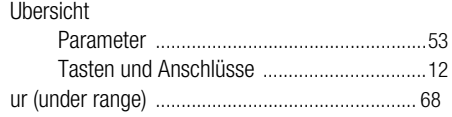

### V

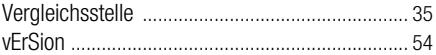

### W

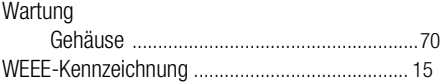

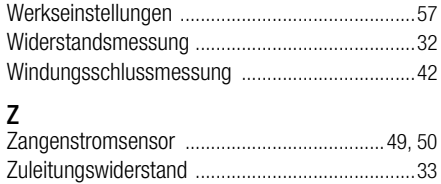

Erstellt in Deutschland Änderungen vorbehalten Eine PDF-Version finden Sie im Internet

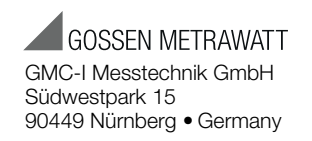

Telefon+49 911 8602-111 Telefax +49 911 8602-777 E-Mail info@gossenmetrawatt.com www.gossenmetrawatt.com